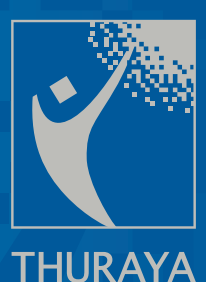

## **Ascom 21** Руководство пользователя

total mobile solution

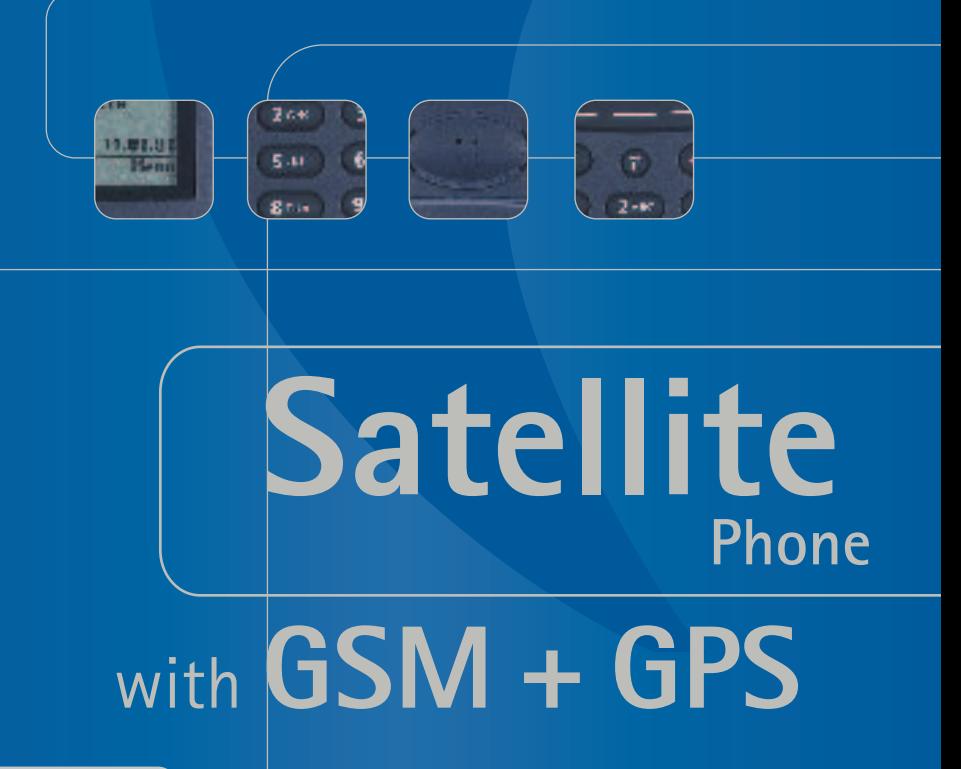

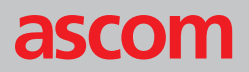

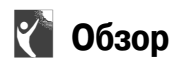

**Динамик**

**Клавиша громкости**

увеличивает и уменьшает громкость:

- динамика или активного аудио-устройства;
- звукового сигнала вызова;

позволяет передвигаться по меню.

**Кнопка ответа** устанавливает соединение, включает повторный набор номера.

**Клавиатура**

позволяет набирать:

- телефонные номера;
- номера сокращенного набора;
- номера набора одним нажатием; – коды быстрого доступа к меню;

редактирует:

- текст сообщений SMS;
- записи в телефонной книге;
- текст приветствия.
- Набор международного префикса в телефонном номере, ввод пробела в телефонной книге и в редакторе сообщений SMS.
- -Обеспечивает доступ к номерам посылает паузу для сигнала DTMF. сокращенного набора,

**Антенна** должна быть выдвинута только при работе в режиме спутниковой связи.

**Секционная функциональная кнопка** имеет от 1 до 3 чувствительных зон, позволяет вызывать контекстнозависимые операции, обозначения которых выводятся в строке операций на дисплее над функциональной кнопкой.

**Кнопка завершения** заканчивает соединение, включает и выключает мобильный телефон, отклоняет входящие вызовы, позволяет вернуться на шаг назад в меню.

**Кнопка удаления** удаляет символы, позволяет выйти из меню, позволяет вернуться на шаг назад в меню.

**Микрофон**

**Разъем**

**THURAYA** 

11.01.01

Ment

3 DEF

6MNO

**gwx**yz

 $\sharp$ 

THIIRAYA

 $2$  ABC

 $5jKl$ 

**8** TUV

 $\boldsymbol{0}$ 

ascom

23:05

 $100$ 

 $4<sub>GHI</sub>$ 

7 PQRS

 $\overline{\mathbf{X}}$ 

**Names** 

для подключения внешних устройств.

**Гнездо для подключения зарядного устройства**

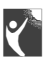

## **Инструкции по мерам безопасности**

#### **Общие**

Спутниковый мобильный телефон используется для передачи речи, данных и факсимильной связи по сети GSM-900 и по спутниковой сети "Thuraya", а также позволяет использовать функции GPS.

Обращайтесь с вашим мобильным телефоном аккуратно, не допускайте воздействия на него влаги. Не подвергайте ваш мобильный телефон воздействию экстремальных высоких или низких температур.

Не кладите мобильный телефон возле зажженной сигареты, открытого огня или любых источников тепла. Для ухода за вашим мобильным телефоном используйте только сухую мягкую ткань.

Чтобы избежать ухудшения рабочих характеристик, следите за тем, чтобы антенна мобильного телефона не согнулась и не была повреждена.

#### **В автомобиле**

По причинам, связанным с безопасностью движения, не рекомендуется использовать мобильный телефон во время управления автомобилем. Когда используете мобильный телефон, остановите автомобиль перед тем, как делать или отвечать на вызов. Не помещайте предметы, в том числе постоянно установленный или переносной мобильный телефон, в пространство над пневмоподушкой или в пространство, которое может занять пневмоподушка при срабатывании. Если мобильный телефон в автомобиле установлен неправильно и пневмоподушка сработает, это может привести к серьезной травме.

Не перевозите и не храните огнеопасные жидкости, газ или взрывчатые вещества в пассажирском отделении автомобиля, в котором находится мобильный телефон и его принадлежности.

#### **В местах проведения взрывных работ и во взрывоопасной среде**

Запрещается использовать мобильный телефон в местах, где ведутся взрывные работы. Соблюдайте все ограничения и выполняйте все правила и требования, связанные с проведением взрывных работ.

Места с потенциально взрывоопасной средой очень часто, но не всегда, ясно обозначены. Не используйте мобильный телефон на автозаправочных станциях. Не используйте мобильный телефон вблизи топливных или химических объектов.

#### **В самолете**

Выключайте мобильный телефон перед посадкой в самолет. Без разрешения экипажа не используйте мобильный телефон в самолете, даже когда он находится на земле.

#### **В больницах**

Выполняйте действующие требования и правила. Отключите мобильный телефон, находясь вблизи медицинского оборудования.

#### $O=0$ **Электронные устройства**

Некоторые электронные устройства могут не быть экранированы от радиочастотных сигналов, которые испускает мобильный телефон.

#### **Квалифицированное обслуживание**

Не делайте попыток разобрать ваш мобильный телефон. В случае нарушения гарантийной пломбы гарантия теряет силу. Мобильный телефон не содержит компонентов, обслуживание которых должен был бы производить пользователь. Монтаж или ремонт оборудования должен производить только квалифицированный обслуживающий персонал.

#### **• Аккумуляторные батареи и принадлежности**

Используйте только рекомендованные аккумуляторные батареи и принадлежности. Применение несовместимых принадлежностей может стать причиной ухудшения рабочих характеристик, повреждения мобильного телефона, пожара, поражения электрическим током или травмы.

#### **Подключение к другим устройствам**

Запрещается подключать к мобильному телефону несовместимые изделия. Перед тем, как подключать мобильный телефон к любому другому устройству, прочтите инструкции по мерам безопасности в руководстве пользователя по этому устройству.

#### **Антенна и прием в режиме спутниковой связи**

Не снимайте антенну самостоятельно. Если антенна вашего мобильного телефона повреждена, передайте мобильный телефон для ремонта в сертифицированную сервисную мастерскую.

Используйте только антенну, которая была разработана специально для данного мобильного телефона.

Неавторизованные антенны, модификации и присоединяемые устройства могут стать причиной повреждения мобильного телефона или привести к ухудшению рабочих характеристик и потерям энергии радиочастотного (RF) излучения сверх рекомендованных пределов; использование таких устройств может явиться нарушением соответствующих правил.

При использовании мобильного телефона не прикасайтесь к антенне. Прикосновение к антенне сказывается на качестве вызова и может привести к тому, что мобильный телефон будет работать с более высоким, чем нужно, уровнем мощности, что приведет с сокращению времени разговора и времени готовности в режиме ожидания.

Как держать мобильный телефон

- **В режиме GSM:** так же, как бы вы держали любой другой телефон. Говоря непосредственно в микрофон, держите антенну в направлении наклонно вверх и над плечом.
- **В режиме SAT:** выдвиньте антенну и направьте ее в предполагаемом направлении спутника. Передача и прием вызовов возможны только вне зданий или автомобилей, и при отсутствии преград между мобильным телефоном и спутником.

#### ă

#### **Вызов службы экстренной помощи**

Чтобы делать или принимать вызовы, мобильный телефон должен быть включен и должен находиться в зоне действия с достаточно сильным радиосигналом. Вызов службы экстренной помощи может быть невозможен по всем сетям мобильной телефонной связи или при использовании некоторых сетевых услуг или функций мобильного телефона. Проконсультируйтесь с вашим местным поставщиком услуг связи.

#### **Кардиостимуляторы и слуховые аппараты**

## **Кардиостимуляторы**

Различные типы и модели кардиостимуляторов могут иметь самые разные уровни чувствительности к радиосигналам. Следовательно, люди, использующие кардиостимулятор и желающие пользоваться мобильным телефоном, должны проконсультироваться со своим кардиологом. Если вы, как пользователь кардиостимулятора, озабочены воздействием на него мобильных телефонов, мы рекомендуем следующее:

- держите мобильный телефон на расстоянии не менее 15 см (6 дюймов) от кардиостимулятора;
- не подносите мобильный телефон к груди, в том числе, не носите мобильный телефон в нагрудном кармане;
- при использовании мобильного телефона держите его с противоположной стороны от кардиостимулятора;
- обратитесь к справочной литературе по кардиостимуляторам и найдите информацию по вашей модели.

Если вы подозреваете, что ваш мобильный телефон воздействует на другого человека, немедленно отключите мобильный телефон!

#### $\mathcal{D}$ **Слуховые аппараты**

Большинство современных слуховых аппаратов нечувствительны к радиочастотным помехам от мобильных телефонов, находящихся на расстоянии более 2 метров. Некоторые слуховые аппараты нечувствительны к помехам от радиотелефона, даже поднесенного непосредственно к слуховому аппарату. Многие **прежние** модели слуховых аппаратов чувствительны к помехам, что чрезвычайно затрудняет использование мобильного телефона. Если слуховой аппарат чувствителен к помехам, следующие меры могут улучшить ситуацию:

- по возможности, держите мобильный телефон у того уха, на которое не надет слуховой аппарат;
- используйте специальные наушники с микрофоном, позволяющие не подносить мобильный телефон к уху.

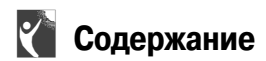

#### **Примечание:**

В скобках приведены коды быстрого доступа к функциям меню [\(смотри страницу 7\)](#page-12-0).

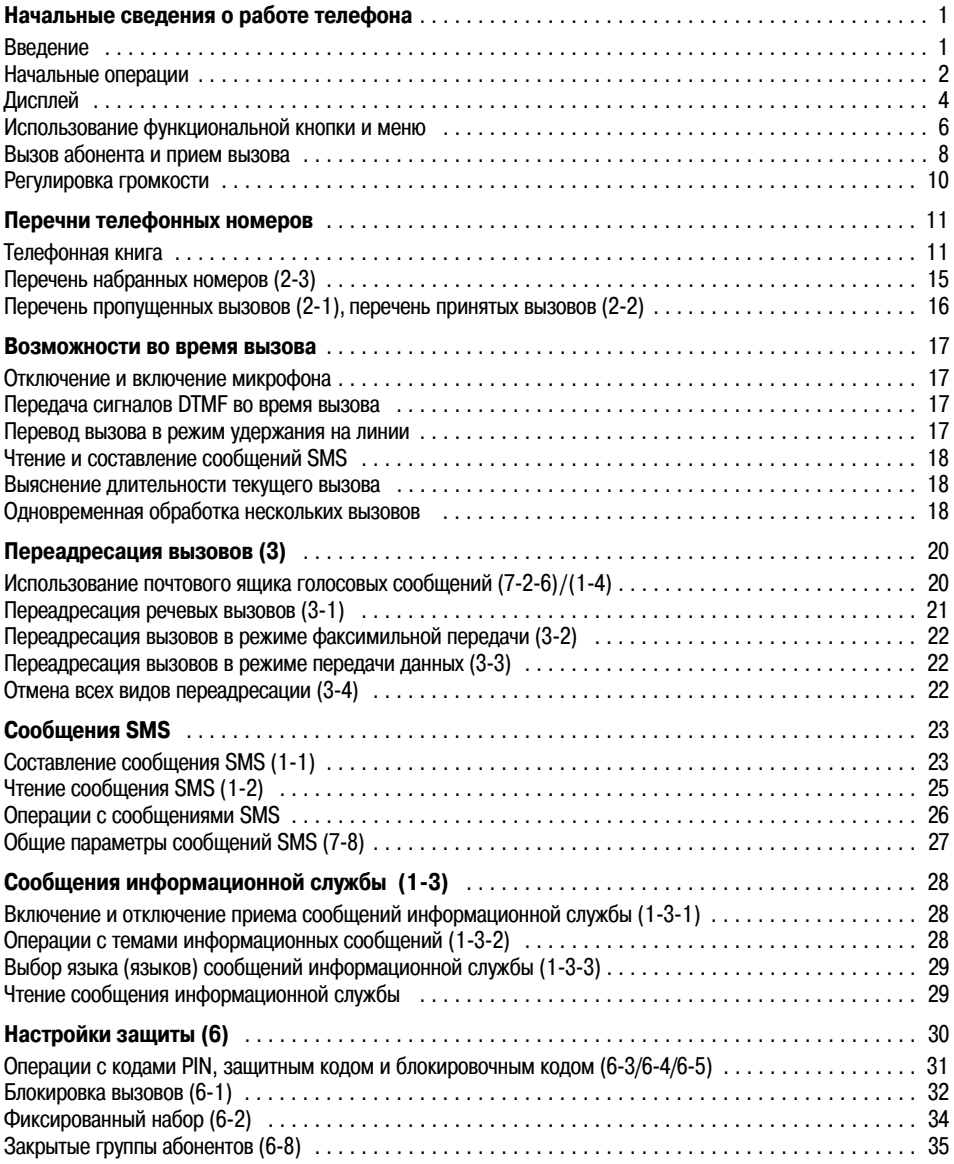

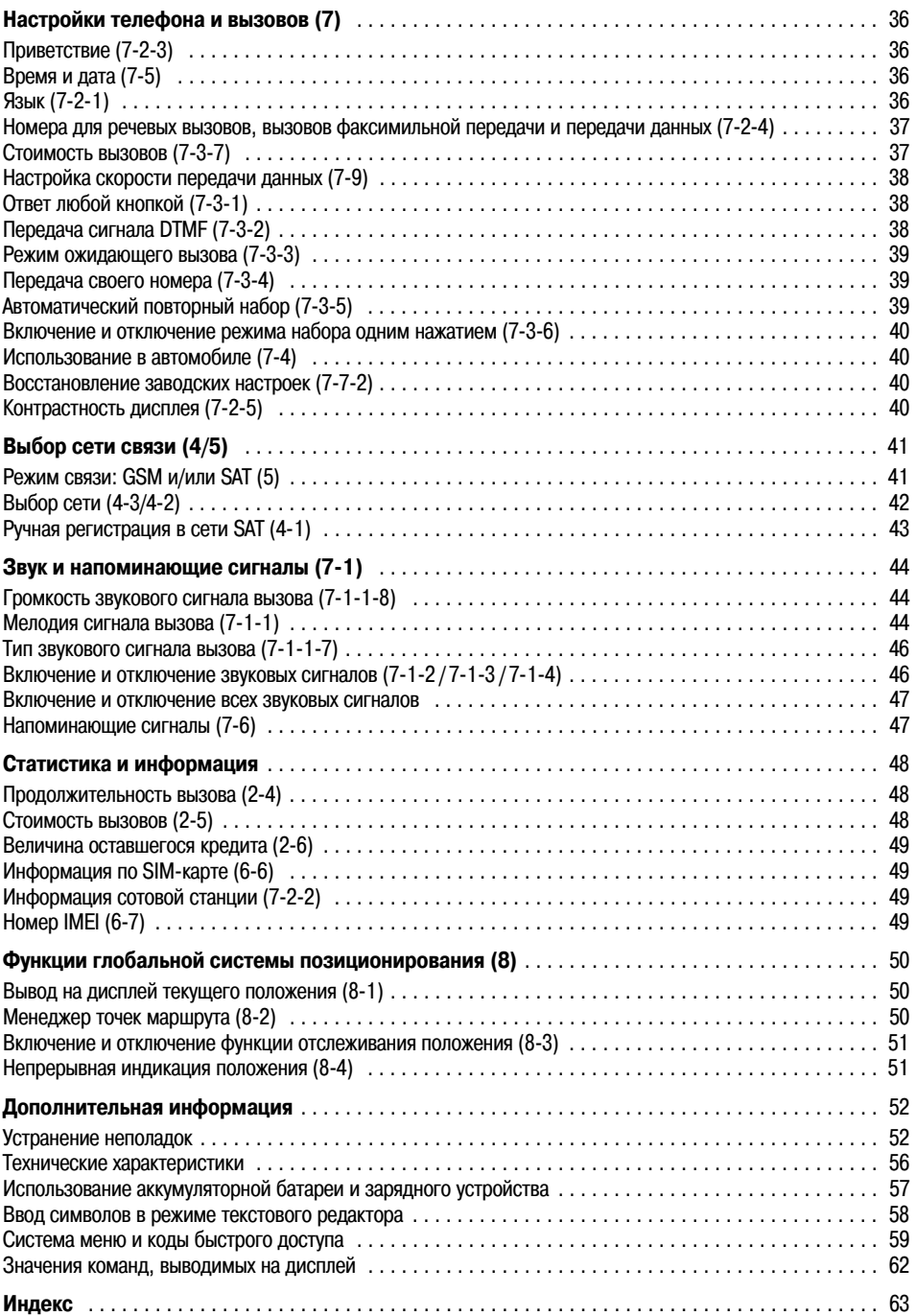

Дополнительная [Система<br>информация позиционирования

Дополнительная<br>информация

Система<br>позиционирования

### <span id="page-6-1"></span><span id="page-6-0"></span>**Введение**

Ваш телефон Ascom 21 – это мобильный телефон нового поколения, в котором объединены технологии спутниковой связи (SAT), GSM\*900 (**G**lobal **S**ystem for **M**obile communication, глобальная система мобильной связи, частота 900 МГц) и GPS (**G**lobal **P**ositioning **S**ystem, глобальная система позиционирования). Вы можете пользоваться преимуществами трех технологий, имея один мобильный телефон. Работа мобильного телефона в режиме спутниковой связи практически не отличается от работы в режиме GSM. Когда вы используете систему спутниковой связи "Thuraya", операции, с которыми вы, может быть, уже знакомы по использованию обычных мобильных телефонов GSM, выполняются очень похожим образом. В то же время, по сравнению с работой в режиме GSM, работа в режиме спутниковой связи (SAT) имеет несколько особенностей. Цель данного раздела – информировать вас об этих особенностях.

В режиме спутниковой связи, когда мобильный телефон не используется и при наличии достаточно сильного сигнала, для получения вызова не обязательно выдвигать антенну. Однако, **при ответе на вызов, или когда вы звоните, антенна должна быть выдвинута полностью**. Следите за индикатором силы сигнала и расположите мобильный телефон так, чтобы получить соединение наилучшего качества. Чтобы сделать вызов по спутниковой связи, нужно, чтобы мобильный телефон находился на свободном и открытом, то есть не загороженном, месте. Преграды, находящиеся между мобильным телефоном и спутником, такие как здания, деревья или горы, обычно препятствуют связи. Кроме того, для хорошего качества связи важно, чтобы антенна мобильного телефона была направлена приблизительно в сторону спутника:

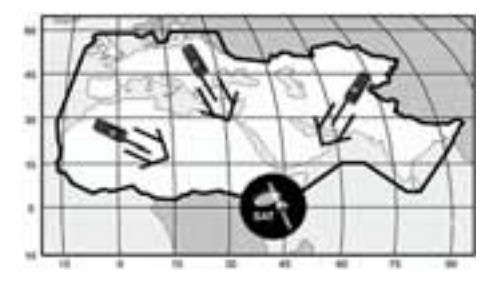

#### **Вызов повышенной мощности**

В системе "Thuraya" предусмотрена функция "вызов повышенной мощности", которая позволяет вам узнавать о входящих вызовах даже в условиях слабого сигнала. Когда мобильный телефон получает сигнал вызова повышенной мощности, он сообщает об этом специальным предварительным звуковым сигналом и специальным сообщением на дисплее [\(смотри](#page-14-0) [страницу 9\).](#page-14-0) Чтобы ответить на вызов, вы должны немедленно выдвинуть антенну и переместить мобильный телефон в положение, в котором есть "прямая видимость" спутника. Когда это происходит, состояние дисплея мобильного телефона меняется, предлагая вам ответить на вызов и говорить. Если вы не отвечаете на вызов вскоре после подачи сигнала вызова повышенной мощности, вызывающая сторона будет переадресована на почтовый ящик голосовой почты или на объявление, в котором говорится, что абонент не может ответить.

Как и в системе GSM, область действия спутниковой связи разделена на большое число различных сервисных регионов. Мобильный телефон автоматически производит поиск сети [\(смотри страницу](#page-47-1) [42\)](#page-47-1) и определяет активный сервисный регион, регистрируя свое присутствие в системе "Thuraya". Если мобильный телефон не может обновить эту регистрацию по причине слабого сигнала, регистрационная информация становится устаревшей, или просроченной. Это отображается на дисплее мигающей пиктограммой SAT слева от индикатора силы сигнала. Это состояние исчезнет автоматически, как только условия сигнала улучшатся и будет произведен вызов, или по истечении некоторого времени. У вас также есть возможность ускорить эту процедуру, вручную вызвав регистрацию мобильного телефона в системе "Thuraya".

Это делается посредством функции **[SAT Registration](#page-64-1)** в меню мобильного телефона [\(смотри страницу 43\).](#page-48-1) Перед тем как выполнять эту операцию, убедитесь, что мобильный телефон принимает достаточно сильный сигнал SAT.

### <span id="page-7-0"></span>**Начальные операции**

#### **Установка SIM9карты**

SIM-карта (Subscriber Identity Module, модуль идентификации абонента) обеспечивает "подключение" к сети, содержит номер мобильного телефона и память для хранения телефонных номеров и коротких текстовых сообщений (SMS).

Чтобы установить SIM-карту:

- 1. Перед тем, как отсоединять аккумуляторную батарею и устанавливать SIM-карту, отключите мобильный телефон.
- 2. Приподнимите аккумуляторную батарею на задней части мобильного телефона и установите SIM-карту, как показано на рисунке ниже:

#### **Подключение зарядного устройства и подзарядка батареи**

Вам следует зарядить аккумуляторную батарею, поставляемую вместе с мобильным телефоном, как можно скорее, пока не будет достигнут полный заряд батареи.

Чтобы зарядить батарею:

- 1. Установите адаптер (зависит от местного стандарта электрических розеток) на зарядное устройство.
- 2. Включите штекер зарядного устройства в гнездо для подключения зарядного устройства.
- 3. Подключите зарядное устройство к источнику переменного тока.

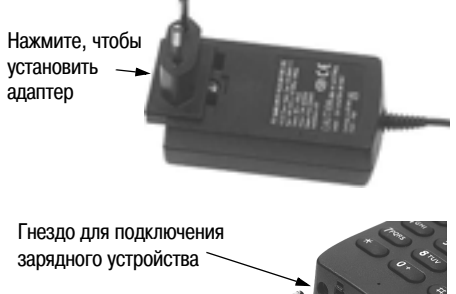

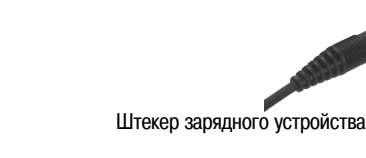

Пока батарея заряжается, вы видите значок  $\overline{::::::}$ , который периодически превращается в . Батарея будет полностью заряжена через 2 часа. Когда батарея полностью заряжена, зарядное устройство автоматически прекращает подзарядку. Если зарядное устройство не отключено, оно через некоторое время снова включает подзарядку, чтобы поддерживать батарею в полностью заряженном состоянии.

Дополнительная информация по использованию зарядного устройства и аккумуляторной батареи приведена [на](#page-62-1) [странице 57.](#page-62-1)

Вы можете использовать мобильный телефон в то время, пока батарея заряжается.

Если ни батарея, ни зарядное устройство не подключены, внутренние часы с функциями времени, даты [\(смотри](#page-41-4) [страницу 36\)](#page-41-4) и напоминающего сигнала [\(смотри](#page-52-2) [страницу 47\)](#page-52-2) еще будут работать приблизительно в течение часа, но напоминающий звуковой сигнал не будет работать, если не подключена заряженная батарея.

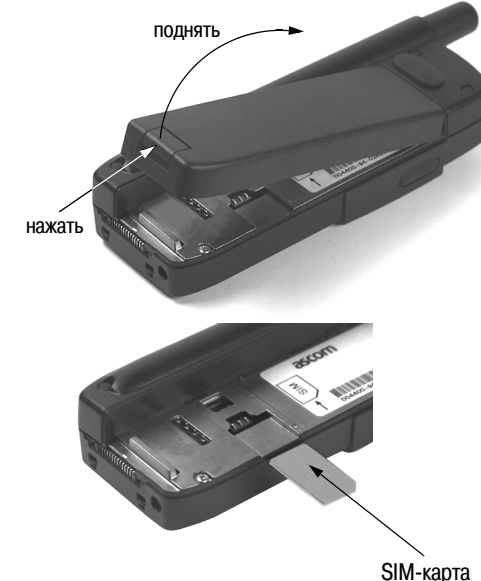

Защита и коды

Защита и коды

2

Время и стоимость

Система<br>позиционирования

Время и стоимость

#### **Включение и отключение мобильного телефона**

Нажмите • на 2 секунды, чтобы включить мобильный телефон.

Нажмите • на 2 секунды снова, чтобы выключить мобильный телефон.

#### **Ввод вашего кода PIN**

Код PIN (Personal Identification Number; персональный идентификационный номер, от 4 до 8 цифр) обычно выдает поставщик услуг связи вместе с SIM-картой; впоследствии код PIN может меняться [\(смотри](#page-36-1) [страницу 31\)](#page-36-1).

- 1. Введите код PIN при помощи кнопок на клавиатуре. Каждая введенная цифра отображается на дисплее как \*
- 2. Нажмите на функциональную кнопку под OK, чтобы подтвердить введенный код PIN.

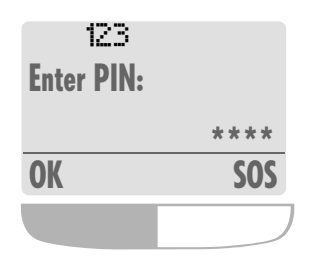

#### **Примечание:**

Нажмите , чтобы удалить неверно введенную цифру (цифру слева от положения курсора). Затем введите нужную цифру.

#### **Вызов службы экстренной помощи (**SOS**)**

До тех пор, пока вы не ввели правильный код PIN, вы можете вызывать только службу экстренной помощи.

Чтобы произвести вызов службы экстренной помощи до того, как введен код PIN:

- 1. Нажмите функциональную кнопку под SOS.
- 2. Еще раз нажмите функциональную кнопку под SOS.

Вызывается номер службы экстренной помощи.

#### Или:

- 1. Введите номер службы экстренной помощи.
- 2. Нажмите

Операция SOS доступна даже в случаях:

- когда SIM\*карта в вашем мобильном телефоне не действительна,
- когда у вас установлена действительная SIMкарта, но роуминг с выбранным поставщиком услуг связи невозможен.

После того, как код PIN принят, вызов службы экстренной помощи производится также, как и обычный вызов.

Вызвав службу экстренной помощи, не забудьте сообщить свое имя и номер мобильного телефона, а также указать место аварии как можно точнее. Помните о том, что вам мобильный телефон может быть единственным средством связи на месте происшествия, не прерывайте соединение, пока не получили разрешение на это.

#### **Примечание:**

- Вызов службы экстренной помощи может быть невозможен на всех сотовых телефонных сетях, или когда используются определенные сетевые услуги.
- В пересеченной местности или вблизи больших зданий дальность действия связи может быть ограничена, это может влиять на соединение.
- При работе с некоторыми поставщиками услуг связи может быть невозможно произвести вызов службы экстренной помощи, если в мобильный телефон не вставлена SIM-карта.

#### **Номера службы экстренной помощи**

Номера службы экстренной помощи обычно следующие:

- в режиме GSM: 112,
- а режиме SAT: 112, 911, 999.

#### **Примечание:**

Узнайте у вашего поставщика услуг связи номера местной службы экстренной помощи в вашем регионе. Перечни номеров

Теречни номеров

#### **Блокировка и отключение блокировки клавиатуры**

Блокируя клавиатуру, вы отключаете кнопки, так что невозможен случайный набор номера, например, когда мобильный телефон находится у вас в кармане или в сумке.

Когда клавиатура блокирована, вы по-прежнему можете отвечать на входящие вызовы.

#### **Включение блокировки**

- 1. Нажмите на функциональную кнопку под Menu<sup>1</sup>.
- 2. Нажмите на функциональную кнопку под (чтобы перейти к [Keypad Lock](#page-67-1)).
- 3. Нажмите Select.

#### Или:

- 1. Нажмите на функциональную кнопку под Menu.
- 2. Нажмите на  $\overline{\mathbf{a}}$  и удерживайте 3 секунды.

## <span id="page-9-0"></span>**Дисплей**

#### **Области дисплея**

После того, как вы подготовили ваш мобильный телефон в соответствии с предыдущим разделом, дисплей выглядит примерно так:

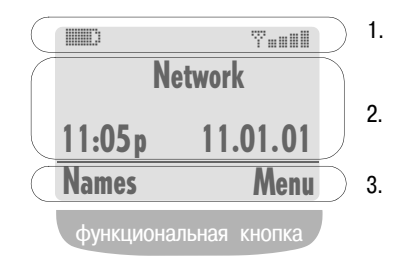

Дисплей разделен на три области; каждый значок и любая отображаемая входная или выходная информация выводится в определенное место. Это поможет вам контролировать ваше "рабочее пространство", даже когда условия, в которых вы находитесь, постоянно меняются.

#### **Отключение блокировки**

Если клавиатура блокирована, в строке операций отображается текст Unlock и в строке состояния отображается значок ::::::::::!! ::

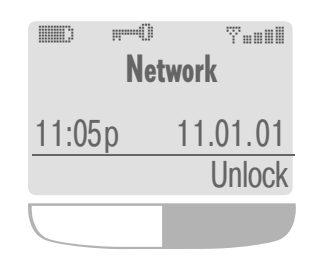

- 1. Нажмите на функциональную кнопку под **Unlock**.
- 2. Нажмите  $\leftarrow$  и удерживайте 3 секунды.

Области дисплея имеют следующее назначение:

- 1. В **строке состояния** отображаются значки, которые показывают рабочее состояние мобильного телефона.
- 2. В **основной области** отображаются данные, относящиеся к вызовам, меню и их подменю, редакторы телефонной книги и сообщений SMS. В режиме ожидания (готовность к приему вызова), в основной области отображается название сети, время и дата.
- 3. **Строка операций** действует вместе с функциональной кнопкой, которая расположена под этой строкой. Она обеспечивает доступ к меню и управление перемещением (["Использование](#page-11-0) [функциональной кнопки и меню" на странице 6](#page-11-0)).

1 Значения команд, выводимых на дисплей (выделены жирным), вы найдете [на странице 62.](#page-67-2)

#### **Значки, выводимые на дисплей**

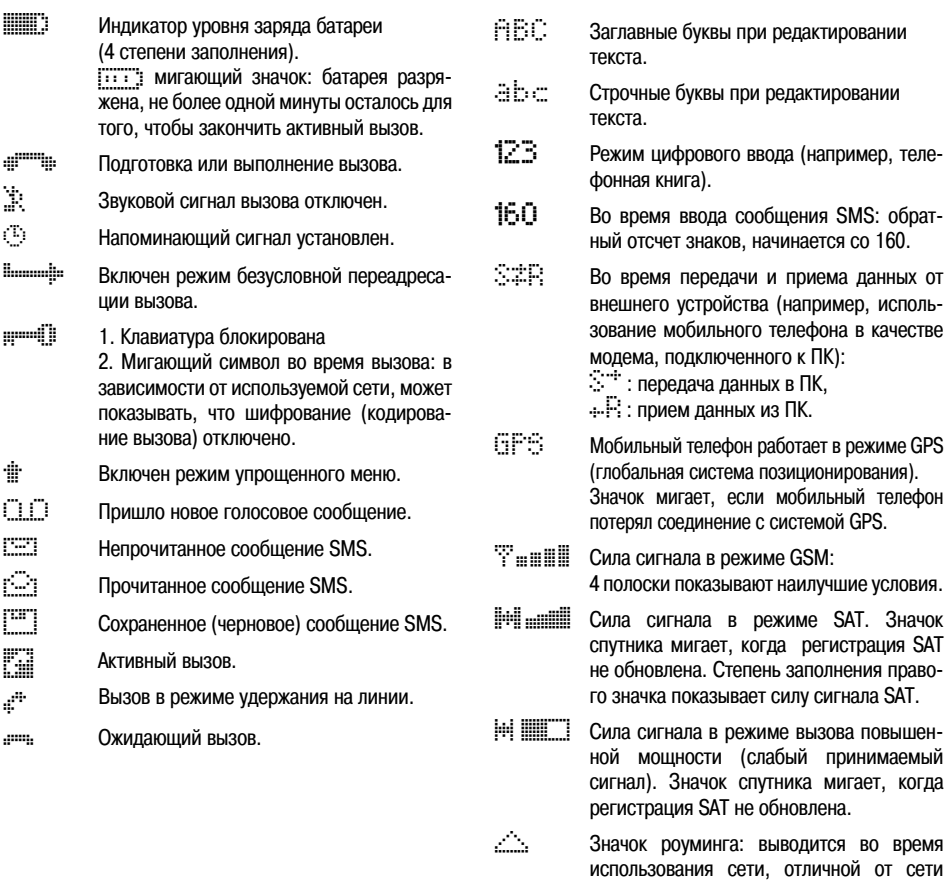

вашего поставщика услуг.

5

### <span id="page-11-0"></span>**DE Использование функциональной кнопки и меню**

В режиме ожидания ваш мобильный телефон обеспечивает функции и настройки, которые позволяют вам настроить мобильный телефон в соответствии с вашими нуждами. Доступ к этим функциям можно получить, перемещаясь по меню и подменю либо используя соответствующие кнопки для быстрого доступа.

Во время вызова, или когда вы редактируете номер или текст, система меню меняется и дает доступ к различным функциям в зависимости от контекста.

В следующем разделе описаны принципы использования меню.

#### ▶ Операции с функциональной кнопкой и перемещение по меню

Вызов функций и перемещение по меню и перечням осуществляются при помощи контекстно-зависимых операций. Символы которых появляются в строке операций, и функциональной кнопки, которая расположена под строкой операций.

Menu

В зависимости от количества операций, предусмотренных для данного контекста (от 1 до 3), на функциональной кнопке изменяется число име-ЮЩИХСЯ ЧУВСТВИТЕЛЬНЫХ ЗОН:

Защита и коды

**Names** 

**Select** 

Чтобы выбрать левую контекстно-зависимую операцию. нажмите на левую часть функциональной кнопки (например, чтобы прокрутить, т.е. переместиться, вверх по перечню).

Нажмите на левую сторону функциональной кнопки, чтобы выбрать Names.

Нажмите на правую сторону функциональной кнопки, чтобы выбрать Menu.

Чтобы выбрать среднюю контекстно-зависимую операцию, нажмите на среднюю часть функциональной кнопки.

Чтобы выбрать правую контекстно-зависимую операцию, нажмите на правую часть функциональной кнопки (например, чтобы прокрутить, т.е. переместиться, вниз по перечню).

**Change** 

Чтобы выбрать единственную показанную контекстно-зависимую операцию. нажмите на функциональную кнопку в любом месте.

После того, как вы вошли в меню, вы можете перемещаться вверх и вниз по меню (прокручивать меню), нажимая клавишу увеличения и уменьшения громкости рядом с динамиком (смотри страницу 10).

Система<br>позиционирования

#### **Индикатор положения в меню**

Индикатор положения внутри меню показывает вам положение того пункта, который выбран в данный момент:

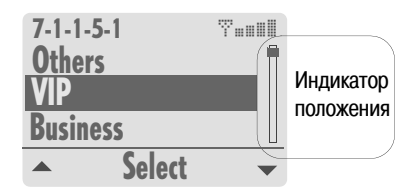

#### <span id="page-12-0"></span>**Перемещение по меню с помощью кодов быстрого доступа**

Вместо перемещения при помощи функциональной кнопки, вы можете перемещаться по меню с помощью кодов быстрого доступа. Код быстрого доступа, показанный на дисплее, указывает текущее положение в ветви дерева меню:

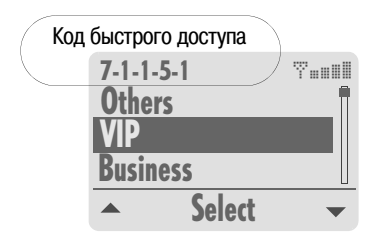

Чтобы использовать коды быстрого доступа в примере выше:

Нажмите на функциональную кнопку под Menu. Нажмите 7 PORS 100 100 5 JKL

#### **Переход на более высокий уровень меню**

Если вы хотите продолжать работать с меню и вам нужно вернуться на один уровень выше:

Нажмите  $\odot$  или

#### **Выход из меню**

Если вы хотите выйти из меню и вернуться в режим ожидания:

Нажмите • и удерживайте 2 секунды.

#### **Упрощенное меню**

Может оказаться, что вы не хотите все время использовать полное меню. В этом случае вы можете переключиться в режим упрощенного меню, которое дает доступ к наиболее важным пунктам стандартного меню.

Чтобы переключиться в режим упрощенного меню:

Нажмите на функциональную кнопку под **Menu** и удерживайте 2 секунды.

> Значок : на дисплее напоминает вам о том, что действует режим упрощенного меню.

Чтобы переключиться обратно в режим стандартного меню:

Нажмите на функциональную кнопку под **Menu** и удерживайте 2 секунды.

#### **Нотация в данном руководстве**

Далее, в тех местах руководства, где описано пере- $\mu$  мещение по меню с помощью операций  $\rightarrow$  / $\rightarrow$  и нажатий на Select, для описания используется следующая нотация:

#### Выберите Menu > [Settings](#page-65-1) > [Sound & Alert](#page-65-2) > [Ringing](#page-65-3) > [Caller Groups](#page-65-4)

вместо длинной записи девяти шагов, вроде следующей:

- 1. Нажмите на функциональную кнопку под Menu.
- 2. Прокрутите меню до [Settings](#page-65-1).
- 3. Нажмите на функциональную кнопку под Select.
- 4. Прокрутите меню до **[Sound & Alert](#page-65-2)**.
- 5. Нажмите на функциональную кнопку под Select.
- 6. Прокрутите меню на **[Ringing](#page-65-3)**.
- 7. Нажмите на функциональную кнопку под Select.
- 8. Прокрутите меню до **[Caller Groups](#page-65-4).**
- 9. Нажмите на функциональную кнопку под Select.

Шаги, описанные в этом примере, приведут вас в точку, в которой можно изменить настройки.

#### **Нотация быстрого доступа**

**Коды быстрого доступа** приводятся в данном руководстве в скобках, следующим образом:  $(7-1-1-5)$ .

Кроме того, вы найдете полный перечень кодов быстрого доступа вместе с деревом меню [на странице 59.](#page-64-2)

## <span id="page-13-0"></span>**Вызов абонента и прием вызова**

Чтобы вызвать абонента (позвонить), вы должны быть зарегистрированы в сети и сила сигнала должна быть достаточной.

Если в режиме SAT значок SAT  $\frac{1}{2}$  мигает, проследите, чтобы мобильный телефон находился в положении с хорошей видимостью неба, чтобы обеспечить возможность правильной регистрации.

## **Набор номера при помощи клавиатуры**

Чтобы набрать номер обычным способом:

Введите номер при помощи клавиатуры.

Для международного вызова сначала нажмите и удерживайте <sup>0+</sup>, пока на дисплее не появится +

Затем введите код страны без начального "0".

Нажмите

#### **Примечание**:

**Примечание:**

[время вызова" на странице 17](#page-22-4).

Чтобы ввести паузу в набираемый номер, вы можете нажать и подержать нажатой кнопку  $\rightarrow$  (на дисплее появляется буква **p**, которая показывает наличие паузы).

Дополнительная информация о вызове абонента и о приеме вызова приведена в разделе ["Возможности во](#page-22-4)

#### **Окончание вызова**

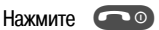

#### **Ответ на вызов**

Когда вы отвечаете на вызов, телефон показывает это несколькими способами:

- Вы слышите звуковой сигнал вызова (мелодия и громкость зависят от текущих настроек).
- На дисплее появляется значок .
- На дисплей выводится номер вызывающего абонента, если он был передан. Если такой номер записан в телефонной книге, вместо номера на дисплей выводится соответствующее имя.

#### **Входящие вызовы (примеры):**

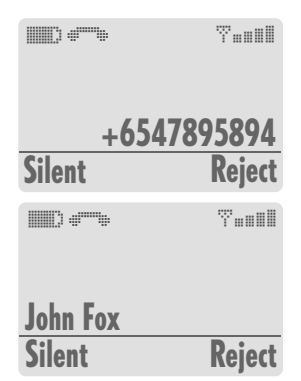

Нажмите

**Ответ на вызов**

**Отклонение вызова** 

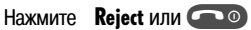

#### **Отключение звукового сигнала вызова**

Если вам звонят в ситуации, когда звуковой сигнал вызова нежелателен, у вас есть возможность временно отключить звуковой сигнал непосредственно в тот момент, когда подается сигнал входящего вызова:

Нажмите Silent.

္က

Текстовые сообщения

Текстовые сообщения

Звук и сигналы

Звук и сигналы

Время и стоимость

Время и стоимость

## **Отклонение вызова**

(смотри ниже).

**повышенной мощности** Нажмите Silent.

Отклонение вызова в данном случае означает, что ваш мобильный телефон прекратит дальнейшие попытки установить соединение.

**Отключение звукового сигнала вызова** 

#### Нажмите Reject.

Вызов определенно прекращается.

Звуковой сигнал вызова повышенной мощности отключен, вы можете принять меры для того, чтобы ответить на вызов

#### **Меры для ответа на вызов**

- Попытайтесь найти место, где прием лучше.
- Выдвиньте антенну мобильного телефона.
- Направьте ее в приблизительно в сторону спутника.
- Следите за индикатором силы сигнала.

Как только сигнал становится достаточно силен, предупреждения на дисплее исчезают; теперь вы можете ответить на вызов как обычно.

Если ответить на вызов невозможно, он будет переадресован в ваш почтовый ящик голосовых сообщений или на другой телефонный номер, если включен соответствующий режим.

#### <span id="page-14-0"></span>**Вызов повышенной мощности**

Если кто-то пытается вам позвонить в режиме SAT, т.е. в спутниковом режиме, но сила сигнала недостаточна, вызов не может быть передан. Вместо этого вы услышите звуковой сигнал со специальной мелодией и .<br>на дисплее появятся сообщение "SAT Alerting, Find Im**proved Reception**" (спутниковый вызов, найдите положение хорошего приема) и значок ( ), означающий вызов повышенной мощности:

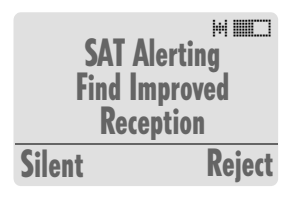

В режиме вызова повышенной мощности ответить на вызов нельзя до тех пор, пока пользователь не перейдет в положение с более хорошими условиями приема сигнала SAT ([смотри "Введение"](#page-6-1)); можно только отклонить вызов или отключить звуковой сигнал вызова повышенной мощности.

При этом вызов будет оставаться активным до тех пор, пока вызывающая сторона не прекратит его.

## <span id="page-15-0"></span>**Регулировка громкости**

Вы можете регулировать громкость как в режиме ожидания, так и во время вызова, с помощью клавиши громкости на левой стороне мобильного телефона. Регулировка, производимая с помощью этой клавиши, может действовать на:

- громкость звукового сигнала вызова,
- громкость динамика во время разговора,
- громкость звука в подключенных наушниках.

Громкость может быть установлена на один из шести уровней; настройка громкости сохраняется до следующего изменения.

Если вам нужно отрегулировать **только** громкость звукового сигнала вызова, смотри [страницу 44](#page-49-3).

Чтобы отрегулировать громкость:

Нажмите на верхнюю или нижнюю часть клавиши громкости с левой стороны мобильного телефона:

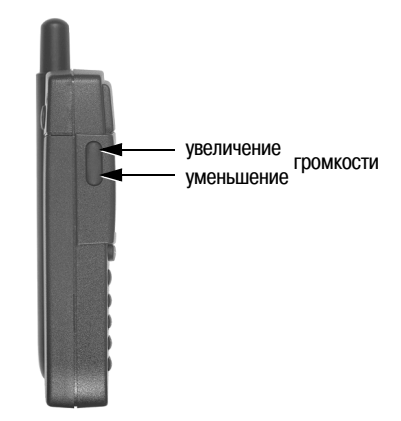

При каждом нажатии на клавишу громкости уровень громкости уменьшается или увеличивается, текущий уровень отображается на диаграмме:

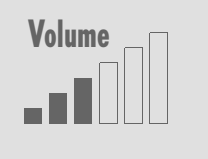

Защита и коды

Защита и коды

10

## <span id="page-16-0"></span>**Перечни телефонных номеров**

Есть четыре различных перечня, которые хранятся в вашем мобильном телефоне и которые вы можете использовать для вызова телефонных номеров:

- телефонная книга,
- перечень набранных номеров,
- перечень принятых вызовов,
- перечень пропущенных вызовов.

## <span id="page-16-1"></span>**Телефонная книга**

Телефонная книга, которую вы можете создать в вашей SIM-карте, удобна тем, что позволяет вам вызывать людей по именам вместо телефонных номеров.

Доступны только те записи телефонной книги, которые записаны в установленной в данный момент SIMкарте.

Количество записей, которые вы можете сохранить в телефонной книге, и максимальное число символов и цифр в каждой записи зависят от SIM\*карты вашего поставщика услуг связи.

После того, как номера и имена записаны в телефонной книге, мобильный телефон может узнавать имена вызывающих абонентов (или отправителей сообщений SMS) по переданным телефонным номерам. Поэтому, когда вам звонят с телефонного номера, который внесен в телефонную книгу вместе с некоторым именем, вместо номера на дисплей выводится соответствующее имя.

Кроме того, имена из записей телефонной книги используются для вывода на дисплей в следующих перечнях:

- перечень набранных номеров,
- перечень не принятых вызовов,
- перечень принятых вызовов.

Телефонную книгу можно также использовать во всех функциях вызовов, где есть возможность вызвать другой номер.

Вы можете ввести номера в еще одну телефонную книгу для фиксированного набора, которая позволяет набирать только определенные номера (смотри [страницу 34\)](#page-39-1).

#### **Источники данных для записей телефонной книги**

Существуют различные способы создания новой записи телефонной книги:

- 1. Сначала ввести номер для набора, затем сохранить номер в телефонной книге, нажав на Save.
- 2. Сначала открыть телефонную книгу, затем внести новую запись.
- 3. Записать в телефонную книгу номер из перечня набранных номеров (смотри [страницу 15](#page-20-1)).
- И, при условии, что номер был передан:
- 4. Номер отправителя сообщения SMS, когда вы читаете это сообщение SMS (смотри [страницу 26\)](#page-31-1).
- 5. Номер из перечня не принятых вызовов (смотри [страницу 16\)](#page-21-0).
- 6. Номер из перечня принятых вызовов (смотри [страницу 16\)](#page-21-0).

#### **Записи в телефонной книге, внесенные поставщиком услуг связи.**

Некоторые поставщики услуг связи вносят в телефонную книгу служебные номера (например, номера горячих линий); для этих записей может быть невозможна замена или удаление.

#### <span id="page-17-1"></span><span id="page-17-0"></span>**Внесение записи в телефонную книгу**

Чтобы внести новую запись в телефонную книгу в режиме ожидания:

Введите номер, который нужно записать. Нажмите Save.

На дисплей выводится редактор телефонной книги.

#### **Примечание:**

Первую запись в телефонную книгу всегда нужно вносить так, как описано выше.

или:

#### Нажмите Names.

На дисплей выводится телефонная книга.

#### Нажмите Options.

#### Выберите Add new.

Введите телефонный номер.

#### Нажмите Next.

Введите имя, которое будет соответствовать этому номеру.

> Как вводить буквы, [смотри "Ввод символов](#page-63-1) [в режиме текстового редактора](#page-63-1)" [на](#page-63-1) [странице 58](#page-63-1).

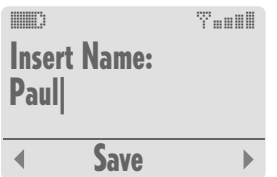

#### Нажмите Save.

Номер записан в телефонную книгу.

#### **Совет:**

Записывайте номера вместе с международным префиксом (+) и кодом страны, чтобы их можно было использовать при роуминге.

#### **Назначение номера сокращенного набора**

После того, как вы записали телефонный номер и имя в телефонную книгу, мобильный телефон ставит в соответствие этой записи номер сокращенного набора, от 2 до максимум 255, в зависимости от SIM-карты. Номер сокращенного набора 1 автоматически назначается почтовому ящику голосовых сообщений [\(смотри страницу 20\).](#page-25-2) Максимальное число записей в телефонной книге определяется вашей SIM-картой.

Чтобы изменить номер сокращенного набора, соответствующий записи телефонной книги, которая выведена на дисплей:

#### Нажмите Options.

#### Выберите Short Dialling.

На дисплей выводится текущий назначенный номер сокращенного набора. Оставьте этот номер без изменения или введите другой номер. Нажмите Save.

#### **Примечание:**

Телефонные номера из телефонной книги, соответствующие номерам сокращенного набора от 2 до 9, можно вызывать, пользуясь функцией набора одним нажатием, если включен соответствующий режим [\(смотри страницу 40\).](#page-45-4)

#### **Внесение записи в группу вызывающих абонентов**

Дополнительно вы можете (но не обязаны) связать запись со специальной группой вызывающих абонентов, для которой вы также можете назначить специальный звуковой сигнал вызова (смотри [страницу 45\)](#page-50-0).

Вы можете связать запись телефонной книги с одной из следующих групп вызывающих абонентов:

- [VIP](#page-65-0) (очень важные лица),
- **[Business](#page-65-5)** (работа).
- **Private** (личные).
- [Family](#page-65-7) (семья),
- $-$  [Others](#page-65-8) (прочие).

Чтобы связать запись телефонной книги с группой вызывающих абонентов:

#### Выберите Options > Caller Group.

На дисплей выводится перечень групп вызывающих абонентов.

Прокрутите перечень до желаемой группы вызывающих абонентов. Нажмите Select.

Переадресация

Переадресация

္က

## Выбор сети

Система<br>позиционирования

#### **Замена записи в телефонной книге**

В том случае, если вы собираетесь добавить запись в телефонную книгу, но память телефонной книги в вашей SIM-карте уже заполнена, ваш телефон предупредит вас об этом и предложит войти в телефонную книгу, чтобы выбрать в ней существующую запись, которая будет заменена новой записью. Заменить записи, внесенные вашим поставщиком услуг связи, может быть невозможно.

Чтобы заменить существующую запись:

Прокрутите перечень до записи, которую нужно заменить. Нажмите Replace.

Если вы не хотите заменять запись:

Нажмите

Новая запись не будет добавлена в перечень.

#### **Набор номера из телефонной книги**

#### **Набор номера из перечня**

#### Нажмите Names.

На дисплей выводится телефонная книга Выберите имя абонента, которого нужно вызвать, **или:**

Нажмите на кнопку с первой буквой имени абонента, которого нужно вызвать, такое число раз, которое соответствует положению этой буквы на данной кнопке.

> Например, если нажать три раза на , на дисплей выводится первое имя в перечне, начинающееся на букву "L".

При необходимости, прокрутите перечень вверх или вниз, пока не будет выделено желаемое имя.

Нажмите

#### **Набор номеров сокращенного набора**

#### В режиме ожидания:

Введите номер сокращенного набора, назначенный для данной записи телефонной книги (например, 2 ABC 5 JKL)

Нажмите  $\leftarrow$ 

Соответствующая запись телефонной книги выводится на дисплей.

Нажмите

**Набор одним нажатием**

Телефонные номера записей телефонной книги, соответствующих номерам ускоренного набора от 2 до 9, можно набирать нажатием на одну кнопку, если включен режим набора одним нажатием.

В режиме ожидания:

Нажмите (2 ABC) до 9 wxyz) и удерживайте нажатой 2 секунды.

> На дисплей выводится соответствующее имя, набор номера производится автоматически.

#### **Примечание:**

 $K$ нопка  $(1)$   $\Omega$  автоматически назначается для набора одним нажатием номера вашего почтового ящика голосовой почты после того, как вы ввели этот номер [\(смотри страницу 20\)](#page-25-2).

#### **Проверка записей телефонной книги**

Вы можете просмотреть всю запись полностью, включая телефонный номер и номер сокращенного набора, если он назначен.

Чтобы проверить данные, записанные в телефонной книге:

#### Нажмите Names.

На дисплей выводится телефонная книга. Выберите запись в телефонной книге.

Нажмите Options. Выберите Details. На дисплей выводятся все данные выбранной записи.

Вы можете проверить количество записей, которые еще можно создать в телефонной книге; эта операция описана на [странице 49.](#page-54-4)

#### **Отправка записи телефонной книги в виде сообщения SMS**

Вы можете послать номер из телефонной книги, вместе с соответствующим именем, получателю сообщения SMS:

#### Нажмите Names.

На дисплей выводится телефонная книга. Выберите запись телефонной книги, которую нужно послать.

#### Нажмите Options.

#### Выберите Send As SMS.

На дисплей выводится редактор сообще-ний SM[S \(смотри страницу 23\)](#page-28-2), содержащий запись телефонной книги, которую нужно послать.

Дополнительная [Система<br>информация позиционирования Дополнительная<br>информация

## Перечни номеров **Перечни номеров**

Защита и коды

Защита и коды

#### **Изменение записи в телефонной книге**

Вы можете редактировать всю запись, включая телефонный номер, принадлежность к группе вызывающих абонентов и номер сокращенного набора.

#### **Изменение номера и/или имени.**

Нажмите Names.

На дисплей выводится телефонная книга. Выберите запись в телефонной книге. Нажмите Options. Выберите Edit. Измените телефонный номер. Нажмите Next. Измените имя [\(смотри страницу 58\).](#page-63-1) Нажмите Save.

#### **Изменение номера сокращенного набора**

Нажмите Names. На дисплей выводится телефонная книга. Выберите запись в телефонной книге. Нажмите Options. Выберите Short Dialling. На дисплей выводится текущая настройка. Измените номер сокращенного набора. Нажмите Save. Изменение принадлежности к группе вызывающих абонентов Нажмите Names.

На дисплей выводится телефонная книга.

Выберите запись в телефонной книге.

Нажмите Options.

#### Выберите Caller Group.

На дисплей выводится перечень групп вызывающих абонентов.

Выберите группу вызывающих абонентов.

#### **Удаление записи телефонной книги**

Вы можете удалить всю запись, включая телефонный номер и номер сокращенного набора, если он назначен. Записи телефонной книги, созданные вашим поставщиком услуг связи, могут не подлежать удалению.

Чтобы удалить отдельную запись телефонной книги:

#### Нажмите Names.

На дисплей выводится телефонная книга. В телефонной книге, прокрутите перечень до записи, которую нужно удалить. Нажмите Options. Выберите Delete. Нажмите Delete.

#### **Удаление телефонной книги ([79791\)](#page-66-0)**

Если режим фиксированного набора [Fixed Dial](#page-65-9) не включен:

Выберите Menu > [Settings](#page-65-1) > [Reset](#page-66-1) > [Phonebook](#page-66-0). Нажмите OK.

Если режим фиксированного набора [Fixed Dial](#page-65-9) включен:

Выберите Menu > [Settings](#page-65-1) > [Reset](#page-66-1) > [Phonebook](#page-66-0). Введите код PIN2. Нажмите OK. Нажмите OK.

#### **Примечание:**

Записи телефонной книги, созданные вашим поставщиком услуг связи, могут не подлежать удалению.

Звук и сигналы

Звук и сигналы

Время и стоимость

Время и стоимость

## <span id="page-20-0"></span>**••** Перечень набранных номеров (2-3)

Ваш мобильный телефон сохраняет последние 10 номеров, которые вы набрали.

#### **Примечание:**

В том случае, если набранный номер записан в телефонной книге и для него назначено имя, в перечне набранных номеров вместо этого номера на дисплей выводится соответствующее имя.

#### **Просмотр подробных данных по набранному номеру**

#### Выберите Menu > [Call Register](#page-64-4) > [Dialled Calls](#page-64-3).

На дисплей выводится перечень набранных номеров, в котором показан последний набранный номер.

Прокрутите перечень до номера, который нужно набрать повторно.

Нажмите Options.

#### Выберите Details.

На дисплей выводятся: имя (если в телефонной книге существует соответствующая запись), номер, время и дата набора.

#### **Повторный набор номера из перечня**

#### Выберите Menu > [Call Register](#page-64-4) > [Dialled Calls](#page-64-3).

На дисплей выводится перечень набранных номеров, в котором показан последний набранный номер.

Прокрутите перечень до номера, который нужно набрать повторно.

Нажмите Options. Выберите Call.

#### **Совет: быстрый повторный набор**

Для повторного набора недавно набранных номеров вы можете использовать быстрый доступ к набранным номерам.

Чтобы повторно набрать **последний** набранный номер:

Нажмите дважды.

Автоматический повторный набор, смотри [страницу 39.](#page-44-3)

Чтобы набрать повторно номер, который вызывался **раньше**:

Вы можете выбрать конкретный номер из перечня набранных номеров и набрать его снова:

#### Нажмите

Прокрутите перечень до номера, который нужно набрать.

Нажмите

<span id="page-20-1"></span>**Запись номера в телефонную книгу**

#### Выберите Menu > [Call Register](#page-64-4) > [Dialled Calls](#page-64-3).

На дисплей выводится перечень набранных номеров, в котором показан последний набранный номер.

Прокрутите перечень до номера, который нужно сохранить.

#### Нажмите Options.

Выберите Save.

На дисплей выводится редактор телефонной книги [\(смотри страницу 12\)](#page-17-0).

#### **Удаление номера из перечня**

#### Выберите Menu > [Call Register](#page-64-4) > [Dialled Calls](#page-64-3).

На дисплей выводится перечень набранных номеров, в котором показан последний набранный номер.

Прокрутите перечень до номера, который нужно удалить.<br>Нажилто **Ontions** 

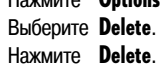

#### **Удаление всех номеров в перечне**

#### Выберите Menu > [Call Register](#page-64-4) > [Dialled Calls](#page-64-3).

На дисплей выводится перечень набранных номеров, в котором показан последний набранный номер.

Нажмите Options.

Выберите Clear List.

Нажмите Clear.

#### **Послать номер как сообщение SMS**

#### Выберите Menu > [Call Register](#page-64-4) > [Dialled Calls](#page-64-3).

На дисплей выводится перечень набранных номеров, в котором показан последний набранный номер.

Прокрутите перечень до номера, который нужно послать.

#### Нажмите Options.

#### Выберите Send As SMS.

На дисплей выводится редактор сообщений SMS [\(смотри страницу 23\)](#page-28-2).

Система<br>позиционирования

**Перечни номеров**

Перечни номеров

Во время вызова

Во время вызова

Переадресация

Гереадресация

### <span id="page-21-0"></span>**••** Перечень пропущенных вызовов (2-1), перечень принятых вызовов (2-2)

Имеются еще два перечня вызовов, в которых записываются телефонные номера и которые вы можете использовать таким же образом, как перечень набранных номеров (за исключением функции быстрого повторного набора):

- **Перечень пропущенных вызовов** содержит телефонные номера абонентов, которые безуспешно пытались дозвониться до вас.
- **Перечень принятых вызовов** содержит теле\* фонные номера абонентов, на вызов которых вы ответили.

#### **Перечень пропущенных вызовов**

Если вы не ответили на один или больше вызовов, это показано на дисплее (например, 2 Missed Calls), и операция List над левой частью функциональной кнопки позволяет переключиться в перечень пропущенных вызовов.

Нажав на List, вы сразу войдете в перечень пропущенных вызовов.

После того, как вы вошли в этот перечень таким образом, сообщение на дисплее и операция функциональной клавиши List отсутствуют до тех пор, пока вы не пропустите еще один вызов.

#### **Перечень принятых вызовов**

Чтобы войти в перечень принятых вызовов:

Выберите Menu > [Call Register](#page-64-4) > [Received Calls](#page-64-6).

#### **Примечание:**

Если после пропущенного вызова приходит новое сообщение SMS или новое сообщение информационной службы, то информация о новом сообщении SMS или, соответственно, информационной службы заменит на дисплее уведомление о пропущенном вызове.

Чтобы войти в перечень пропущенных вызовов, когда пропущенный вызов не показан на дисплее:

#### Выберите Menu > [Call Register](#page-64-4) > [Missed Calls](#page-64-5).

Текстовые сообщения

Текстовые сообщения

## Зыбор сети

# Система<br>позиционирования

## <span id="page-22-4"></span><span id="page-22-0"></span>Возможности во время вызова

В вашем мобильном телефоне предусмотрен ряд возможностей, которые доступны только во время вызова. Вы не можете использовать все эти возможности в любое время, потому что они меняются в зависимости от текущей ситуации.

#### <span id="page-22-1"></span>**DE Отключение и включение микрофона**

Вы можете отключить микрофон, при этом ваш собеседник не будет слышать, что говорят на вашем конце линии связи.

#### Примечание:

Некоторые функции не будут доступны во время спутниковых вызовов, адресованных на другие мобильные телефоны системы "Thuraya".

Чтобы отключить микрофон:

Нажмите Ontions. Выберите Mute.

Чтобы снова включить микрофон:

Нажмите **Unmute** 

#### <span id="page-22-2"></span>**DE Передача сигналов DTMF во время вызова**

Во время вызова вы можете передать сигнал DTMF (двухтональный многочастотный сигнал), даже если режим передачи сигнала DTMF не был включен заранее (смотри страницу 38).

Эта функция позволяет вам во время вызова послать сигнал DTMF в систему, которая принимает только сигналы DTMF, например, чтобы ввести код доступа для прослушивания сообщений. записанных на автоответчике. После того, как данная функция включена. при каждом нажатии на кнопку передается соответствующий сигнал DTMF.

Эту функцию необходимо вызывать для каждой последовательности сигналов DTMF, которую нужно передать.

Чтобы послать сигналы DTMF во время активного вызова:

#### Нажмите Options.

#### Выберите Send DTMF.

Теперь вы можете набирать управляющий код для системы, для которой требуются сигналы DTMF.

#### Нажмите Send.

#### Примечание:

Чтобы ввести паузу в набираемый номер, вы можете нажать и удерживать нажатой кнопку \* (на дисплее появляется буква р, которая показывает наличие паузы).

#### <span id="page-22-3"></span>▶ Перевод вызова в режим удержания на линии

Если вы включили эту функцию в ваш контракт с поставщиком услуг связи, вы можете временно прервать вызов, не разрывая соединения.

Чтобы перевести вызов в режим удержания на линии:

Нажмите Options. Выберите **Hold**.

Чтобы возобновить вызов:

Нажмите **Unhold**.

## <span id="page-23-0"></span>**Чтение и составление сообщений SMS**

Во время вызова вы можете читать или составлять сообщения SMS:

Нажмите Options.

Выберите Messages.

На дисплей выводятся пункты меню [Write Message](#page-64-7)  $\nu$  [List Messages](#page-64-8).

#### <span id="page-23-1"></span>**Выяснение длительности текущего вызова**

Чтобы узнать длительность текущего вызова:

Нажмите Options.

Выберите Call Duration.

На дисплей выводится время, прошедшее от начала текущего вызова.

Нажмите  $\bullet$ , чтобы вернуть на дисплей данные вызова.

#### <span id="page-23-2"></span>**Одновременная обработка нескольких вызовов**

Ваш мобильный телефон позволяет вам вести одновременно несколько вызовов, если вы включили эту функцию в ваш контракт с поставщиком услуг связи. Вы можете:

- переключить текущий вызов в режим удержания на линии и ответить на второй вызов, а затем переключаться между этими двумя вызовами;
- организовать соединение-конференцию, при которой в разговоре могут участвовать до пяти абонентов;
- переключить одного или нескольких участников конференции в режим удержания на линии и подключить к конференции новых участников;
- провести конфиденциальный разговор с одним из участников конференции, переключив остальных участников в режим удержания на линии [\(смотри](#page-24-0) ["Конфиденциальный разговор с одним из](#page-24-0) [участников конференции" на странице 19](#page-24-0)).

Если вы работаете с несколькими вызовами одновременно, то следующие значки показывают состояние вызова наряду с именем, взятым из телефонной книги, или телефонным номером абонента, если он был передан:

63 активный вызов,

 $\mathbb{Z}^n$ вызов в режиме удержания на линии,

gan, ожидающий вызов.

#### **Ожидающий вызов**

Когда вы получаете вызов, в то время как вы уже говорите с другим абонентом, вы будете уведомлены о новом вызове (ожидающий вызов) при помощи специального звукового сигнала.

Чтобы использовать эту функцию, вам необходимо включить режим ожидающего вызова [\(смотри страницу 39\).](#page-44-4)

#### **Ответ на ожидающий вызов**

Вы можете ответить на ожидающий вызов, при этом прежний активный вызов переводится в режим удержания на линии:

Нажмите Options. Выберите Accept.

Затем вы можете переключаться между этими активными вызовами [\(смотри страницу 19\).](#page-24-1)

#### **Отклонение ожидающего вызова**

Чтобы отклонить ожидающий вызов:

Нажмите Reject.

начальные сведения Начальные сведения

Текстовые сообщения

Текстовые сообщения

Подробные сведения о том, как писать, посылать и обрабатывать сообщения, смотри [на странице 23](#page-28-2).

## Выбор сети

#### **Вызов нового абонента**

Во время вызова вы можете вызвать новый номер. Текущий активный вызов будет переведен в режим удержания на линии.

Введите номер при помощи клавиатуры.

или: Нажмите Нажмите Options.

Выберите New Call.

Введите номер при помощи клавиатуры.

Нажмите

**Вызов нового абонента при помощи телефонной книги**

Нажмите Options.

#### Выберите Names.

На дисплей выводится телефонная книга. Прокрутите перечень до желаемого имени. Нажмите

#### <span id="page-24-1"></span>**Переключение между абонентами**

Когда вы соединены с двумя абонентами, вы можете переключаться между активным вызовом и вызовом в режиме удержания на линии. Переключение на одного абонента переводит другого абонента в режим удержания на линии.

Чтобы переключиться:

Нажмите Options. Выберите Swap.

#### **Передача вызова**

Если у вас один вызов находится в режиме удержания на линии и второй вызов активен, вы можете соединить этих двух абонентов и отключиться от них:

Нажмите Options. Выберите Call Transfer.

#### **Конференция**

Вы можете включить в конференцию до шести абонентов (включая себя). Вы можете подключить к конференции новых участников, используя телефонную книгу, перечень набранных номеров или клавитуру.

Чтобы подключить нового участника во время вызова:

Сделайте новый вызов (смотри выше). Нажмите Options.

#### Выберите Conference.

Теперь вы можете говорить со всеми участниками одновременно.

Чтобы добавить еще один вызов:

Сделайте новый вызов и повторите указанные выше операции.

#### <span id="page-24-0"></span>**Конфиденциальный разговор с одним из участников конференции**

Вы можете изолировать одного участника от остальных участников конференции и говорить исключительно с этим абонентом. Другие участники конференции будут переведены в режим удержания на линии и не будут слышать, о чем вы говорите конфиденциально с вашим собеседником:

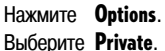

На дисплей выводится перечень активных вызовов.

Прокрутите перечень до участника, с которым вы хотите говорить конфиденциально.

#### Нажмите Select.

Конференция переводится в режим удержания на линии, вы можете конфиденциально говорить с выбранным участником.

#### **Примечание:**

Вы можете иметь не более двух активных вызовов одновременно. Следовательно, вы можете выбрать операцию Private только в том случае, если ваша вторая линия не занята другим вызовом.

#### **Отключение одного вызова**

Чтобы отключить один вызов от конференции:

Нажмите Options.

#### Выберите Remove.

На дисплей выводится перечень участников. Прокрутите перечень до участника, которого нужно отключить.

Нажмите Remove.

#### **Завершение всех вызовов одновременно**

Заавершение всех вызовов одновременно прекращает вызов-конференцию. Все участники будут отключены один от другого и услышат сигнал "занято".

Нажмите Options. Выберите End All Calls. Система<br>позиционирования

19

## <span id="page-25-0"></span>**Переадресация вызовов ([3\)](#page-64-9)**

Данная сетевая услуга позволяет переключить входящие вызовы на другой телефонный номер или на ваш почтовый ящик голосовых сообщений.

Если ваше оборудование не позволяет вам получить данные, входящие вызовы в режиме передачи данных можно переадресовать на ПК, подключенный к модему или к другому аналогичному устройству.

Вы можете переадресовать все вызовы в режиме факсимильной передачи на факс или – как в случае вызовов в режиме передачи данных – на ПК.

Вы также можете переадресовать вызовы в режиме факсимильной передачи на почтовый ящик голосовых сообщений, если ваш поставшик услуг связи поддерживает эту функцию.

Входящие вызовы также могут быть переадресованы на:

- другой телефонный номер, или
- на ваш почтовый ящик голосовых сообщений. Для этого должно быть выполнено предварительное условие: вы должны записать на SIM-карту номер вашего почтового ящика голосовых сообщений, смотри ниже.

В зависимости от конкретной сети, вы можете во время подготовки каждого вызова получать подсказку о том, задана ли переадресация и каковы ее условия. Кроме того, ваш мобильный телефон может выводить на дисплей некоторые настройки переадресации.

Вы можете включить или отключить различные режимы переадресации и проверить состояние переадресации.

Если вызов переадресован, это отображается значком **Невение На дисплее.** 

## <span id="page-25-2"></span><span id="page-25-1"></span> $\blacktriangleright$  Использование почтового ящика голосовых сообщений (7-2-6)/(1-4)

Данная услуга обеспечивает "автоответчик" в телефонной сети, и полезна тогда, когда мобильный телефон отключен или недоступен, или если вы не хотите, чтобы вас беспокоили. Данная услуга может быть предоставлена для речевых вызовов и для вызовов в режиме факсимильной передачи. Для использования почтового ящика голосовых сообщений может потребоваться подписка у вашего поставщика услуг связи.

- 1. Перед тем, как вы сможете использовать почтовый ящик голосовых сообщений, вы должны записать номер вашего почтового ящика голосовых сообщений на вашу SIM-карту. Этот номер обычно назначает поставщик услуг связи.
- 2. Чтобы использовать функцию почтового ящика голосовых сообщений, вы должны переадресовать входящие вызовы на ваш почтовый ящик голосовых сообщений.

**Запись номера почтового ящика голосовых сообщений ([79296](#page-66-2))**

Выберите Menu > [Settings](#page-65-1) > [Phone](#page-66-3) > [Voicemail No.](#page-66-2) Введите номер вашего почтового ящика голосовых сообщений.

#### Нажмите Save.

Теперь этот номер записан в вашей SIMкарте.

#### **Прослушивание голосовых сообщений ([194](#page-64-10)**)

Наличие нового сообщения в вашем почтовом ящике голосовых сообщений может быть показано значком  $\Box$  в строке состояния, однако заметьте, что некоторые поставщики услуг связи не поддерживают сигнализацию новых сообщений таким образом.

Чтобы прослушать голосовые сообщения:

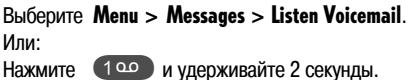

Дополнительные указания о том, как работать с почтовым ящиком голосовых сообщений, приводятся во время вызова и в инструкции вашего поставщика услуг связи.

Защита и коды

Защита и коды

## Выбор сети

Дополнительная [Система<br>информация позиционирования

Дополнительная<br>информация

Система<br>позиционирования

## <span id="page-26-0"></span>**••** Переадресация речевых вызовов (3-1)

Вы можете переадресовать входящие речевые вызовы на ваш почтовый ящик голосовых сообщений или на другой телефонный номер.

#### **Условия переадресации**

Входящие речевые вызовы могут быть переадресованы при следующих условиях:

**[All Voice](#page-64-13)** (все речевые вызовы)  $(3-1-1)$ :

Все вызовы в общем и независимо от любых обстоятельств переадресуются на ваш почтовый ящик голосовых сообщений или на другой телефонный номер (если вы не хотите, чтобы вас беспокоили – ваш мобильный телефон даже не будет подавать звуковой сигнал); этот режим также называется "безусловная переадресация".

**Виѕу** (занято)  $(3-1-2)$ :

Вызовы переадресуются на ваш почтовый ящик голосовых сообщений или на другой телефонный номер только в том случае, если вы говорите с кем-то по мобильному телефону.

**[No Reply](#page-64-15)** (нет ответа)  $(3-1-3)$ :

Вызовы переадресуются на ваш почтовый ящик голосовых сообщений или на другой телефонный номер после того, как ваш мобильный телефон подавал звуковой сигнал некоторое время, но вы не ответили.

**[Not Reachable](#page-64-16)** (абонент недоступен)  $(3-1-4)$ : Вызовы переадресуются на ваш почтовый ящик голосовых сообщений или на другой телефонный номер, только если ваш мобильный телефон выключен или если сила сигнала недостаточна, чтобы установить соединение с вашим мобильным телефоном.

#### **Примечание:**

Вы можете задать несколько условий переадресации для речевых вызовов одновременно (например. **[Busy](#page-64-14)** и [No Reply](#page-64-15)), но выбор [All Voice](#page-64-13) имеет самый высокий приоритет и будет действовать независимо от остальных условий.

#### **Переадресация вызовов в почтовый ящик голосовых сообщений**

#### Выберите Menu > [Call Divert](#page-64-9) > [Voice](#page-64-12) > [**условие переадресации**] > Activate > Voicemail. Если вы до этого времени не записали в SIM-карту ваш номер почтового ящика голосовых сообщений, вы получите возможность сделать это немедленно; затем условие переадресации будет задано.

#### **Переадресация вызовов на телефонный номер**

Выберите Menu > [Call Divert](#page-64-9) > [Voice](#page-64-12) > [**условие переадресации**] > Activate > Other Number.

На дисплей выводится последний заданный номер.

Введите другой номер или измените показанный номер, или оставьте номер без изменений. Нажмите Save.

#### **Примечание:**

Вы можете выбрать номер из телефонной книги, для этого нажмите Names.

#### **Время задержки для условия "**No Reply**"**

Если вы выбираете условие переадресации [No Reply](#page-64-15), входящие речевые вызовы будут переадресованы через 15 секунд по умолчанию. Вы можете изменить эту настройку:

#### Выберите Menu > [Call Divert](#page-64-9) > [Voice](#page-64-12) > [No Reply](#page-64-15) > Activate > Set Delay.

Выберите время задержки из перечня.

#### **Индикация состояния переадресации**

Выберите Menu > [Call Divert](#page-64-9) > [Voice](#page-64-12) > [**условие переадресации**] > Status > Voicemail или Other Number. На дисплей выводится текущее состояние.

#### **Отмена переадресации речевых вызовов**

Выберите Menu > [Call Divert](#page-64-9) > [Voice](#page-64-12) > [**условие переадресации**] > Deactivate > Voicemail или Other Number.

**Отмена всех условий переадресации вызовов [\(39195\)](#page-64-17)**

Выберите Menu > [Call Divert](#page-64-9) > [Voice](#page-64-12) > [Clear Divert](#page-64-17).

## <span id="page-27-0"></span>**••** Переадресация вызовов в режиме факсимильной передачи (3-2)

Вы можете переадресовать входящие вызовы в режиме факсимильной передачи на ваш почтовый ящик голосовых сообщений или на другой телефонный номер.

#### **Переадресация факсов на почтовый ящик голосовых сообщений**

#### Выберите Menu > [Call Divert](#page-64-9) > [All Fax](#page-64-18) > Activate > Voicemail.

Если вы до этого времени не записали в SIM-карту ваш номер почтового ящика голосовых сообщений, вы получите возможность сделать это немедленно; затем переадресация будет задана.

#### **Переадресация факсов на телефонный номер**

#### Выберите Menu > [Call Divert](#page-64-9) > [All Fax](#page-64-18) > Activate > Other Number.

На дисплей выводится последний заданный номер.

Введите другой номер или измените показанный номер, или оставьте номер без изменений. Нажмите Save.

#### **Примечание:**

Вы можете выбрать номер из телефонной книги, для этого нажмите на Names.

#### **Индикация состояния переадресации факсов**

Выберите Menu>[Call Divert](#page-64-9)>[All Fax](#page-64-18)>Status> Voicemail или Other Number.

#### **Отмена переадресации факсов**

Выберите Menu > [Call Divert](#page-64-9) > [All Fax](#page-64-18) > Deactivate > Voicemail или Other Number.

## <span id="page-27-1"></span>**••** Переадресация вызовов в режиме передачи данных (3-3)

Обычно почтовые ящики голосовых сообщений не позволяют сохранять вызовы в режиме передачи данных. Поэтому, переадресация вызовов в режиме передачи данных на ваш почтовый ящик голосовых сообщений скорее всего не будет работать.

#### **Переадресация данных на номер телефона или ПК**

#### Выберите Menu > [Call Divert](#page-64-9) > [All Data](#page-64-19) > Activate > Other Number.

На дисплей выводится последний заданный номер.

Введите другой номер или измените показанный номер, или оставьте номер без изменений. Нажмите Save.

#### **Примечание:**

Вы можете выбрать номер из телефонной книги, для этого нажмите Names.

#### **Индикация состояния переадресации данных**

Выберите Menu>[Call Divert](#page-64-9)>[All Data](#page-64-19)>Status> Voicemail или Other Number.

#### **Отмена переадресации данных**

Выберите Menu > [Call Divert](#page-64-9) > [All Data](#page-64-19) > Deactivate > Voicemail или Other Number.

#### <span id="page-27-2"></span>**Отмена всех видов переадресации ([394](#page-64-20))**

Вы можете отменить все виды переадресации одним действием:

Выберите Menu > [Call Divert](#page-64-9) > [Clear All Divert](#page-64-20).

## <span id="page-28-0"></span>**Сообщения SMS**

Вы можете отправлять и получать короткие текстовые сообщения (SMS); каждое сообщение может со\* держать до 160 символов.

Передача сообщений SMS - это сетевая услуга, для нее требуется подписка у поставщика услуг связи.

Сообщения можно записывать на SIM-карту, посылать или получать их по сети GSM или SAT.

#### **Необходимое условие: Запись номера центра передачи сообщений SMS [\(79891\)](#page-66-4)**

До того, как вы сможете посылать или получать любые сообщения, вам нужно ввести в мобильный телефон номер вашего центра передачи сообщений; вы получите этот номер от вашего поставщика услуг связи:

#### Выберите Menu > [Settings](#page-65-1) > [SMS Parameter](#page-66-5) > [SMS Center](#page-66-4).

Введите номер центра передачи сообщений SMS. Нажмите Save.

## <span id="page-28-2"></span><span id="page-28-1"></span>**► Составление сообщения SMS (1-1)**

Чтобы написать сообщение SMS, вам необходимо открыть редактор сообщений SMS:

#### Выберите Menu > [Messages](#page-64-11) > [Write Message](#page-64-7).

На дисплей выводится редактор сообщений SMS.

#### **Советы по редактированию**

- 1. Инструкции о том, как использовать кнопки и передвигать курсор, приведены в [смотри "Ввод](#page-63-1) [символов в режиме текстового редактора" на](#page-63-1) [странице 58](#page-63-1).
- 2. Когда вы нажимаете на кнопку клавиатуры, символы, которые можно ввести этой кнопкой, появляются в середине строки операций.
- 3. Обратный отсчет символов в строке состояния показывает, сколько еще символов можно добавить в сообщение.
- 4. Значок ... : в строке состояния показывает показывает режим ввода заглавных букв. режим ввода строчных букв; значок

#### **Индикация на дисплее во время нажатия на кнопку клавиатуры:**

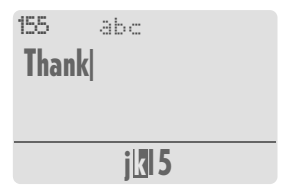

Текущая буква показана в строке операций на темном фоне.

#### **Индикация на дисплее, когда кнопка не нажата:**

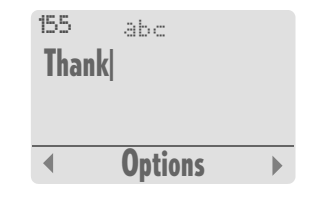

#### **Отправка сообщения**

#### Выберите Options > Send.

Введите телефонный номер или нажмите на Names, чтобы выбрать номер из телефонной книги. Нажмите Send.

Система<br>позиционирования

#### **Сохранение посланного сообщения**

Вы можете сохранить сообщение SMS для последующего редактирования или в качестве шаблона :

Нажмите Options. Выберите Save.

#### **Замена сообщения SMS в перечне**

В случае, когда вы собирались сохранить сообщение SMS, но память вашей SIM-карты заполнена, вы получите сообщение об этом и предложение войти в перечень сообщений SMS, чтобы выбрать сообщение SMS, которое будет заменено на новое сообщение.

Чтобы заменить существующее сообщение SMS после того, как вы нажали **Save** для сообщения SMS, показанного на дисплее:

> На дисплей выводится перечень сообщений SMS.

Прокрутите перечень до позиции, которую нужно заменить.

Нажмите Replace.

Если вы не хотите заменять сообщение:

#### Нажмите

Сообщение SMS не будет добавлено в перечень сообщений.

#### <span id="page-29-0"></span>**Установка временных параметров сообщений SMS**

Перед тем, как посылать или сохранять сообщение SMS, можно изменить некоторые из общих настроек SMS [\(смотри страницу 27\).](#page-32-0)

#### **Формат сообщения SMS**

Изменяя данную настройку, вы можете задать другой формат для текущего сообщения SMS перед тем, как посылать, пересылать или сохранять его:

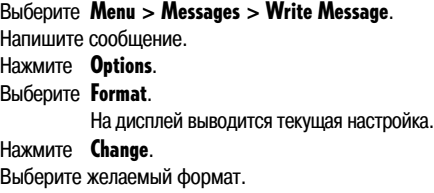

#### **Уведомление о доставке**

Изменяя данную настройку, вы можете заказать или отменить уведомление о доставке для текущего сообщения SMS перед тем, как посылать, пересылать или сохранять его:

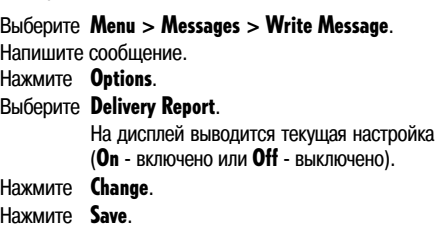

#### **Срок действия**

Изменяя данную настройку, вы можете установить срок действия для текущего сообщения SMS перед тем, как посылать, пересылать или сохранять его:

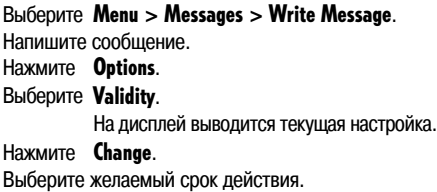

Защита и коды

Защита и коды

# Дополнительная<br>информация

## <span id="page-30-0"></span>▶▶ Чтение сообщения SMS (1-2)

Когда приходит новое сообщение SMS, на дисплей выводится информация о появлении нового сообщения. в которой указано общее количество новых сообщений. например:

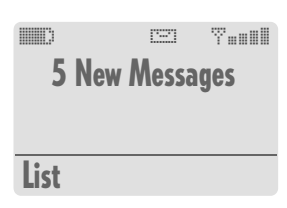

Если вы не хотите видеть это напоминание, вы можете убрать его, нажав на ©. Для последующих сообщений SMS счетчик будет сброшен.

#### Примечание:

В случае, если вы пропустили вызов, или после прихода сообщения SMS пришло сообщение информационной службы, информация о пропущенном вызове заменит на дисплее информацию о поступившем сообщении.

Значок ::::::: в строке состояния напоминает вам о том. что в вашей SIM-карте есть непрочитанные сообщения. Если данный значок в строке состояния мигает. память сообщений в вашей SIM-карте заполнена! Вам следует удалить какие-то старые сообщения. Если сообщение SMS не может быть передано в вашу SIM-карту из-за того, что в ней нет места в памяти. центр передачи сообщений SMS держит это сообщение, пока вы не удалите какие-то старые сообщения.

Для того, чтобы прочесть сообщение SMS, вы сначала должны войти в перечень сообщений SMS и выбрать сообщение SMS, которое нужно прочесть.

#### Выбор последнего полученного сообшения SMS

Чтобы выбрать последнее полученное сообщение SMS для чтения, вы можете немедленно войти в перечень сообщений SMS:

#### Нажмите List.

На дисплей выводится перечень сообщений SMS.

#### Выбор старого или сохраненного сообщения SMS

Чтобы вывести на дисплей ранее прочитанное сообщение SMS или сохраненное черновое сообщение SMS:

#### Выберите Menu > Messages > List Messages.

На дисплей выводится статистика перечня сообщений SMS:

- количество непрочитанных сообщений.
- общее количество сообщений в SIM-
- карте.

- свободная память для сообщений в SIM-карте.

#### List. Нажмите

На дисплей выводится перечень сообщений SMS

#### ▶ Перечень сообщений SMS

Перечень сообщений SMS содержит все сообщения SMS, которые вы сохранили или получили:

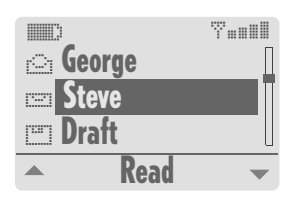

#### Статус сообщений SMS

Значок в начале каждой позиции в перечне показывает статус сообщения SMS:

r. m

ping

прочитанное сообщение SMS,

непрочитанное сообщение SMS.

сохраненное (черновое) сообщение SMS.

#### ▶ Вывод текста сообщения на дисплей

Выберите в перечне сообщение SMS, которое нужно прочесть.

#### Нажмите **Read**

Сообщение выводится на дисплей:

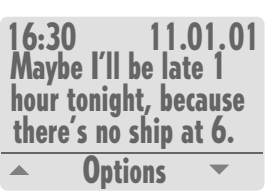

25

## <span id="page-31-0"></span>**Операции с сообщениями SMS**

Перечни номеров

Теречни номеров

Во время вызова

 $\overline{5}$ 

время вызова

Когда текст сообщения SMS выведен на дисплей, вы можете выполнить следующие операции с этим сообщением:

- ответить на сообщение SMS;
- редактировать текст сообщения;
- переслать сообщение SMS другому получателю;
- удалить сообщение SMS;
- записать телефонный номер отправителя в телефонную книгу.

Если текст сообщения SMS еще не выведен на дисплей, вы можете выбрать сообщение и вывести на дисплей его текст, как описано в разделе "Чтение сообщения SMS" [на странице 25](#page-30-0).

#### **Ответ на сообщение SMS**

Вы можете ответить отправителю выведенного на дисплей сообщения SMS, послав ему новое текстовое сообщение:

Нажмите Options.

Выберите Reply.

На дисплей выводится редактор сообщений SMS [\(смотри страницу 23\).](#page-28-1)

Введите текст сообщения.

Нажмите Options.

Выберите Send.

#### **Примечание**:

Операция "ответить" невозможна для черновых сообщений.

#### **Редактирование полученного сообщения SMS**

Вы можете редактировать полученное сообщение SMS, например, перед тем как сохранить или переслать его:

#### Нажмите Options. Выберите Edit.

На дисплей выводится редактор сообщений SMS [\(смотри страницу 23\).](#page-28-1)

#### **Пересылка сообщения SMS**

Вы можете переслать полученное или сохраненное сообщение SMS другому получателю:

Нажмите Options.

Выберите Forward.

Введите телефонный номер получателя или нажмите Names, чтобы выбрать номер из телефонной книги. Нажмите Send.

#### **Удаление сообщения SMS**

Вы можете удалить сообщение SMS, показанное на дисплее:

Нажмите Options. Выберите Delete. Нажмите Delete.

#### <span id="page-31-1"></span>**Запись телефонного номера отправителя в телефонную книу**

Нажмите Options.

#### Выберите Save Number.

На дисплей выводится редактор телефонной книги [\(смотри страницу 12\).](#page-17-1)

## Выбор сети

## <span id="page-32-0"></span>**DE 06щие параметры сообщений SMS (7-8)**

Для приведенных ниже параметров сообщений SMS вы можете залать общие настройки, которые булут применяться ко всем вашим сообщениям. Тем не менее, некоторые параметры можно будет изменить для отдельных сообщений SMS, (смотри страницу 24):

- **SMS Center** (центр передачи сообщений SMS) (7-8-1) Вы можете ввести или изменить номер центра передачи сообщений SMS, предоставленный вашим поставшиком услуг связи.
- Validity (срок действия) (7-8-2) Вы можете задать период времени, в течение которого сообщение SMS хранится в центре передачи сообщений SMS, по истечении этого периода сообщение автоматически удаляется. Можно выбрать один из следующих периодов: 1 час, 6 часов, 12 часов, 24 часа, 48 часов,

1 неделя, максимальное время.

- Format (формат) (7-8-3) Вы можете выбрать один из следующих форматов сообщений SMS:
	- Text (текст)  $-$
	- Fax (<sub>bakc</sub>)  $\equiv$
	- E-mail (формат электронной почты)
	- **FRMFS**  $\equiv$

(European Radio Message System, формат европейской системы радиосообщений)

Delivery Reports (уведомление о доставке) (7-8-4) Вывод на дисплей информации о том, когда сообщение было доставлено получателю, или о причинах, если сообщение задержано или доставка невозможна.

#### ▶ Центр передачи сообщений SMS (7-8-1)

#### Выберите Menu > Settings > SMS Parameter > **SMS Center.**

Введите номер вашего центра передачи сообщений **SMS** 

Нажмите Save.

#### ▶ Срок действия (7-8-2)

```
Выберите Menu > Settings > SMS Parameter >
Validitv.
```
На лисплей выводится текущая настройка.

#### Нажмите Change.

Выберите желаемый срок действия.

#### ▶ Формат сообщения SMS (7-8-3)

Выберите Menu > Settings > SMS Parameter > Format.

На дисплей выводится текущая настройка.

Нажмите Change.

Выберите желаемый формат.

#### ▶ Уведомление о доставке (7-8-4)

Выберите Menu > Settings > SMS Parameter > **Delivery Reports.** 

На лисплей выводится текущая настройка (On - включено, или Off - выключено).

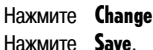

## <span id="page-33-0"></span>**Сообщения информационной службы [\(193\)](#page-64-21)**

Некоторые поставщики услуг связи предлагают услуги информационной службы (сообщения оператора), например, местные телефонные коды, информация о дорожном движении, прогноз погоды, важные события и другая местная информация.

По отношению к сообщениям информационной службы возможны следующие операции:

- **Status** (состояние) (1-3-1) Вы можете включить или отключить прием сообщений информационной службы.
- $Topic$  (тема)  $(1-3-2)$ Чтобы получать сообщения информационной службы, нужно, чтобы поставщик услуг связи передал вам специальный перечень номеров каналов информационной службы. Вы можете ввести эти номера в ваш перечень, чтобы получать желаемую информацию.

**[Set Language](#page-64-24)** (выбрать язык) (1-3-3) Вы можете выбрать язык(и) для вывода на дисплей сообщений информационной службы. Эта настройка отличается от общей настройки языка вашего мобильного телефона. На дисплей будет выводиться только информация на выбранном языке (или языках).

#### <span id="page-33-1"></span>**•• Включение и отключение приема сообщений информационной службы (1-3-1)**

Когда режим приема сообщений информационной службы включен, информационные сообщения по выбранным темам отправляются вам автоматически через определенные интервалы.

Чтобы включить или отключить режим приема сообщений информационной службы:

Выберите [Messages](#page-64-11) > [Info Broadcast](#page-64-21) >[Status](#page-64-22).

На дисплей выводится текущая настройка  $(On -$  включен или Off  $-$  выключен).

Нажмите **Change.** 

Нажмите Save.

## <span id="page-33-2"></span>**••** Операции с темами информационных сообщений (1-3-2)

#### **Ввод темы**

Выясните имеющиеся темы у вашего поставщика услуг связи.

Выберите [Messages](#page-64-11) > [Info Broadcast](#page-64-21) > [Topic](#page-64-23). На дисплей выводится перечень тем. Нажмите Options.

Выберите Insert. Введите номер темы. Нажмите Next. Введите название темы. Выберите Save.

### **Выбор или отмена выбора темы ([19392](#page-64-23))**

Чтобы получать информацию по некоторой теме, вы должны выбрать эту тему, отметив ее в перечне тем.

#### Выберите [Messages](#page-64-11) > [Info Broadcast](#page-64-21) > [Topic](#page-64-23).

На дисплей выводится перечень тем. Прокрутите перечень до темы, которую нужно отметить. Нажмите Options. Выберите Mark или Unmark.

Защита и коды

Защита и коды

## Настройка телефона Настройка телефона

Система<br>позиционирования

#### **Редактирование темы**

Выберите [Messages](#page-64-11) > [Info Broadcast](#page-64-21) > [Topic](#page-64-23). На дисплей выводится перечень тем. Прокрутите перечень до желаемой темы. Нажмите Options. Выберите Edit. Измените номер темы. Нажмите Next. Измените название темы. Нажмите Save.

#### **Удаление темы**

Выберите [Messages](#page-64-11) > [Info Broadcast](#page-64-21) > [Topic](#page-64-23).

На дисплей выводится перечень тем. Прокрутите перечень до темы, которую нужно удалить. Выберите Options. Выберите Delete.

## <span id="page-34-0"></span> $\blacktriangleright$  Выбор языка (языков) сообщений информационной службы (1-3-3)

Тематические сообщения информационной службы могут выводиться на дисплей на нескольких языках.

Чтобы выбрать язык или языки сообщений информационной службы:

Выберите [Messages](#page-64-11) > [Info Broadcast](#page-64-21) > [Set Language](#page-64-24).

На дисплей выводится перечень всех возможных языков сообщений (All = получение сообщений на всех языках).

Прокрутите перечень до желаемого языка.

#### Нажмите Mark или Unmark.

Повторите эти операции для каждого языка, на котором вы хотите получать сообщения.

## <span id="page-34-1"></span>**Чтение сообщения информационной службы**

Когда поступает новое сообщение информационной службы, на дисплей выводится название темы и первая строка сообщения.

Чтобы прочитать все сообщение:

Нажмите Read.

## <span id="page-35-0"></span>• Настройки защиты (6)

Вы можете защитить ваш мобильный телефон от несанкционированного использования, установив соответствующие ограничения.

Все ограничения контролируются при помощи кодов, которые различаются в зависимости от типа выбранных ограничений.

Существуют различные коды, которые вы должны вводить, чтобы получить доступ к некоторым функциям вашего мобильного телефона:

#### Код PIN (от 4 до 8 цифр)

Кол PIN (Personal Identification Number, персональный идентификационный номер) защищает вашу SIMкарту от несанционированного использования и выдается вместе с SIM-картой. Код PIN требуется, чтобы:

- включить мобильный телефон (если включен режим защиты кодом PIN);
- менять сам кол PIN.

При вводе неверного кода PIN введенный код отвергается, мобильный телефон предлагает ввести код PIN еще раз. На дисплей выводится количество остав-ШИХСЯ ПОПЫТОК.

При вводе неверного кода PIN три раза подряд мобильный телефон блокируется, и, чтобы его разблокировать, необходимо ввести код PUK.

#### Код PIN2 (от 4 до 8 цифр)

Кол PIN2 вам выдает ваш поставшик услуг связи вместе с SIM-картой. Код PIN2 требуется, чтобы:

- вводить, редактировать и удалять номера фиксированного набора и включать или отключать их;
- изменять настройки счетчиков стоимости;
- удалять все записи в телефонной книге.
- менять сам код PIN2.

При вводе неверного кода PIN2 введенный код отвергается, мобильный телефон предлагает ввести код PIN2 еще раз. На дисплей выводится количество оставшихся попыток.

При вводе неверного кода PIN2 три раза подряд, все функции, для которых требуется ввод кода PIN2, блокируются, и, чтобы их разблокировать, необходимо ввести код PUK.

#### Коды PUK и PUK2

Если функции PIN (или PIN2) блокированы, чтобы снова активировать проверку PIN (или PIN2), вам нужен код PUK (или PUK2) (Personal Unlocking Key, персональный ключ разблокироки). Коды PUK и PUK2 вы получаете от вашего поставщика услуг вместе с SIM-картой и колами PIN и PIN2.

Когда требуется код PUK или PUK2, соответствующее требование выводится на дисплей. В этом случае. сделайте следующее:

Введите код PUK (или PUK2) и нажмите ОК. Введите новый код PIN (или PIN2) и нажмите ОК. Введите новый код PIN (или PIN2) еще раз. Нажмите **OK** для подтверждения.

При вводе неверного кода РИК или РИК2 десять раз подряд ваша SIM-карта блокируется, использовать ее дальше невозможно и ее необходимо заменить у вашего поставщика услуг связи.

Защита и коды
#### <span id="page-36-1"></span>**Защитный код (5 цифр)**

По умолчанию, защитный код не активирован. Вы можете использовать защитный код для того, чтобы:

- защитить ваш мобильный телефон от несанкцио\* нированного использования, даже если используется SIM-карта от другого мобильного телефона;
- восстановить заводские настройки вашего мобильного телефона;
- включать или отключать режим защиты защитным кодом;
- менять сам защитный код.

При вводе неверного защитного кода 10 раз подряд мобильный телефон блокируется на 1 час, затем дается еще 10 попыток, и так далее. В течение этого часа можно вызвать только службу экстренной помощи. Если все попытки заканчиваются неудачей, свяжитесь с изготовителем мобильного телефона (смотри в конце настоящего руководства).

#### <span id="page-36-0"></span>**Блокировочный код (4 цифры)**

<span id="page-36-4"></span>Блокировочный код (альтернативное название: сетевой пароль) выдает ваш поставщик услуг связи вместе с SIM-картой. Блокировочный код нужен для некоторых операций, связанных с защитой доступа к сети. Вы можете блокировать некоторые функции мобильного телефона, которые требуют взаимодействия с сетью. Блокировочный код требуется, чтобы:

- включать или отключать блокировку вызовов;
- менять сам блокировочный код.

Последствия и порядок действий после ввода неверного блокировочного кода различны для различных поставщиков услуг связи.

#### $\blacktriangleright\blacktriangleright$  Операции с кодами PIN, защитным кодом и блокировочным кодом (6-3/6-4/6-5)

#### <span id="page-36-3"></span>**Включение и отключение режима защиты кодом PIN ([693](#page-65-0))**

Вы можете отключить или включить режим защиты кодом PIN, но помните об опасности несанкционированного использования, когда режим защиты кодом PIN отключен!

#### Выберите Menu > [Security](#page-65-3) > [PIN Code](#page-65-0).

На дисплей выводится текущая настройка.

Нажмите Change. Нажмите Save. Введите код PIN. Нажмите OK.

#### **Включение и отключение режима защиты защитным кодом ([695\)](#page-65-2)**

Режим защиты защитным кодом можно отключить и включить снова:

#### Выберите Menu > [Security](#page-65-3) > [Security Code](#page-65-2).

<span id="page-36-2"></span>На дисплей выводится текущая настройка.

Нажмите Change. Нажмите Save. Введите защитный код. Нажмите ОК.

#### **Примечание:**

В вашем новом мобильном телефоне защитный код изначально не задан, и вам рекомендуется задать его, когда вы выбираете данную функцию в первый раз.

#### <span id="page-37-2"></span>**▶ Изменение кода PIN (6-4-1)**

Вы можете изменить ваш код PIN на любой номер длиной от 4 до 8 цифр:

#### Выберите Menu > [Security](#page-65-3) > [Change Codes](#page-65-1) > [Change PIN](#page-65-5).

Введите код PIN. Нажмите ОК. Введите новый код PIN. Нажмите OK. Введите новый код PIN для подтверждения. Нажмите OK.

#### <span id="page-37-3"></span>**Изменение кода PIN2 [\(69492\)](#page-65-6)**

Вы можете изменить ваш код PIN2 на любой номер длиной от 4 до 8 цифр:

#### Выберите Menu > [Security](#page-65-3) > [Change Codes](#page-65-1) > [Change PIN2](#page-65-6).

Введите код PIN2. Нажмите ОК. Введите новый код PIN2. Нажмите OK. Введите новый код PIN2 для подтверждения. Нажмите OK.

#### <span id="page-37-1"></span>**Изменение защитного кода ([69493\)](#page-65-7)**

Вы можете изменить защитный код (5 цифр):

#### Выберите Menu > [Security](#page-65-3) > [Change Codes](#page-65-1) > [Security Code](#page-65-7). Введите защитный код. Нажмите OK. Введите новый защитный код.

Нажмите ОК. Введите новый защитный код для подтверждения. Нажмите OK.

#### <span id="page-37-0"></span>**▶ Изменение блокировочного кода (6-4-4)**

Контроль за ограничениями на вызовы производится в телефонной сети. Вы можете получить блокировочный код (сетевой пароль) у поставщика услуг связи.

#### Выберите Menu > [Security](#page-65-3) > [Change Codes](#page-65-1) > [Barring Code](#page-65-8).

Введите блокировочный код. Нажмите ОК. Введите новый блокировочный код. Нажмите OK. Введите новый блокировочный код для подтверждения. Нажмите OK.

#### $\blacktriangleright$  Блокировка вызовов (6-1)

Сеть может проверять положение вашего мобильного телефона и соответственно этому определять категории исходящих вызовов.

Для функций блокировки требуется подписка и блокировочный код (сетевой пароль).

#### **Примечание:**

Ваш мобильный телефон обеспечивает возможность блокировать все входящие и/или исходящие вызовы, но он не делает различий между теми услугами, которые вы, может быть, хотели бы блокировать (сообщения SMS, вызовы в режиме факсимильной передачи, речевые вызовы, вызовы в режиме передачи данных), и остальными услугами. Если вы хотите избирательно блокировать одну или некоторые из этих услуг, вам следует договориться об этом с вашим поставщиком услуг связи. Вам выдадут соответствующий блокировочный код, который вы должны будете ввести в ваш мобильный телефон следующим образом: \*[блокировочный код]#.

Кроме того, невозможно установить некоторые блокировки вызовов, если активны некоторые виды переадресации. Поэтому вам следует проверять результат включения режима блокировки вызовов.

**Защита и коды**

Защита и коды

## Выбор сети

Дополнительная [Система<br>информация позиционирования

Дополнительная<br>информация

Система<br>позиционирования

#### <span id="page-38-0"></span>**Блокировка исходящих вызовов [\(69191\)](#page-65-9)**

Можно включить или отключить режим блокировки перечисленных ниже типов исходящих вызовов; текущее состояние блокировки по каждому типу вызова будет показано на дисплее:

- <span id="page-38-8"></span><span id="page-38-1"></span>– **[All Calls](#page-65-10)** (все вызовы) (6-1-1-1) Блокируются все исходящие вызовы, за исключением вызовов службы экстренной помощи (номера: 112 для режима GSM и 112, 911 и 999 для режима SAT).
- <span id="page-38-3"></span>– **[All Int. Calls](#page-65-11)** (все международные)  $(6-1-1-2)$ Можно делать вызовы только внутри страны.
- [Int. Except Home](#page-65-12) (международные, кроме своей страны) (6-1-1-3) Можно делать только вызовы внутри вашей страны или в вашу страну.

#### **Включение и отключение режима блокировки [\(69191](#page-65-9))**

<span id="page-38-4"></span>Выберите Menu > [Security](#page-65-3) > [Call Barring](#page-65-4) > [Outgoing](#page-65-9) > [**тип вызова**] > Activate или Deactivate. Введите блокировочный код.

Нажмите OK.

#### Вывод на дисплей состояния (6-1-1)

Выберите Menu > [Security](#page-65-3) > [Call Barring](#page-65-4) > [Outgoing](#page-65-9) > [**тип вызова**] > Status.

#### <span id="page-38-2"></span>**Блокировка входящих вызовов [\(69192\)](#page-65-13)**

Можно включить или отключить режим блокировки перечисленных ниже типов входящих вызовов; текущее состояние блокировки по каждому типу вызова будет показано на дисплее:

- **[All Calls](#page-65-14)** (все вызовы)  $(6-1-2-1)$ Нельзя будет получать никакие вызовы.
- [Calls Abroad](#page-65-15) (из других стран)  $(6-1-2-2)$ Вызовы можно будет получать только в том случае, если вы находитесь в пределах действия сети вашей страны.

**Включение и отключение режима блокировки (6-1-2)** 

Выберите Menu > [Security](#page-65-3) > [Call Barring](#page-65-4) > [Incoming](#page-65-13) > [**тип вызова**] > Activate или **Deactivate** 

Введите блокировочный код. Нажмите OK.

Вывод на дисплей состояния (6-1-2)

Выберите Menu > [Security](#page-65-3) > [Call Barring](#page-65-4) > [Incoming](#page-65-13) > [**тип вызова**] > Status.

#### **▶ Отмена блокировки вызовов (6-1-3)**

Для отмены функций блокировки требуется ввести блокировочный код (сетевой пароль).

<span id="page-38-7"></span>**Отмена всех блокировок для исходящих**  вызовов (6-1-3-1)

Выберите Menu > [Security](#page-65-3) > [Call Barring](#page-65-4) > [Clear Barrings](#page-65-16) > [Outgoing](#page-65-17). Введите блокировочный код. Нажмите OK.

<span id="page-38-6"></span>**Отмена всех блокировок для входящих**  вызовов (6-1-3-2)

Выберите Menu > [Security](#page-65-3) > [Call Barring](#page-65-4) > [Clear Barrings](#page-65-16) > [Incoming](#page-65-18). Введите блокировочный код. Нажмите OK.

<span id="page-38-5"></span>**Отмена всех блокировок (6-1-3-3)** 

Выберите Menu > [Security](#page-65-3) > [Call Barring](#page-65-4) > [Clear Barrings](#page-65-16) > [All](#page-65-19). Введите блокировочный код. Нажмите OK.

#### **Фиксированный набор ([692](#page-65-20))**

Данная функция связана с использованием второй телефонной книги на SIM-карте, предназначенной для фиксированного набора. Если включен режим фиксированного набора, можно набрать только телефонные номера из этого перечня. В перечне фиксированного набора можно записать частичные номера, например, только региональные коды.

#### **Например:**

В перечне фиксированного набора записаны 4 номера:

групповые номера 0171, 0172, 0173 и уникальный номер +4989892629. При этом вы можете набрать: **0171**145875..., **0171**56471299 ... , **0172**565634..., **0172**95741642... , **0173**125862..., **0173**32567815... и +4989892629 только.

Если вы набрали телефонный номер, который не соответствует номерам фиксированного набора, на дисплей кратковременно выводится сообщение об ошибке.

#### **Добавление номеров в перечень фиксированного набора ([69293\)](#page-65-21)**

Если перечень фиксированного набора заполнен, вам необходимо удалить одну позицию [\(смотри страницу](#page-39-0) [34\)](#page-39-0) перед тем, как вы сможете добавить новую.

#### Выберите Menu > [Security](#page-65-3) > [Fixed Dial](#page-65-20) > [Add New](#page-65-21).

Введите код PIN2. Нажмите ОК. Введите телефонный номер – или начальную цифру (или цифры). Нажмите Save. Введите имя. Нажмите Save.

#### **Включение и отключение режима фиксированного набора ([69292\)](#page-65-22)**

Выберите Menu > [Security](#page-65-3) > [Fixed Dial](#page-65-20)>[On / Off](#page-65-22). Нажмите **Change.** Нажмите Save. Введите код PIN2. Нажмите OK.

#### **Примечание:**

Если режим фиксированного набора включен, но перечень номеров фиксированного набора пуст, никакие вызовы не возможны!

#### <span id="page-39-2"></span>**Изменение номера фиксированного набора** (6-2-1)

Вы можете изменить телефонный номер и/или имя в записи в перечне фиксированного набора:

#### Выберите Menu > [Security](#page-65-3) > [Fixed Dial](#page-65-20) > [Show List](#page-65-23).

Прокрутите перечень до позиции, которую нужно изменить. Нажмите Options. Выберите Edit. Введите код PIN2. Нажмите OK. Измените телефонный номер. Нажмите Next. Измените имя [\(смотри страницу 58\).](#page-63-0) Нажмите Save.

#### <span id="page-39-1"></span>**Замена номера фиксированного набора**

В случае, если вы собираетесь добавить номер в перечень фиксированного набора, но память вашей SIM-карты заполнена, вы получаете предупреждение об этом и через небольшое время над дисплей выводится сообщение с предложением заменить существующую запись.

Чтобы заменить существующую запись в перечне:

Прокрутите перечень до позиции, которую нужно заменить. Нажмите Replace.

Если вы не хотите заменять запись:

Нажмите

Новая запись не будет добавлена в перечень.

#### <span id="page-39-0"></span>**Удаление номера фиксированного набора ([69291](#page-65-23)**)

Выберите Menu > [Security](#page-65-3) > [Fixed Dial](#page-65-20) > [Show List](#page-65-23).

Прокрутите перечень до желаемого имени или номера.

Нажмите Options.

Выберите Delete.

Введите код PIN2.

Нажмите OK.

Нажмите Delete.

Перечни номеров

Перечни номеров

Во время вызова

္က

время вызова

Переадресация

Переадресация

Текстовые сообщения

Текстовые сообщения

# Система<br>позиционирования

#### **Просмотр номеров фиксированного набора ([69291](#page-65-23)**)

Выберите Menu > [Security](#page-65-3) > [Fixed Dial](#page-65-20) > [Show List](#page-65-23). Прокрутите перечень до желаемого имени или номера. Нажмите Options. Выберите Detail. На дисплей выводятся имя и телефонный

номер записи.

#### $\blacktriangleright$  3акрытые группы абонентов (6-8)

Некоторые поставщики услуг связи предлагают подписку на услуги в закрытой группе абонентов. Вы можете снизить стоимость, ограничившись вызовами в пределах закрытой группы абонентов. Закрытая группа абонентов - это некоторая группа номеров. которую ваш поставщик услуг связи указывает при помощи индексного номера.

Чтобы использовать эту функцию, вам необходимо получить у вашего поставщика услуг связи индексный номер для желаемой закрытой группы абонентов.

#### <span id="page-40-0"></span>**Включение режима закрытой группы абонентов**

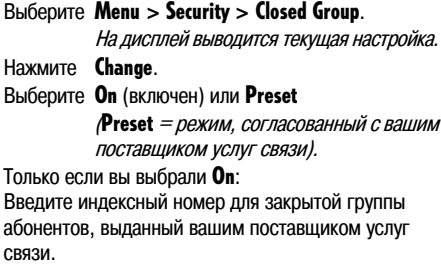

Нажмите Save.

#### **Отключение режима закрытой группы абонентов**

Выберите Menu > [Security](#page-65-3) > [Closed Group](#page-65-24).

На дисплей выводится текущая настройка.

Нажмите **Change.** Выберите Off.

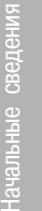

#### **Настройки телефона и вызовов ([7\)](#page-65-25)**

## Перечни номеров Перечни номеров

္က

Переадресация

Гереадресация

#### <span id="page-41-3"></span>**••** Приветствие (7-2-3)

Вы можете определить текст приветствия, которое выводится на дисплей после того, как вы ввели код PIN.

#### **Редактирование текста приветствия**

#### Выберите Menu > [Settings](#page-65-25) > [Phone](#page-66-1) > [Greeting](#page-66-0).

<span id="page-41-1"></span>Открывается текстовый редактор, который позволяет редактировать текст приветствия ([смотри "Ввод символов в режиме](#page-63-0) [текстового редактора" на странице 58\)](#page-63-0).

Внесите изменения в текст приветствия. Нажмите Save.

#### **Время и дата ([795](#page-66-2))**

В режиме ожидания на дисплей выводятся время и дата внутренних часов.

Отметки времени также требуются для следующего:

- перечень набранных номеров;
- перечень пропущенных вызовов;
- перечень принятых вызовов;
- настройка и подача напоминающих сигналов.

Внутренние часы функции напоминающих сигналов продолжают идти приблизительно 1 час после того, если батарея и / или зарядное устройство не были подсоединены.

#### **Установка времени [\(79591](#page-66-3))**

#### Выберите Menu > [Settings](#page-65-25) > [Clock](#page-66-2) > [Set Time](#page-66-3).

На дисплей выводится текущая настройка. Введите правильное время и установите формат при помощи клавиатуры. Нажмите Save.

#### <span id="page-41-0"></span>**Установка формата времени [\(79592\)](#page-66-4)**

Установка времени возможна в 12-часовом формате (например, 11:05p) или в 24\*часовом формате (например, 23:05):

Выберите Menu > [Settings](#page-65-25) > [Clock](#page-66-2) >[Time Format](#page-66-4). На дисплей выводится текущая настройка.

#### Нажмите **Change.**

Прокрутите до желаемого формата времени. Нажмите Select.

#### **Установите дату ([79593\)](#page-66-5)**

#### <span id="page-41-2"></span>Выберите Menu > [Settings](#page-65-25) > [Clock](#page-66-2) > [Set Date](#page-66-5).

На дисплей выводится текущая настройка. Введите правильную дату в установленном формате "ДД.ММ.ГГ" (например, 11.09.00). Нажмите Save.

#### **Язык [\(79291](#page-66-6))**

Язык, выбираемый по умолчанию для общего использования (например, для текста, выводимого на дисплей) задан заранее в SIM-карте (смотри [страницу](#page-54-0) [49\)](#page-54-0), но вы можете выбрать другой язык.

Языки для сообщений информационной службы можно выбирать независимо, смотри [страницу 29.](#page-34-0)

Чтобы изменить выбор языка:

Выберите Menu > [Settings](#page-65-25) > [Phone](#page-66-1) > [Language](#page-66-6).

На дисплей выводится текущая настройка. Прокрутите перечень до желаемого языка.

 $(A$ utomatic $=$  язык, заданный в SIM-карте.) Нажмите Select.

Текстовые сообщения

Гекстовые сообщения

# выбор сети

# Система<br>позиционирования

#### **II** Номера для речевых вызовов, вызовов факсимильной передачи и передачи данных (7-2-4)

Если вы приобрели несколько телефонных номеров у вашего поставщика услуг связи, и SIM-карта поддерживает такую возможность, вы можете записать различные телефонные номера для речевых вызовов. вызовов в режиме факсимильной передачи и в режиме передачи данных на вашу SIM-карту для напоминания.

#### <span id="page-42-0"></span> $\blacktriangleright$  CTOUMOCTL BL30BOB (7-3-7)

Чтобы контролировать ваши затраты, связанные с использованием мобильного телефона, вы можете ввести расценку, то есть стоимость одной единицы измерения услуг связи (в некоторых денежных единицах), и предел накопленной стоимости вызовов (выраженный количеством единиц измерения услуг или денежной суммой). Кроме того, вы можете выбрать или отменить вывод на дисплей стоимости в конце вызова.

Вы можете задать или изменить следующие настройки:

- Charge Rate (расценка) (7-3-7-1) Вы можете выбрать индикацию стоимости в единицах измерения услуг связи или в денежных единицах. Если вы хотите, чтобы стоимость выводилась на дисплей в денежных единицах, вы должны задать расценку.
- Cost limit (предел стоимости) (7-3-7-2) Вы можете установить предел стоимости: мобильный телефон перестанет работать, когда предел стоимости будет достигнут.
- Cost displayed (индикация стоимости) (7-3-7-3) После окончания вызова на дисплей выводится информация о стоимости. Данная функция зависит от функциональных возможностей сети и может быть выключена или включена.

Вы также можете вызвать на дисплей статистику стоимости и величину оставшегося кредита; смотри страницу 48.

Чтобы записать номера для различных услуг:

Выберите Menu > Settings > Phone > **Own Number > Voice или Fax или Data.** Ввелите телефонный номер. Нажмите Save

#### ▶ Установка расценки

Выберите Menu > Settings > Call > Cost > **Charge Rate.** На дисплей выводится текущая настройка. Нажмите Change. Введите код PIN2. Нажмите **OK** Выберите ленежную елиницу. Ввелите символ денежной единицы. Нажмите Save. Введите желаемую расценку за единицу услуг. Вместо десятичной точки используйте символ\*

Нажмите Save.

#### ▶ Установка предела стоимости

#### Выберите Settings > Call > Cost > Cost Limit.

На дисплей выводится текущая настройка.

Нажмите Change.

Введите код PIN2. Нажмите ОК. Введите желаемый предел стоимости. Нажмите Save.

#### **Включение и отключение индикации СТОИМОСТИ**

Выберите Settings > Call > Cost > **Cost Displayed.** 

На дисплей выводится текущая настройка.

#### Нажмите Change

Нажмите Save

#### ▶▶ Настройка скорости передачи данных (7-9)

Вы можете подключить ваш мобильный телефон к компьютеру, чтобы использовать его в качестве модема для приема и передачи данных и для факсимильной связи. Соединение с ПК также позволяет передать информацию GPS из мобильного телефона в ПК. Чтобы подключить мобильный телефон к ПК, вам понадобится кабель для передачи данных, совместимый с мобильным телефоном.

Обычно мобильный телефон автоматически выбирает скорость передачи данных между мобильным телефоном и ПК (режим **Automatic**). Но некоторые устройства не работают с автоматическим выбором скорости передачи данных. В таком случае, вам необходимо выбрать скорость передачи данных вручную.

Настройка скорости передачи данных влияет на только на скорость работы соединения между мобильным телефоном и компьютером. Скорость связи в сети GSM или в спутниковой сети ограничена величиной 9600 бод.

<span id="page-43-1"></span>Можно установить следующие скорости передачи ланных:

- **Automatic (выясняется стандартная настройка** подключенного устройства; максимум 19200 бол).
- 300 Baud. 1200 Baud. 2400 Baud. 4800 Baud, 9600 Baud, 9200 Baud

#### Примечание:

Для протокола GPS NMEA всегда используется скорость 4800 бод (вы не можете изменить эту настройку).

Чтобы установить скорость обмена данными с внешними устройствами:

Выберите Menu > Settings > Data Link Rate.

На дисплей выводится текущая настройка.

#### Нажмите Change.

Прокрутите перечень до желаемой скорости передачи данных. Нажмите Select.

#### <span id="page-43-2"></span>▶▶ Ответ любой кнопкой (7-3-1)

Данная функция позволяет отвечать на вызов нажатием на любую кнопку, за исключением  $\bullet$ , клавиши громкости и функциональной кнопки  $(f\text{ox } \text{keV}^{\text{TM}}).$ 

Эта функция может быть выключена или включена:

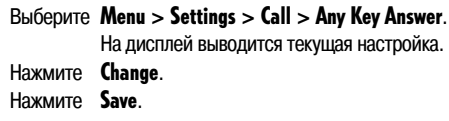

#### $\blacktriangleright$  Передача сигнала DTMF (7-3-2)

Данная функция позволяет во время вызова послать сигнал DTMF (Dual Tone Multi Frequency, двухтональный многочастотный сигнал) в систему, которая принимает только сигналы DTMF, например, чтобы ввести код доступа для прослушивания сообщений на автоответчике. Если вы включили эту функцию, сигнал **DTMF** передается при каждом нажатии на кнопку клавиатуры во время вызова.

<span id="page-43-0"></span>Данная функция может быть включена или отключена:

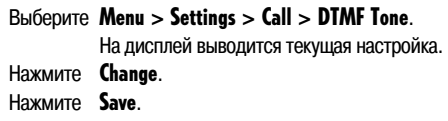

Защита и коды

Звук и сигналы

Звук и сигналы

Время и стоимость

Зремя и стоимость

#### <span id="page-44-1"></span>**Режим ожидающего вызова ([79393\)](#page-66-16)**

Если ваш поставщик услуг связи поддерживает данную функцию, вы можете ответить на вызов в то время, когда вы говорите по телефону с другим человеком. Ответ на новый вызов (ожидающий вызов) приведет к переключению первого вызова в режим удержания на линии, затем вы сможете снова переключиться на этот вызов ([смотри "Возможности](#page-22-0) [во время вызова" на странице 17](#page-22-0)).

#### **Включение и отключение режима ожидающего вызова [\(79393\)](#page-66-16)**

Выберите Menu>[Settings](#page-65-25) >[Call](#page-66-12)>[Call Waiting](#page-66-16)> Activate или Deactivate.

Нажмите OK.

#### **Вывод на дисплей состояния ([79393](#page-66-16))**

Выберите Menu>[Settings](#page-65-25) >[Call](#page-66-12)>[Call Waiting](#page-66-16)> Status.

#### <span id="page-44-3"></span> $H$  Передача своего номера (7-3-4)

Передача номера вызывающего абонента – это сетевая функция: обычно номер вашего мобильного телефона показывается на телефоне, который вы вызываете. В случае, если вы не хотите, чтобы вас узнали, вы можете отключить или включить передачу номера вашего мобильного телефона.

Ваш поставщик услуг связи может установить такой режим, что ваш телефонный номер никогда не будет передаваться вызываемому абоненту, даже если вы включите передачу своего номера.

<span id="page-44-2"></span>Чтобы включить или отключить режим передачи номера вашего мобильного телефона:

Выберите Menu > [Settings](#page-65-25) > [Call](#page-66-12) > [Send Own No.](#page-66-17) На дисплей выводится текущая настройка. Прокрутите на On, Off или Preset. (Preset = режим, согласованный с вашим поставщиком услуг связи.) Нажмите Save.

#### <span id="page-44-0"></span>**•• Автоматический повторный набор (7-3-5)**

Если включен режим автоматического повторного набора, мобильный телефон автоматически повторно набирает набранный номер, который был занят или недоступен во время первой попытки.

Вы можете прервать повторный набор в любое время, нажав на **End** или  $\Box$   $\odot$ .

Чтобы включить или выключить автоматический повторный набор:

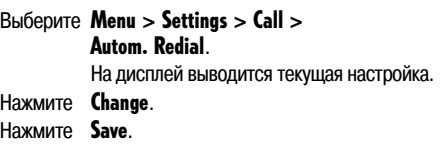

#### **••** Включение и отключение режима набора одним нажатием (7-3-6)

Данная функция позволяет вызывать телефонный номер из записи в телефонной книге, для которой назначен номер от 1 до 9, долгим нажатием на соответствующую кнопку (100 ... 9 WXYZ (СМОТРИ [страницу 12\).](#page-17-0)

#### **Примечание:**

Кнопка (1999) автоматически назначается для вызова вашего номера почтового ящика голосовых сообщений [\(смотри страницу 20\).](#page-25-0)

#### <span id="page-45-0"></span>**Использование в автомобиле [\(794\)](#page-66-20)**

Следующие функции полезны при использовании мобильного телефона в автомобиле.

- <span id="page-45-1"></span>**[Auto Answer](#page-66-21)** (автоматический ответ) (7-4-1) Если ваш мобильный телефон подключен к автомобильному адаптеру, от автоматически отвечает на входящие вызовы через 3 секунды.
- <span id="page-45-3"></span>**[Backlight](#page-66-22)** (подсветка)  $(7-4-2)$ Данная функция позволяет задать, включена ли подсветка дисплея и клавиатуры постоянно или только когда вы используете мобильный телефон; данная функция действует, когда мобильный телефон подключен к автомобильному адаптеру.

Обе функции, ["Auto Answer"](#page-66-21) и "[Backlight"](#page-66-22) могут быть включены или отключены:

Данная функция может быть включена или выключена:

<span id="page-45-4"></span>На дисплей выводится текущая настройка.

Выберите Menu > [Settings](#page-65-25) > [Call](#page-66-12) > [One Touch Dial](#page-66-19).

Нажмите Change. Нажмите Save.

Выберите Menu > [Settings](#page-65-25) > [Car](#page-66-20) > [Auto Answer](#page-66-21) или [Backlight](#page-66-22). Нажмите Change. Нажмите Save.

Подробная информация о подключении и использовании автомобильного адаптера приведена в руководстве, которое поставляется вместе с автомобильным адаптером.

#### <span id="page-45-2"></span> $\blacktriangleright$  Восстановление заводских настроек (7-7-2)

Вы можете вернуть настройки вашего мобильного телефона в то состояние, в котором они были, когда вы купили ваш телефон.

Обратите внимание, что настройки SIM-карты и настройки сетевых функций остаются неизменными.

Чтобы восстановить заводские настройки мобильного телефона:

Выберите Menu > [Settings](#page-65-25) > [Reset](#page-66-24) > [Factory Set](#page-66-23). Введите ваш защитный код. Нажмите OK. Нажмите OK.

#### **▶▶ Контрастность дисплея (7-2-5)**

Вы можете выбрать один из 6 уровней контрастности дисплея.

Выберите Menu > [Settings](#page-65-25) > [Phone](#page-66-1) > [LCD Contrast](#page-66-25). На дисплей выводится диаграмма, которая показывает текущий уровень. Прокрутите до желаемого уровня. Нажмите Select.

Дополнительная<br>информация

#### Выбор сети связи (4/5)

У вас есть выбор: звонить в режиме спутниковой связи (SAT) или в режиме GSM 900 - или переключаться автоматически между этими двумя режимами, если вы оказываетесь таком месте, где возможен только один из этих двух режимов.

Есть несколько способов настройки доступа мобильного телефона к сетям связи. позволяющих добиться того, что вы никогда не будете под угрозой потери соединения с сетью.

#### Примечание:

Относительно вывода на дисплей пиктограмм, показывающих состояние сети и текущую силу сигнала, смотри страницу 5.

#### ▶▶ Режим связи: GSM и/или SAT (5)

Вы можете настроить мобильный телефон на доступ к сети в режиме GSM или в режиме SAT. Кроме того, вы можете использовать оба режима, переключаясь между ними.

#### ▶ Одиночный режим

Независимо от того, выберете ли вы одиночный Deжим GSM Only (только GSM) или SAT Only (только SAT), вы будете терять соединение с сетью, как только выйдете за пределы области действия, существующей для данного конкретного режима.

Чтобы задать режим связи:

#### Выберите Menu > System Pref. На дисплей выводится текущая настройка.

Нажмите Change. Выберите GSM Preferred, или **SAT Preferred. или GSM Only, или SAT Only.** 

#### <span id="page-46-0"></span>▶ Предпочтительный режим

Если вы установите режим GSM или режим SAT как предпочтительный режим связи, обычно мобильный телефон будет работать в предпочтительном режиме. Только в том случае, если сила сигнала становится слишком слабой для работы в предпочтительном режиме связи, мобильный телефон переключится в альтернативный режим связи:

- Если выбран GSM Preferred (предпочтительный режим GSM): Мобильный телефон сначала пытается получить доступ к сети GSM, если сеть GSM недоступна, мобильный телефон автоматически пытается получить доступ к сети SAT. Во время работы в сети SAT, мобильный телефон периодически проверяет возможность доступа к сетям GSM, и переключится в режим связи GSM, если такая связь возможна.
- Если выбран **SAT Preferred** (предпочтительный режим SAT): Мобильный телефон сначала пытается получить доступ к сети SAT, если сеть SAT недоступна, мобильный телефон автоматически пытается получить доступ к сети GSM. Во время работы в сети GSM, мобильный телефон переключится в режим связи SAT только в случае потери сигнала GSM. Если желательна работа в режиме SAT, мобильный телефон можно вручную переключить в режим связи SAT, используя настройку одиночного режима "SAT Only".

#### **▶▶ Выбор сети (4-3/4-2)**

После того, как вы установили режим связи, выбор определенной сети GSM или SAT может осуществляться автоматически или вручную.

#### **Автоматический выбор сети:**

В этом режиме мобильный телефон автоматически выбирает наиболее предпочтительную сеть, доступную в том месте, где вы находитесь. Если это не ваша домашняя сеть, на дисплее появится значок роуминга .......... Для роуминга предусмотрен перечень предпочтительных сетей, который можно настраивать.

#### **Ручной выбор сети:**

Вы можете выбрать желаемую сеть из перечня доступных сетей. В этом случае мобильный телефон будет использовать только эту выбранную сеть и останется в режиме ручного выбора, пока вы не установите режим автоматического выбора сети или пока не будет вставлена другая SIM-карта.

#### <span id="page-47-0"></span>**Автоматический выбор сети ([493](#page-64-1))**

Выберите Menu > [Network](#page-64-0) > [Network Mode](#page-64-1).

На дисплей выводится текущая настройка.

Нажмите Change. Выберите Automatic.

#### **Перечень предпочтительных сетей [\(492\)](#page-64-2)**

Пока сигнал достаточно силен и позволяет сеть, ваши вызовы будут передаваться через выбранную предпочтительную сеть. Только в том случае, если качество связи в предпочтительной сети становится слишком плохим, вы будете соединены с другой доступной сетью.

Вы можете создать перечень предпочтительных сетей.

#### <span id="page-47-1"></span> **Добавление сети в перечень предпочтительных сетей**

Вы можете сами добавлять позиции в перечень предпочтительных сетей. Вам понадобится код той сети, которую вы хотите добавить в перечень.

#### Выберите Menu > [Network](#page-64-0) > [Preference](#page-64-2).

На дисплей выводится ваш перечень предпочтительных сетей.

Нажмите Options. Нажмите Insert. Выберите поставщика услуг связи из перечня.

#### **Удаление сети из перечня предпочтительных сетей**

#### Выберите Menu > [Network](#page-64-0) > [Preference](#page-64-2).

На дисплей выводится ваш перечень предпочтительных сетей.

Нажмите Options. Выберите Delete. Нажмите Delete.

#### **Добавление нового поставщика услуг связи в перечень доступных поставщиков услуг связи**

Выберите Menu > [Network](#page-64-0) > [Preference](#page-64-2). На дисплей выводится ваш перечень предпочтительных сетей. Нажмите Options. Нажмите Insert. Выберите Further Networks. Введите код страны. Нажмите Next. Введите код сети. Нажмите Next. Введите название поставщика услуг связи. Нажмите Save.

Во время вызова

င္က

время вызова

### Выбор сети **Выбор сети**

Дополнительная [Система<br>информация позиционирования

Дополнительная<br>информация

Система<br>позиционирования

#### <span id="page-48-2"></span>**Выбор сети в ручном режиме ([493\)](#page-64-1)**

При выборе сети в ручном режиме вы можете выбрать поставшика услуг связи из перечня доступных поставщиков услуг связи.

Чтобы задать режим ручного выбора сети:

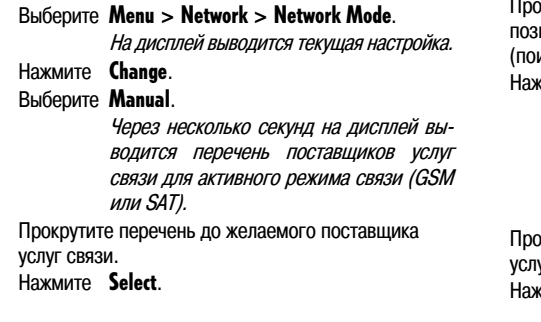

<span id="page-48-1"></span>Если выбран режим GSM Preferred, телефон ищет и заносит в перечень только сети GSM. В конце перечня найденных сетей GSM есть позиция Search SAT (поиск сетей SAT). Для просмотра доступных сетей SAT выберите Search SAT:

Прокрутите перечень поставщиков услуг связи до иции **Search GSM** (поиск GSM) или **Search SAT** иск SAT), соответственно, в самом конце перечня. мите **Select** 

> После некоторой паузы на дисплей выводится перечень поставщиков услуг связи для альтернативного режима (GSM или SAT); поиск для режима связи SAT может длиться до нескольких минут.

<span id="page-48-0"></span>крутите перечень до желаемого поставщика услуг связи.

мите **Select** 

#### <span id="page-48-3"></span>**Ручная регистрация в сети SAT ([491](#page-64-3))**

Вы можете обнаружить, что больше не можете получать вызовы в режиме SAT, если ваша регистрация в сети SAT просрочена. На дисплее это отображается мигающим значком SAT или индикацией неправильной зоны действия связи. В этом случае вам необходимо обновить регистрацию в сети SAT, чтобы исправить это несоответствие.

#### **Примечание:**

Для использования этой функции, ваш мобильный телефон должен работать в режиме SAT.

Чтобы послать сигнал для регистрации в сети SAT:

Выберите Menu > [Network](#page-64-0) > [SAT Registration](#page-64-3).

#### **Звук и напоминающие сигналы ([791](#page-65-27))**

Вы можете выбрать различные звуковые сигналы вызова и напоминающий сигнал.

#### **Примечание:**

Управление громкостью динамика и громкостью сигнала вызова описано [на странице 10.](#page-15-0)

#### **••** Громкость звукового сигнала вызова (7-1-1-8)

Если вы хотите установить **только** громкость сигнала вызова, вам следует использовать меню. Вы можете выбрать один их 6 уровней громкости.

#### Выберите Menu > [Settings](#page-65-25) > [Sound & Alert](#page-65-27) >

<span id="page-49-0"></span>[Ringing](#page-65-29) > [Volume](#page-65-28).

Текущий уровень громкости отображается на дисплее в виде диаграммы:

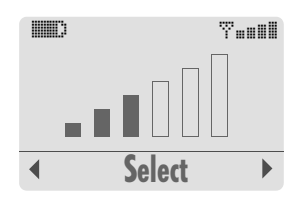

#### Нажмите Select.

Прокрутите до желаемого уровня громкости.

При регулировке уровня громкости звуковой сигнал звучит на выбранной громкости и этот уровень громкости показан на дисплее.

<span id="page-49-3"></span>Нажмите Select.

#### <span id="page-49-1"></span>**••** Мелодия сигнала вызова (7-1-1)

Вы можете выбрать мелодию звукового сигнала из перечня мелодий и установить различные мелодии для:

- входящих речевых вызовов;
- входящих вызовов в режиме факсимильной передачи и в режиме передачи данных;
- вызовов повышенной мощности;
- напоминающих сигналов;
- групп вызывающих абонентов.

Во время выбора мелодии сигнала вызова, как описано ниже, мобильный телефон сначала проигрывает мелодию, активную в данный момент, а затем проигрывает мелодию текущей позиции в перечне.

#### <span id="page-49-2"></span>**Мелодия для входящих речевых**  вызовов (7-1-1-1)

Вы можете задать общую мелодию вызова для всех речевых вызовов, кроме тех групп пользователей, для которых вы задали специальную мелодию:

#### Выберите Menu > [Settings](#page-65-25) > [Sound & Alert](#page-65-27) > [Ringing](#page-65-29) > [Voice](#page-65-30).

На дисплей выводится текущая настройка.

#### Нажмите Change.

Прокрутите до желаемой мелодии. Нажмите Select.

Защита и коды

Защита и коды

#### <span id="page-50-6"></span><span id="page-50-0"></span>**Мелодия для входящих вызовов факсимильной передачи и передачи**  данных (7-1-1-2)

Вы можете установить мелодию звукового сигнала для вызова в режиме факсимильной передачи и в режиме передачи данных:

#### Выберите Menu > [Settings](#page-65-25) > [Sound & Alert](#page-65-27) >  $R$ inging  $>$  Data/Fax.

На дисплей выводится текущая настройка.

#### Нажмите **Change.**

Прокрутите до желаемой мелодии. Нажмите Select.

#### <span id="page-50-4"></span>**Мелодия для звукового сигнала вызова**  повышенной мощности (7-1-1-3)

Вы можете выбрать специальную мелодию, которая будет звучать, когда сила сигнала слишком мала, чтобы соединить вас со входящим вызовом, но достаточна для того, чтобы послать предупреждение о том, что кто-то пытается с вами связаться, чтобы вы могли перейти в такое место, где прием будет лучше.

#### Выберите Menu > [Settings](#page-65-25) > [Sound & Alert](#page-65-27) > [Ringing](#page-65-29) > [SAT Alerting](#page-65-32).

На дисплей выводится текущая настройка.

#### Нажмите Change.

Прокрутите до желаемой мелодии. Нажмите Select.

#### <span id="page-50-7"></span>**Мелодия для напоминающих сигналов [\(7919194\)](#page-65-33)**

Выберите Menu > [Settings](#page-65-25) > [Sound & Alert](#page-65-27) >  $R$ inging  $>$  [Alarm](#page-65-33).

<span id="page-50-2"></span>На дисплей выводится текущая настройка.

#### Нажмите **Change.**

Прокрутите до желаемой мелодии.

Нажмите Select.

#### <span id="page-50-3"></span>**Мелодии для групп вызывающих абонентов ([7919195](#page-65-34))**

Вы можете назначить различные мелодии звукового сигнала вызова для различных групп вызывающих абонентов, по группам вызывающих абонентов в телефонной книге.

#### **Примечание:**

Настройка мелодий для групп вызывающих абонентов применяется только к речевым вызовам ! Поэтому, когда вы получаете вызов в режиме факсимильной передачи или вызов в режиме передачи данных от абонента, номер которого внесен в группу вызывающих абонентов, вы не будете слышать мелодию звукового сигнала вызова, назначенную для данной группы вызывающих абонентов. Вместо этого будет звучать мелодия, выбранная для входящих факсов и данных [\(смотри страницу 45\).](#page-50-0)

<span id="page-50-5"></span>Чтобы назначить мелодию сигнала вызова для группы вызывающих абонентов:

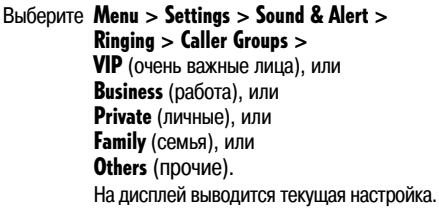

#### Нажмите **Change.**

Прокрутите до желаемой мелодии звукового сигнала вызова.

Нажмите Select.

#### <span id="page-50-8"></span><span id="page-50-1"></span>**▶ Режим вызова через наушники (7-1-1-6)**

Если режим вызова через наушники включен - **On**, вы будете слышать звуковой сигнал вызова только через подключенные наушники. Если режим вызова через наушники выключен - Off, вы будете слышать звуковой сигнал вызова из зуммера и через наушники.

<span id="page-50-9"></span>Выберите Menu > [Settings](#page-65-25) > [Sound & Alert](#page-65-27) > [Ringing](#page-65-29) > [Earset Alert](#page-65-40). На дисплей выводится текущая настройка.

Нажмите **Change**. Нажмите Save.

#### <span id="page-51-2"></span>**▶▶ Тип звукового сигнала вызова (7-1-1-7)**

- <span id="page-51-7"></span><span id="page-51-5"></span>Ring Once (однократное звучание мелодии) При поступлении вызова выбранные мелодии проигрываются один раз.
	- Increasing (нарастание громкости) Выбранные мелодии проигрываются сначала на самой малой громкости, затем становятся все громче при каждом повторении, до тех пор, пока не будет достигнут максимальный уровень громкости.
- <span id="page-51-6"></span>– Continuous (непрерывное звучание мелодии) Выбранные мелодии проигрываются на фиксированной громкости и повторяются до тех пор, пока вы не ответите на вызов или не отключите его.
	- Это стандартная настройка.
- <span id="page-51-8"></span>**Silent** (тишина)

Выбранные мелодии звукового сигнала вызова отключены. Для напоминания вы будете видеть значок  $\mathbb{R}$  в строке состояния.

<span id="page-51-0"></span>**Веер Опсе** (однократный гудок) При поступлении вызова мобильный телефон сообщает об этом не мелодией, а коротким однократным гудком.

Чтобы установить тип звукового сигнала вызова:

#### Выберите Menu > [Settings](#page-65-25) > [Sound & Alert](#page-65-27) > [Ringing](#page-65-29) > [Ringing Type](#page-65-41).

На дисплей выводится перечень возможных настроек.

#### Нажмите **Change**.

Прокрутите перечень до желаемого типа сигнала вызова.

Нажмите Select.

#### $\blacktriangleright$  **Включение и отключение звуковых сигналов (7-1-2/7-1-3/7-1-4)**

Вы можете включить или отключить звуковые сигналы.

Звуковой сигнал можно отключить при помощи меню [Ringing Type](#page-65-41) (смотри выше). Режим вызова через наушники тоже можно включить или отключить при помощи меню [Ringing](#page-65-29) [\(смотри страницу 45\).](#page-50-1)

#### <span id="page-51-4"></span>**Звуковой сигнал текстового сообщения ([79192](#page-65-42))**

Когда вы получаете текстовое сообщение, ваш мобильный телефон издает звуковой сигнал текстового сообщения.

Выберите Menu > [Settings](#page-65-25) > [Sound & Alert](#page-65-27) > [Message Tone](#page-65-42). На дисплей выводится текущая настройка.

Нажмите Change.

Нажмите Save.

#### <span id="page-51-9"></span><span id="page-51-3"></span>**Звук при нажатии на кнопки [\(79193](#page-66-26))**

Данная настройка позволяет отключить или включить звук, который вы слышите, когда нажимаете на кнопки мобильного телефона.

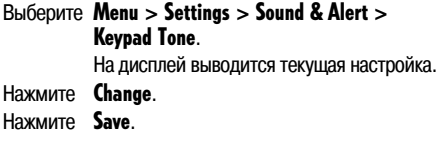

#### <span id="page-51-1"></span>**Предупреждающий звуковой сигнал**   $(7-1-4)$

Данная функция позволяет включить или отключить предупреждающие звуковые сигналы и сигналы ошибки. Эти сигналы звучат, например, при подключении принадлежностей или после неправильного ввода на клавиатуре.

Выберите Menu > [Settings](#page-65-25) > [Sound & Alert](#page-65-27) > [Warning Tone](#page-66-27). На дисплей выводится текущая настройка.

- Нажмите **Change.**
- Нажмите Save.

Защита и коды

Защита и коды

## настройка телефона Настройка телефона

### <span id="page-52-3"></span>Звук и сигналы **Звук и сигналы**

Вы можете выключить или включить одновременно все звуковые сигналы.

Когда все звуковые сигналы отключены, на дисплей выводится значок  $\mathbb{R}$ .

#### **Напоминающие сигналы ([796](#page-66-28))**

Вы можете настроить 2 отдельных напоминающих сигнала, для которых можно задать: время, дату, интервал (ежедневно, еженедельно или однократно) и напоминающее сообщение, которое выводится на дисплей, когда напоминающий сигнал срабатывает.

<span id="page-52-0"></span>Внутренние часы функции напоминающих сигналов продолжают идти приблизительно 1 час после того, если батарея и / или зарядное устройство не были подсоединены.

#### <span id="page-52-5"></span> **Установка или редактирование напоминающего сигнала [\(7969193](#page-66-29)/[7969293\)](#page-66-30)**

<span id="page-52-6"></span>Выберите Menu > [Settings](#page-65-25) > [Alarm](#page-66-28) > [Alarm1](#page-66-31) или [Alarm2](#page-66-32) [>Edit](#page-66-29). На дисплей выводится редактор напоминающего сигнала.

Введите время. Нажмите Next. Введите дату. Нажмите Next. Введите напоминающее сообщение. Нажмите Next. Выберите интервал: Daily (ежедневно), Once (однократно) или Weekly (еженедельно). Нажмите Save.

Теперь напоминающий сигнал включен.

#### <span id="page-52-1"></span>**Включение и отключение напоминающего сигнала [\(7969192](#page-66-33)/[7969292\)](#page-66-34)**

Выберите Menu > [Settings](#page-65-25) > [Alarm](#page-66-28) > [Alarm1](#page-66-31) или [Alarm2](#page-66-32) > [On / Off](#page-66-33). На дисплей выводится текущая настройка.

Нажмите **Change.** 

Нажмите Save.

Когда напоминающий сигнал включен, в режиме ожидания на дисплее присутствует значок .

Функция напоминающего сигнала действует даже тогда, когда мобильный телефон выключен.

Нажмите Menu.

Нажмите (# в течение 3 секунд.

#### <span id="page-52-7"></span>**• Просмотр параметров напоминающего сигнала [\(7969191](#page-66-35)/[7969291\)](#page-66-36)**

Выберите Menu > [Settings](#page-65-25) > [Alarm](#page-66-28) > [Alarm1](#page-66-31) или [Alarm2](#page-66-32) > [Detail](#page-66-36). На дисплей выводятся: время, дата, интервал, текст напоминающего сообщения.

#### <span id="page-52-2"></span>**Остановка напоминающего сигнала**

Когда напоминающий сигнал срабатывает, звучит мелодия напоминающего сигнала и на дисплей выводится напоминающее сообщение.

Чтобы подтвердить напоминающий сигнал:

Нажмите Stop. Мобильный телефон опять переходит в режим ожидания, звуковой напоминающий сигнал отключается.

#### Или:

#### Нажмите Snooze (вздремнуть) Через 5 минут напоминающий сигнал

<span id="page-52-4"></span>сработает снова; это будет повторяться максимум 3 раза.

Если напоминающий сигнал не остановлен в течение 30 секунд, он прекращается и будет повторяться каждые 5 минут еще максимум три раза.

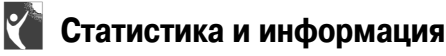

#### **••** Продолжительность вызова (2-4)

Ваш мобильный телефон автоматически фиксирует суммарную продолжительность вызовов.

На дисплей можно вывести суммарную продолжительность после последнего сброса счетчика для следующих категорий вызовов:

- Last Call (последний вызов);
- All Calls (все вызовы);
- All Incoming (все входящие вызовы);
- All Outgoing (все исходящие вызовы);
- SAT Incoming (входящие вызовы SAT);
- SAT Outgoing (исходящие вызовы SAT);
- GSM Incoming (входящие вызовы GSM);
- GSM Outgoing (исходящие вызовы GSM).

<span id="page-53-0"></span>**Стоимость вызовов ([295](#page-64-8))**

Ваш мобильный телефон автоматически определяет приблизительную стоимость сделанных вами вызовов. Отображаемая на дисплее стоимость зависит от ваших настроек стоимости (смотри [страница 37\)](#page-42-0).

Стоимость вызовов с момента последнего сброса счетчика может выведена на дисплей для следующих категорий вызовов:

- Last Call (последний вызов);
- All Calls (все вызовы);
- All Incoming (все входящие вызовы);
- All Outgoing (все исходящие вызовы);
- SAT Incoming (входящие вызовы SAT);
- SAT Outgoing (исходящие вызовы SAT);
- GSM Incoming (входящие вызовы GSM);
- GSM Outgoing (исходящие вызовы GSM).

Чтобы вывести на дисплей продолжительность вызовов:

Выберите Menu > [Call Register](#page-64-5) > [Call Duration](#page-64-4) > [**категория вызовов**].

> На дисплей выводится продолжительность вызовов.

#### **Сброс счетчика времени ([29791](#page-64-6))**

Вы можете сбросить счетчик времени отдельно по каждой категории вызовов:

Выберите Menu > [Call Register](#page-64-5) > [Reset Counter](#page-64-7) > [Time](#page-64-6) > [**категория вызовов**].

Чтобы вывести на дисплей стоимость вызовов:

#### Выберите Menu > [Call Register](#page-64-5) > [Call Costs](#page-64-8) > [**категория вызовов**].

На дисплей выводится стоимость.

#### **Сброс счетчика стоимости [\(29792](#page-64-9))**

Вы можете сбросить счетчик стоимости отдельно по каждой категории вызовов:

Выберите Menu > [Call Register](#page-64-5) > [Reset Counter](#page-64-7) > [Cost](#page-64-9) > [**категория вызовов**].

Защита и коды

Защита и коды

Система<br>позиционирования

Вы можете вывести на дисплей величину оставшегося кредита, выраженную количеством единиц измерения услуг (если вы выбрали отображение стоимости в елиницах измерения услуг) или денежной суммой. если вы выбрали отображение стоимости в денежных единицах (смотри "Стоимость вызовов (7-3-7)" на странице 37).

#### <span id="page-54-0"></span> $\blacktriangleright$  Информация по SIM-карте (6-6)

Вы можете получить следующую информацию по SIMкарте:

- <span id="page-54-2"></span>Ξ. Name Capacity (память для записи имен) (6-6-1) На дисплей выводится количество свободной памяти для записей в телефонной книге и в перечне фиксированного набора на SIM-карте.
- Msg. Capacity (память для сообщений) (6-6-2) На лисплей выволится максимальная емкость и количество свободной памяти для сообщений SMS на SIM-карте.
- **Language** (язык) (6-6-3) На дисплей выводится настройка языка. записанная в SIM-карте.

Чтобы вывести на дисплей величину оставшегося кредита:

#### Выберите Menu > Call Register > Remaining Credit.

На дисплей выводится величина оставшегося кредита.

Чтобы вывести на дисплей информацию по SIM-карте:

#### Выберите Menu > Security > SIM Info > Name Capacity или Msg. Capacity или Language.

На дисплей выводится соответствующая информация.

#### ▶▶ Информация сотовой станции (7-2-2)

Ваш мобильный телефон может получать название сотовой станции, с которой он поддерживает связь. Передача названия сотовой станции зависит от параметров сети.

В режиме SAT можно также получать строчку региона. в которой записано положение.

Чтобы включить или отключить вывод на дисплей информации сотовой станции:

Выберите Menu > Settings > Phone > Cell Info. На дисплей выводится текушая настройка. Нажмите Change. Нажмите Save

#### <span id="page-54-1"></span> $\blacktriangleright$  Homep IMEI (6-7)

Иногда для обслуживания или для безопасности может быть полезно вывести на дисплей идентификационный номер вашего мобильного телефона (IMEI: International Mobile Equipment Identifier, Mexavнародный идентификатор мобильного оборудования).

Чтобы вывести на дисплей номер IMEI:

#### Выберите Menu > Security > IMEI Number.

На дисплей выводится идентификационный номер.

#### **Функции глобальной системы позиционирования [\(8](#page-67-0))**

Глобальная система позиционирования (GPS) позволяет вывести на дисплей информацию о широте, долготе, высоте, дату и время UTC (**U**niversal **T**ime **C**oordinated, универсальное скоординированное время, прежнее название: время по Гринвичу).

Когда вы используете функцию отслеживания положения, вы все же можете звонить или отвечать на вызовы [\(смотри страницу 51\).](#page-56-0)

Во время использования всех других функций GPS вы можете только отвечать на вызовы. Во всех случаях функции GPS приостанавливаются на время вызова.

#### **Примечание:**

Чтобы можно было успешно использовать функции GPS, мобильный телефон должен находиться в положении с хорошей видимостью открытого неба.

#### <span id="page-55-3"></span><span id="page-55-0"></span> $\blacktriangleright$  Вывод на дисплей текущего положения (8-1)

Вы можете вывести на дисплей широту, долготу и высоту вашего текущего положения, а также время и дату, и сохранить эту информацию вместе с именем точки маршрута, или послать в виде сообщения SMS. Буква "Z" после метки времени обозначает универ\* сальное скоординированное время (UTC).

Чтобы вывести на дисплей данные вашего текущего положения:

#### Выберите Menu > [GPS Manager](#page-67-0) > [Current Position](#page-67-1).

Через некоторое время (операция может занять до нескольких минут), на дисплей будут выведены текущая широта и долгота.

- Нажмите  $\bullet$ , чтобы вывести на дисплей высоту, время и дату.
- Нажмите , чтобы снова вывести на дисплей широту и долготу.

#### <span id="page-55-2"></span>**Передача данных положения в виде сообщения SMS**

#### Нажмите Options.

Выберите Send As SMS.

На дисплей выводится редактор сообщений SMS [\(смотри страницу 23\)](#page-28-0) с текущими данными GPS.

#### <span id="page-55-5"></span>**Сохранение текущего положения в виде точки маршрута**

<span id="page-55-1"></span>Данные GPS выводятся на дисплей в градусах, минутах и секундах; вы можете сохранить эти данные, связав их с некоторым названием места.

#### Нажмите Options.

На дисплей выводится перечень точек маршрута.

Выберите название места.

Если выбрано название, под которым уже сохранена другая точка маршрута, новая информация будет записана на место прежней без предупреждения.

<span id="page-55-4"></span>На дисплей выводится редактор GPS.

Введите название для географического положения. Нажмите Save.

Сохраненные точки маршрута можно извлечь при помощи пункта меню [Way Points](#page-67-2).

#### <span id="page-55-6"></span>**Менеджер точек маршрута (8-2)**

Менеджер точек маршрута выводит на дисплей перечень ваших сохраненных точек маршрута (до 10). Вы можете вызвать на дисплей информацию точки маршрута, редактировать или удалять точки маршрута, посылать их в виде сообщения SMS. Используя кабель для передачи данных, вы также можете передать точки маршрута в интерфейс V.24/ V.28 персонального компьютера, чтобы проследить ваш маршрут.

Для передачи точек маршрута в ПК используется протокол GPS NMEA. Данные передаются со скоростью 4800 бод. Вы не можете изменить это.

Текстовые сообщения

Текстовые сообщения

**Система** 

Система<br>позиционирования

Дополнительная **Система**<br>информация **позиционирования** 

Дополнительная<br>информация

#### **Просмотр подробных данных точки маршрута**

#### Выберите Menu > [GPS Manager](#page-67-0) > [Way Points](#page-67-2).

На дисплей выводится перечень точек маршрута.

Прокрутите перечень до желаемой точки маршрута.

Нажмите Options.

#### Выберите Details.

На дисплей выводится широта, долгота и высота точки маршрута.

#### **Передача точки маршрута в виде сообщения SMS**

#### Выберите Menu > [GPS Manager](#page-67-0) > [Way Points](#page-67-2).

На дисплей выводится перечень точек маршрута.

Прокрутите перечень до желаемой точки маршрута. Нажмите Options.

#### Выберите Send As SMS.

На дисплей выводится редактор сообщений SMS с названием точки маршрута и данными GPS [\(смотри страницу 23\)](#page-28-0).

#### **Передача точек маршрута в ПК**

#### Выберите Menu > [GPS Manager](#page-67-0) > [Way Points](#page-67-2).

На дисплей выводится перечень точек маршрута.

#### Прокрутите перечень до желаемой точки маршрута. Нажмите Options. Выберите Send to PC.

#### **Редактирование названия точки маршрута**

#### Выберите Menu > [GPS Manager](#page-67-0) > [Way Points](#page-67-2). На дисплей выводится перечень точек маршрута.

Прокрутите перечень до желаемой точки маршрута.

Нажмите Options.

Выберите Edit.

На дисплей выводится редактор GPS. Измените название точки маршрута [\(смотри страницу 58\)](#page-63-0).

Нажмите Save.

#### **Удаление точки маршрута из перечня**

Когда ваш перечень точек маршрута уже содержит 10 точек и вы хотите добавить новую точку маршрута, вы можете удалить записи вместо того, чтобы записывать поверх них новую информацию:

Выберите Menu > [GPS Manager](#page-67-0) > [Way Points](#page-67-2). На дисплей выводится перечень точек маршрута.

Прокрутите перечень до желаемой точки маршрута. Нажмите Options. Выберите Delete.

Нажмите Delete.

#### <span id="page-56-1"></span><span id="page-56-0"></span>**••** Включение и отключение функции отслеживания положения (8-3)

Для передачи данных из мобильного телефона в ПК вам необходимо подключить мобильный телефон к ПК при помощи кабеля для передачи данных; на ПК должно работать ПО, поддерживающее стандартный протокол NMEA 0183 V2.20.

Мобильный телефон можно подключить только к последовательному порту ПК, но не к порту NMEA.

Чтобы включить или отключить функцию отслеживания положения:

#### Выберите Menu > [GPS Manager](#page-67-0) > [Location Track](#page-67-3).

На дисплей выводится текущая настройка ("on" \* включено или "off" \* выключено).

Нажмите Change. Нажмите Save.

#### **Примечание:**

Функция отслеживания положения приостанавливается во время вызовов.

#### $\blacktriangleright$  Непрерывная индикация положения (8-4)

Данная функция аналогична функции ["Вывод на](#page-55-0) дисплей текущего положения (8-1)", различие состоит в том, что выведенные на дисплей данные GPS постоянно обновляются через короткие интервалы. Это может быть полезно, когда вы находитесь в движении, например, на палубе корабля или в открытом автомобиле.

Нажав на Options, вы можете выполнить над выведенными на дисплей данными такие же операции,

как описаны для функции [Current Position](#page-67-1) [\(смотри](#page-55-0) [страницу 50\)](#page-55-0).

#### Выберите Menu > [GPS Manager](#page-67-0) > [Cont. Position](#page-67-4).

Текущая широта и долгота выводятся на дисплей и обновляются через каждые несколько секунд.

- Нажмите , чтобы вывести на дисплей высоту, время и дату.
- Нажмите , чтобы снова вывести на дисплей широту и долготу.

#### **Дополнительная информация**

#### **Устранение неполадок**

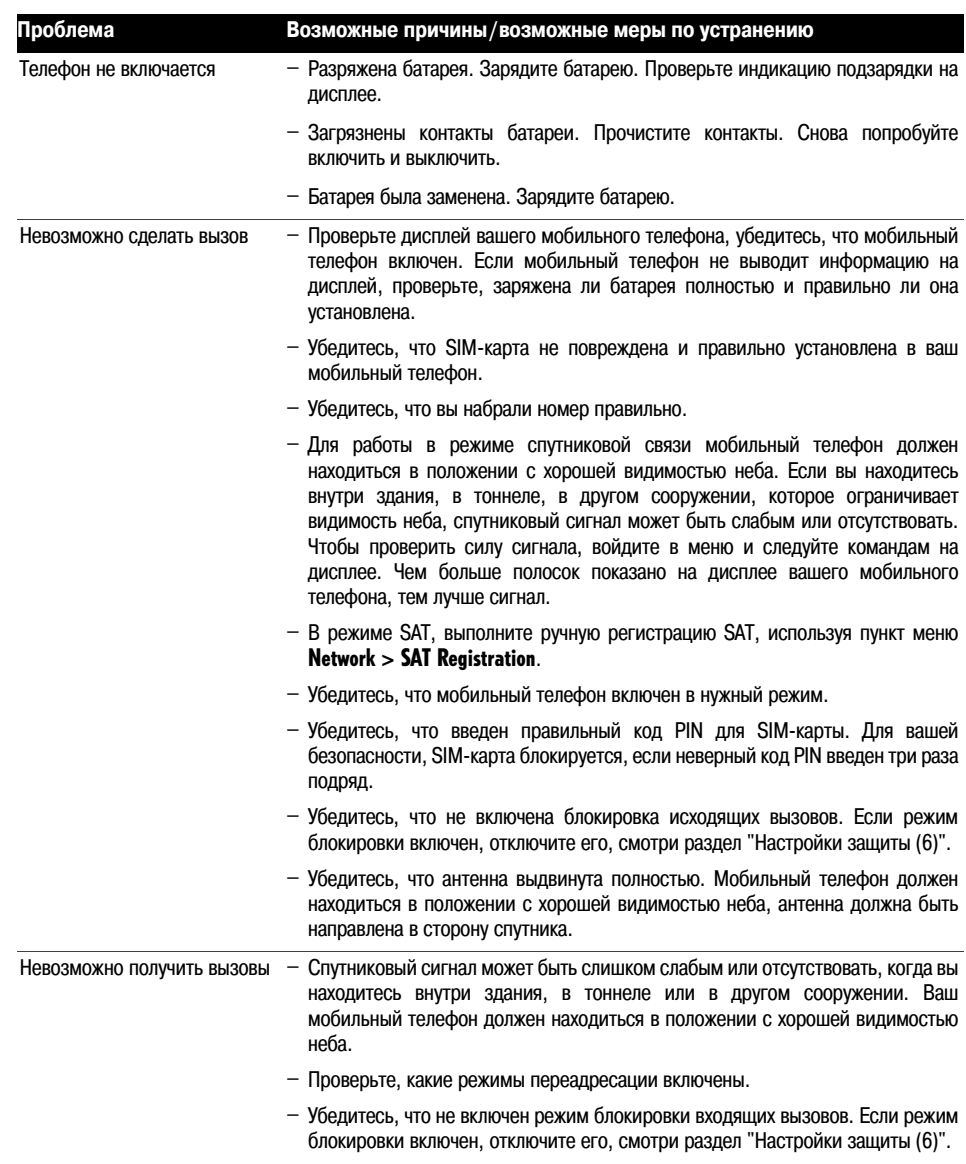

Дополнительная<br>информация

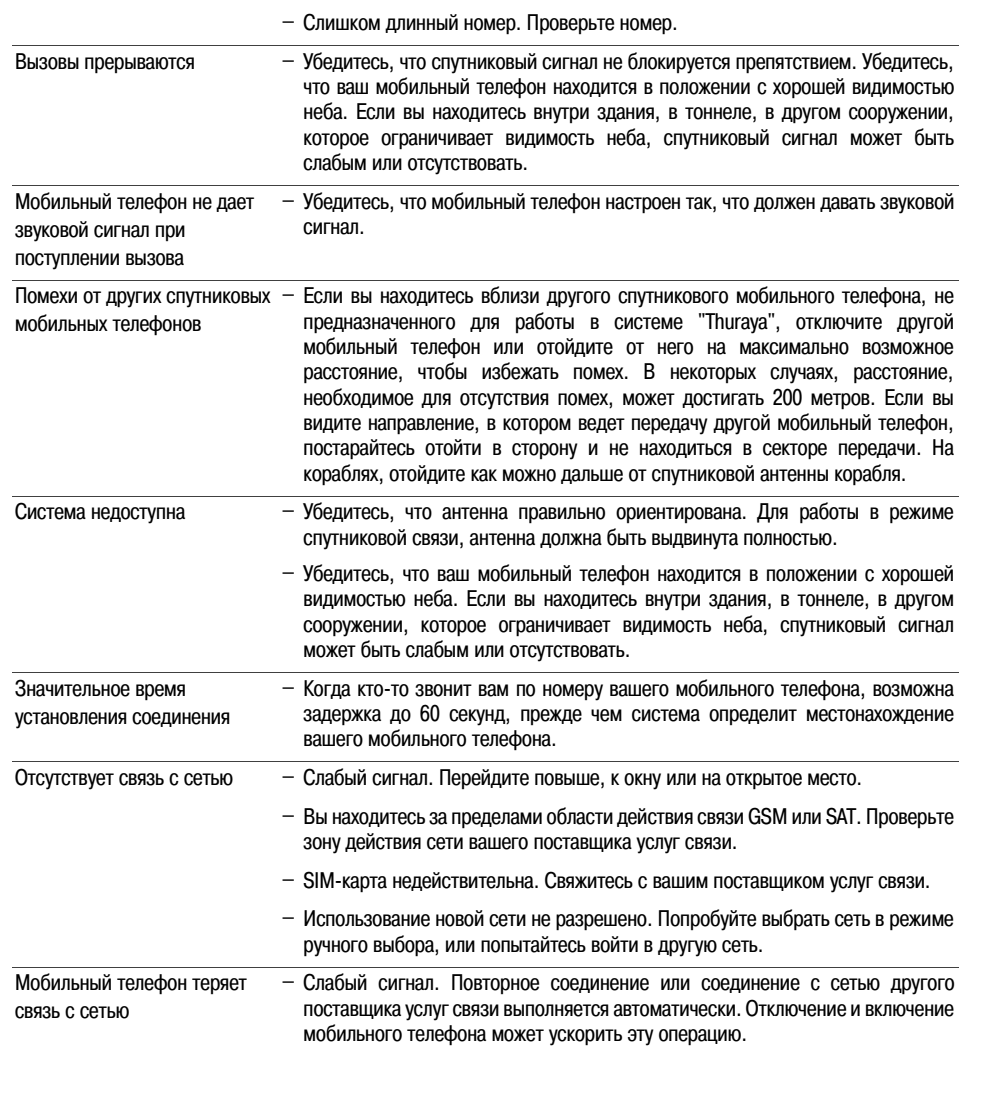

Любые вызовы невозможны – Ошибка при наборе номера. Введите полный код страны или региональный

**Проблема Возможные причины/возможные меры по устранению**

блокировок нужно ввести блокировочный код).

– Все вызовы блокированы. Проверьте наличие блокировок (для отмены

– Установлены ограничения по вызовам. Ограничения могут быть установлены вашим поставщиком услуг связи. Проверьте наличие ограничений.

– Установлена новая SIM\*карта. Проверьте наличие новых ограничений. – Достигнута предельная сумма стоимости услуг связи. Свяжитесь с вашим поставщиком услуг связи или используйте код PIN2 для отмены ограничения.

код.

Некоторые вызовы невозможны

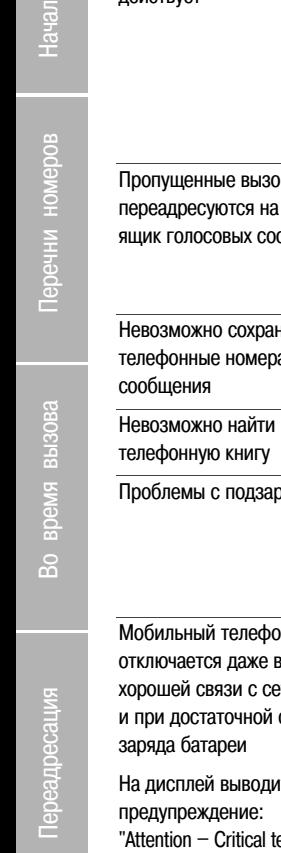

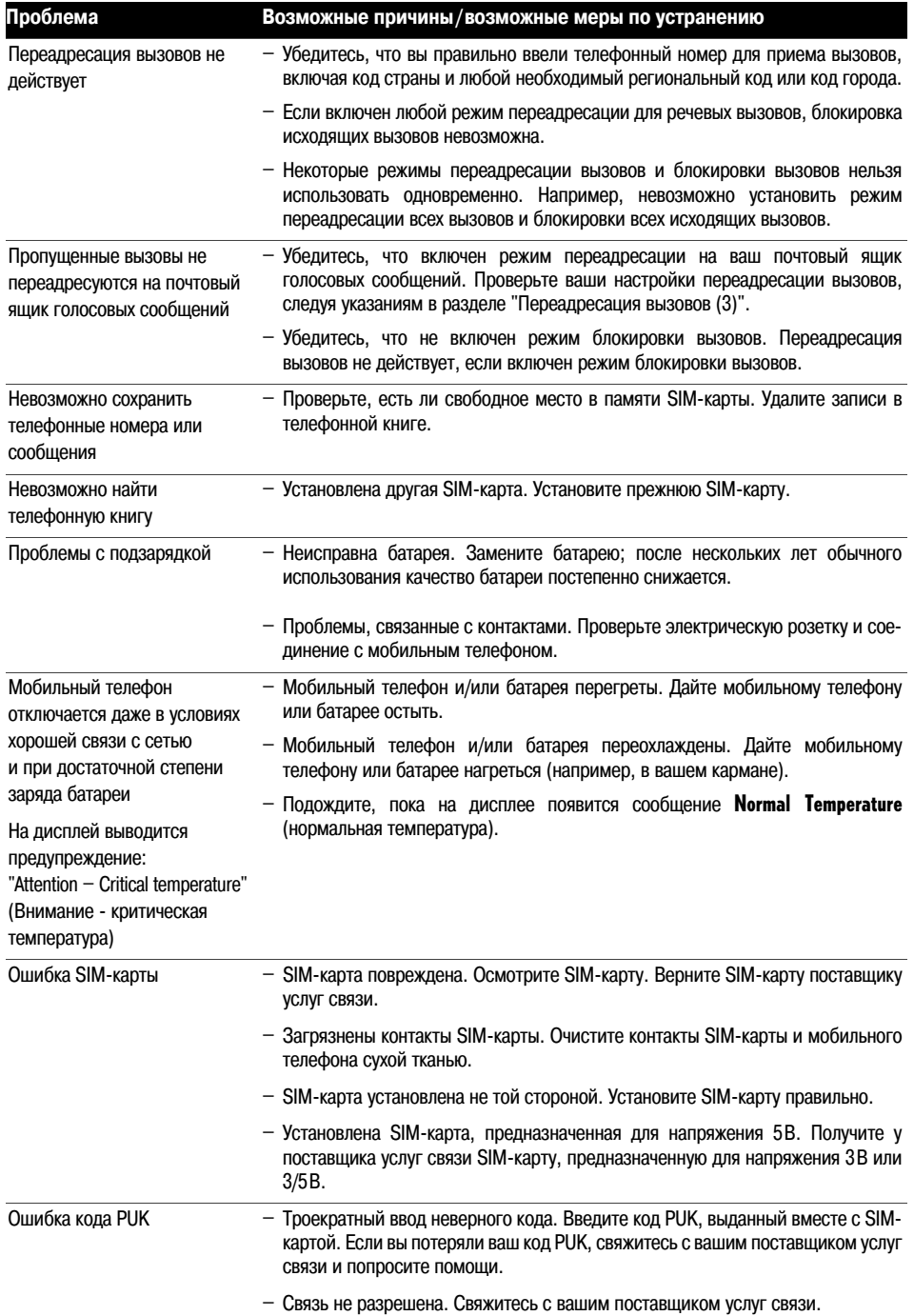

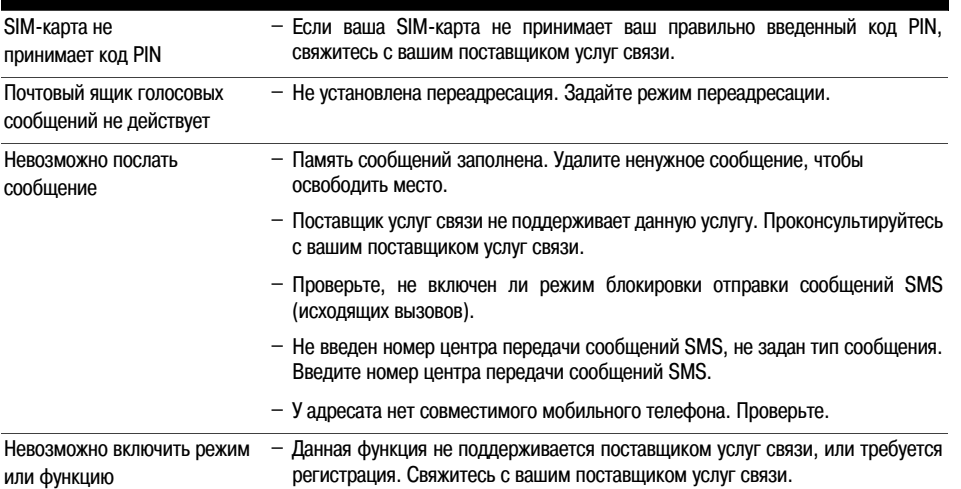

**Проблема Возможные причины/возможные меры по устранению**

#### **Если мобильный телефон подвергся удару или сотрясению**

- Выньте и снова установите батарею и SIM-карту.
- Не разбирайте мобильный телефон.

#### **Если мобильный телефон намок (в воде)**

- Быстро осушите мобильный телефон тканью.
- Не нагревайте мобильный телефон.
- Тщательно удалите влагу с контактов.
- $-$  Выньте и снова установите батарею и SIM-карту.
- Поставьте мобильный телефон вертикально открытом месте со свободным движением воздуха.
- Не разбирайте мобильный телефон.

#### **Технические характеристики**

#### **Мобильный телефон**

Двухрежимный мобильный телефон (спутниковая связь / GSM):

- GSM на частоте 900 МГц,
- SAT на частоте 1,5/1,6 ГГц.

SIM-карта 3 В и 3/5 В (GSM-совместимая). Функции GPS с приемником на 12 каналов. Отслеживание положения при помощи GPS. Интерфейс с последовательным портом ПК. Стандартная литий-ионная батарея 7,2 В.

- в режиме GSM: время разговора 4 часа, в режиме ожидания 50 часов;
- в режиме SAT: время разговора 2,5 часа, в режиме ожидания 35 часов.

Переносное зарядное устройство: 110/220 В перем. тока, 50/60 Гц.

#### **Функции вызова**

#### **Примечание:**

Некоторые функции зависят от параметров сети.

Первичные услуги для пользователя:

- речевые вызовы;
- факсимильная связь (с 9-проводным кабелем для передачи данных, V.24/V.28);
- передача данных (с 9-проводным кабелем для передачи данных, V.24/V.28), скорость передачи данных: автоматический выбор, или настраиваемая, от 2,4 до 19,2 кбит/с;

Сетевые услуги:

- передача коротких текстовых сообщений (SMS);
- почтовый ящик голосовых сообщений;
- дополнительные услуги.

Индикация длительности и стоимости вызовов.

Индикация силы сигнала.

Вызовы-конференции.

Ожидающий вызов, режим удержания на линии.

Раздельная переадресация речевых вызовов, факсов, вызовов в режиме передачи данных.

Передача сигналов DTMF.

Автоматический или ручной выбор сети.

- Представление идентификации вызывающей линии (CLIP).
- Ограничение идентификации вызывающей линии (CLIR).
- Представление идентификации соединенной линии (COLP).
- Ограничение идентификации соединенной линии (COLR).

#### **Управление вызовами**

Автоматический повторный набор. Ответ на вызов нажатием на любую кнопку. Идентификация группы вызывающих абонентов при помощи мелодии. Приветствие. Набор номера одним нажатием. Сокращенный набор.

#### **Вызов абонента**

Вызов повышенной мощности.

#### <span id="page-61-0"></span>**Защита и контроль стоимости**

Вызов службы экстренной помощи без SIM-карты (в зависимости от правил сети). Коды PIN, PIN2, защитный код, блокировочный код. Различные режимы блокировки вызовов. Фиксированный набор телефонных номеров и/или префиксов.

Информация о стоимости (GSM, SAT):

продолжительность и стоимость последнего вызова, суммарная продолжительность и стоимость.

#### **Передача текстовых сообщений SMS**

SMS класса 0, 1, 2, 3 Передача и прием сообщений длиной до 160 символов. Форматы параметров SMS:

- текст.
- факс G3,
- ERMES ,
- F-mail.

Уведомление о доставке.

Прием сообщений информационной службы.

Текстовые сообщения

Текстовые сообщения

# Выбор сети

<span id="page-62-0"></span>Зарядка и подзарядка аккумуляторной батареи вашего мобильного телефона описаны [страница 2](#page-7-0).

- Используйте только указанные типы зарядных устройств компании "Ascom".
- Запрещается заменять или вынимать батарею, когда мобильный телефон подключен к зарядному устройству!
- Всегда отключайте зарядное устройство от сети, когда оно не используется!
- Не поджигайте батарею.
- Не разбирайте и не ломайте батарею.
- Запрещается оставлять мобильный телефон подключенным к зарядному устройству на срок больше одной недели! Избыточная подзарядка может сократить срок службы батареи.
- По истечении срока службы электронные устройства и аккумуляторные батареи следует утилизировать в соответствии с предусмотренными возможностями и действующими правилами.
- Запрещается использовать неисправные или вышедшие из строя зарядные устройства и/или батареи!
- Не допускайте короткого замыкания батареи! Короткое замыкание может произойти, если металлический объект (например, монета, скрепка или ручка) приведет к прямому соединению полюсов + и - батареи, например, когда вы несете запасную батарею в кармане или в сумочке.
- Не подвергайте батарею воздействию высокой температуры 60 °C (140 °F).
- Для наибольшей эффективности, температура батареи должна быть в интервале от 15 °C (59 °F) до 25 °C (77 °F). Если аккумуляторная батарея слишком нагрета или переохлаждена, мобильный телефон может временно не работать, даже если батарея полностью заряжена. Характеристики литий-ионных аккумуляторов существенно ухудшаются при температурах ниже 0 °C (32 °F).
- Когда в аккумуляторная батарея разряжена и остается около одной минуты времени разговора, раздается предупреждающий звуковой сигнал и на дисплей выводится предупреждающее сообщение. Когда оставшееся время разговора заканчивается, на дисплей выводится сообщение, звучит предупреждающий звуковой сигнал, затем мобильный телефон отключается автоматически.

Система<br>позиционирования

#### <span id="page-63-0"></span>**IDE** Ввод символов в режиме текстового редактора

Когда ваш мобильный телефон находится в режиме текстового редактора, то есть, когда вы вводите имя в телефонную книгу или когда вы пишете сообщение SMS, вы используете кнопки клавиатуры.

Чтобы ввести букву или цифру, нажмите на соответствующую кнопку столько раз, сколько соответствует положению символа в перечне, напечатанном на кнопке.

В таблице ниже приведены все символы, которые можно ввести:

#### <span id="page-63-2"></span>Верхний регистр - нижний регистр

Вы можете переключаться из режима заглавных букв (верхний регистр) в режим строчных букв (нижний регистр) и обратно длинным нажатием кнопок с 2 ABC до 9<sup>wxyz</sup> на 2 секунды.

#### Пример:

Чтобы ввести "Е", нажмите 3 DEF два раза. Чтобы затем ввести "i", сначала нажмите 4 GHI и держите 2 секунды, затем опять нажмите эту же кнопку три раза обычным коротким нажатием.

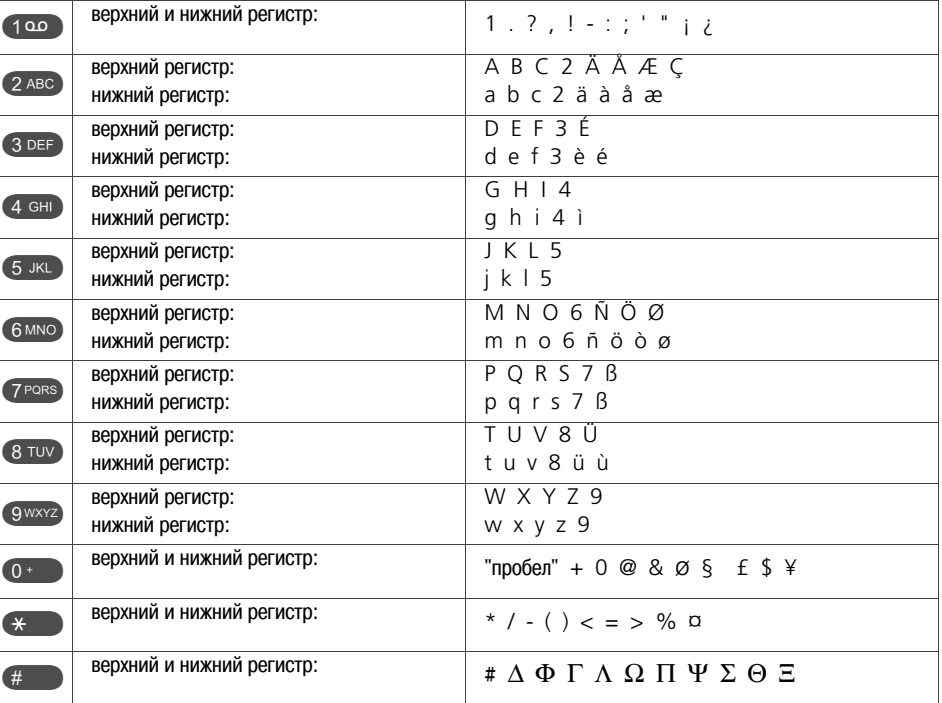

#### <span id="page-63-3"></span>Удаление символов

Если вы хотите удалить один символ слева от курсора. нажмите  $\odot$ .

Если вы хотите удалить все символы, нажмите • и удерживайте в нажатом положении. пока все символы не будут удалены.

#### <span id="page-63-1"></span>Перемешение курсора

В любой момент, когда можно переместить курсор влево, вправо, вверх или вниз, это показано значками в строке операций: ♦ • • • Ттобы переместить курсор, нажмите на функциональную кнопку под соответствующим значком в строке операций.

#### ▶ Упрощенное меню

- 1 Write Message составить сообщение
- 2 List Messages вывести перечень сообщений
- 3 Listen Voicemail прослушать голосовые сообщения
- 4 Divert Voicemail переадресация на почтовый ящик голосовых сообщений
- 5 System Pref. режим связи
- 6 Ringing Volume громкость звукового сигнала вызова
- **7** Ringing Type тип звукового сигнала вызова
- 8 Current Position текущее положение
- 9 Keypad Lock блокировка клавиатуры

#### ▶ Стандартное дерево меню

- 1 Messages сообщения
	- 1-1 Write Message составить сообщение
	- 1-2 List Messages вывести перечень сообщений
	- 1-3 Info Broadcast сообщения информационной службы 1-3-1 Status
		- состояние
		- 1-3-2 Topic
			- тема
		- 1-3-3 Set Language выбрать язык
	- 1-4 Listen Voicemail прослушать голосовые сообщения
- <span id="page-64-10"></span><span id="page-64-8"></span><span id="page-64-7"></span><span id="page-64-5"></span><span id="page-64-4"></span>2 Call Register
	- перечень телефонных номеров 2-1 Missed Calls
	- перечень пропущенных вызовов 2-2 Received Calls
		- перечень принятых вызовов
	- 2-3 Dialled Calls перечень набранных номеров
	- 2-4 Call Duration продолжительность вызова
	- 2-5 Call Costs стоимость вызова
	- 2-6 Remaining Credit оставшийся кредит
	- 2-7 Reset Counter сброс счетчика
- <span id="page-64-6"></span>2-7-1 Time
	- время
- <span id="page-64-9"></span> $2-7-2$  Cost CTOMMOCTH
- 3 Call Divert переадресация
	- 3-1 Voice
		- речевые вызовы
		- 3-1-1 All Voice все речевые вызовы 3-1-2 Busy
			- занято
		- 3-1-3 No Reply нет ответа
		- 3-1-4 Not Reachable абонент недоступен
		- 3-1-5 Clear Divert отмена переадресации
	- 3-2 All Fax все вызовы факсимильной связи
	- 3-3 All Data все вызовы передачи данных
	- 3-4 Clear All Divert отключение всех режимов переадресации
- <span id="page-64-12"></span><span id="page-64-11"></span><span id="page-64-3"></span><span id="page-64-2"></span><span id="page-64-1"></span><span id="page-64-0"></span>4 Network
	- **CATH**
	- 4-1 SAT Registration регистрация в режиме спутниковой связи
	- 4-2 Preference перечень предпочтительных сетей
	- 4-3 Network Mode режим выбора сети

<span id="page-65-47"></span><span id="page-65-46"></span><span id="page-65-45"></span><span id="page-65-25"></span><span id="page-65-24"></span><span id="page-65-17"></span><span id="page-65-16"></span><span id="page-65-15"></span><span id="page-65-14"></span><span id="page-65-13"></span><span id="page-65-12"></span><span id="page-65-11"></span><span id="page-65-10"></span><span id="page-65-9"></span><span id="page-65-4"></span><span id="page-65-3"></span>**6** Security

<span id="page-65-44"></span><span id="page-65-43"></span><span id="page-65-26"></span>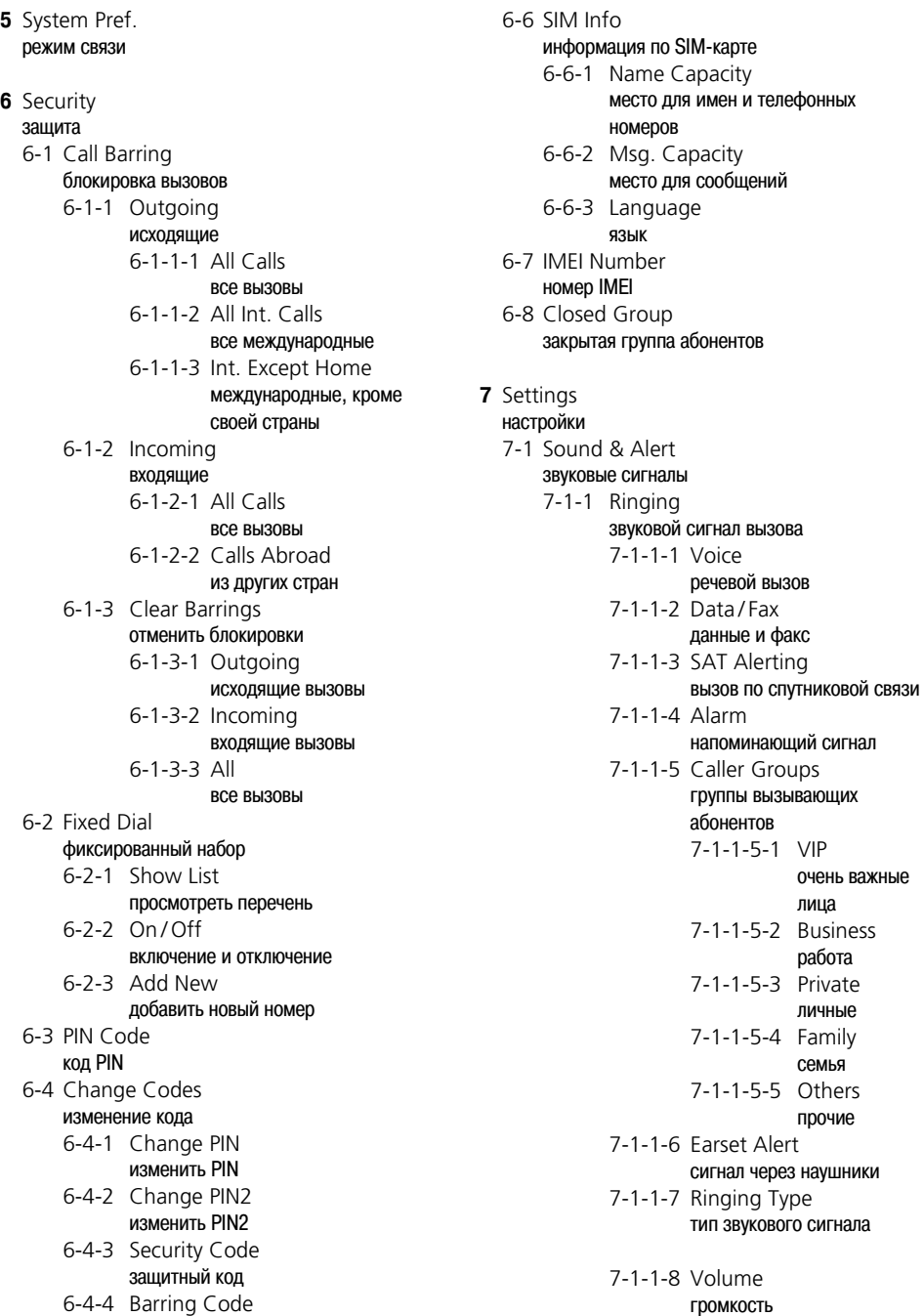

<span id="page-65-42"></span><span id="page-65-28"></span>громкость 7-1-2 Message Tone сигнал при поступлении сообщения

<span id="page-65-36"></span><span id="page-65-35"></span><span id="page-65-34"></span><span id="page-65-33"></span><span id="page-65-32"></span><span id="page-65-31"></span><span id="page-65-30"></span><span id="page-65-29"></span><span id="page-65-27"></span><span id="page-65-18"></span>очень важные лица

<span id="page-65-37"></span>работа

<span id="page-65-38"></span>личные

<span id="page-65-39"></span>семья

<span id="page-65-41"></span><span id="page-65-40"></span>прочие

60

<span id="page-65-23"></span><span id="page-65-22"></span><span id="page-65-21"></span><span id="page-65-20"></span><span id="page-65-19"></span><span id="page-65-8"></span><span id="page-65-7"></span><span id="page-65-6"></span><span id="page-65-5"></span><span id="page-65-1"></span><span id="page-65-0"></span>блокировочный код

<span id="page-65-2"></span>6-5 Security Code защитный код

<span id="page-66-37"></span><span id="page-66-27"></span><span id="page-66-26"></span><span id="page-66-25"></span><span id="page-66-12"></span><span id="page-66-7"></span><span id="page-66-6"></span><span id="page-66-1"></span><span id="page-66-0"></span>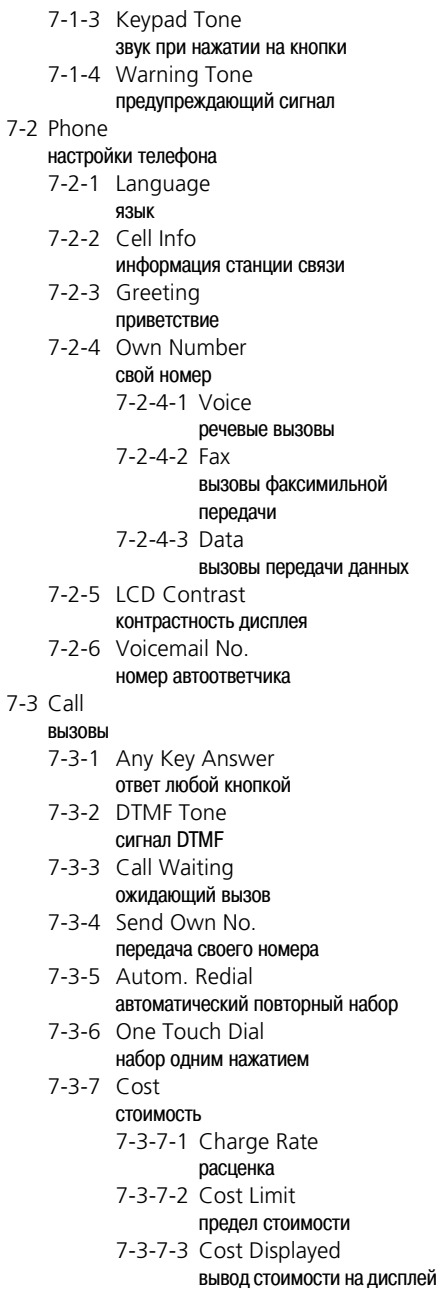

<span id="page-66-35"></span><span id="page-66-33"></span><span id="page-66-32"></span><span id="page-66-31"></span><span id="page-66-29"></span><span id="page-66-28"></span><span id="page-66-22"></span><span id="page-66-21"></span><span id="page-66-5"></span><span id="page-66-4"></span><span id="page-66-3"></span><span id="page-66-2"></span>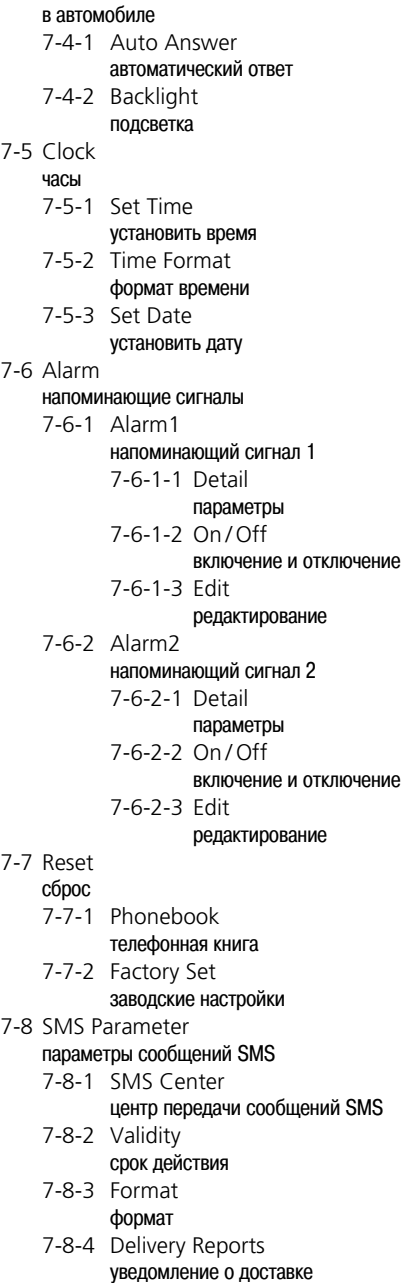

<span id="page-66-20"></span>7-4 Car

<span id="page-66-36"></span><span id="page-66-34"></span><span id="page-66-30"></span><span id="page-66-24"></span><span id="page-66-23"></span><span id="page-66-19"></span><span id="page-66-18"></span><span id="page-66-17"></span><span id="page-66-16"></span><span id="page-66-15"></span><span id="page-66-14"></span><span id="page-66-13"></span><span id="page-66-11"></span><span id="page-66-10"></span><span id="page-66-9"></span><span id="page-66-8"></span>7-9 Data Link Rate скорость передачи данных по кабелю

- 
- еречни номеров

 $\overline{a}$ 

 $\overline{a}$ 

вызова время  $\overline{6}$ 

Защита и коды

- <span id="page-67-2"></span><span id="page-67-1"></span><span id="page-67-0"></span>8 GPS Manager система позиционирования 8-1 Current Position
	- текущее положение
	- 8-2 Wav Points точки маршрута
- <span id="page-67-3"></span>8-3 Location Track отслеживание положения
- <span id="page-67-4"></span>8-4 Cont. Position непрерывная индикация положения
- 9 Keypad Lock блокировка клавиатуры

#### **>>** Значения команд, выводимых на дисплей

Automatic **Next** автоматически следующий Options Accept опции ПРИНЯТЬ  $-$  Call Read **ВЫЗОВ** прочесть - Call Transfer Reiect передача вызова **ОТКЛОНИТЬ** - Change Remove изменить удалить Clear Replace **ОТМАНИТЬ** заменить Clear List Reply удалить все позиции перечня **ОТВЕТИТЬ** - Conference Save конференция сохранить Delete Save Number удалить сохранить номер End All Calls Select закончить все вызовы выбрать Format Send формат послать - Forward Send As SMS  $\overline{a}$ перенаправить послать как сообщение SMS - Further Networks Send DTMF другие сети послать сигнал DTMF Hold Send to PC удержание на линии послать в ПК Insert Short Dialling вставить сокращенный набор List Silent перечень тишина - Manual Stop вручную **CTON** - Mark Swap **ОТМАТИТЬ** поменять местами Menu Unhold меню отключить режим удержания на линии Mute Unlock отключить микрофон отключение блокировки Names Unmark имена снять отметку New Call Unmute новый вызов включить микрофон

 $\overline{a}$ 

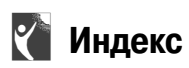

#### **А**

[автоматический повторный набор 39](#page-44-0) автомобиль [– использование мобильного телефона 40](#page-45-0) [автоответчик 20,](#page-25-2) [21](#page-26-0) [аккумулятор 57](#page-62-0) аккумулятор

[– подзарядка 2](#page-7-1) [аккумуляторная батарея 2](#page-7-2)

#### **Б**

[батарея 2,](#page-7-2) [57](#page-62-0) [– подзарядка 2](#page-7-1) [безусловная переадресация 21](#page-26-1) блокировка

- [варианты 33](#page-38-0)
- [все вызовы 33](#page-38-1)
- [входящие вызовы 33](#page-38-2)
- [международные вызовы 33](#page-38-3)
- [отключение 33](#page-38-4)
- [отмена всех блокировок 33](#page-38-5)
- [отмена для входящих вызовов 33](#page-38-6)
- [отмена для исходящих](#page-38-7)  вызовов 33
- [состояние 33](#page-38-4)

[блокировочный код 31](#page-36-0)

[– изменение 32](#page-37-0)

#### **В**

[включение телефона 3](#page-8-0) время

- [установка 36](#page-41-0)
- [формат 36](#page-41-1)

[время UTC 50](#page-55-1)

выбор сети

- [автоматический 42](#page-47-0)
- [перечень поставщиков услуг связи 43](#page-48-0)
- [предпочтительный режим 43](#page-48-1)
- [ручной режим 43](#page-48-2)
- [фиксированный режим 43](#page-48-1)

#### вызов

- [конец 19](#page-24-0)
- – [конференция 18, 1](#page-23-0)9
- [международный префикс \(+\) 8](#page-13-0)
- – [ожидающий 18,](#page-23-1) [39](#page-44-1)
- [окончание 8](#page-13-1)
- [ответ 8](#page-13-2)
- [ответ на ожидающий вызов 18](#page-23-2)
- – [отклонение 8,](#page-13-3) [18](#page-23-3)
- [отключение 19](#page-24-1)
- [переадресация 21](#page-26-2)
- [передача 19](#page-24-2)
- [переключение между абонентами 19](#page-24-3)
- [удержание на линии 17](#page-22-1)
- циркулярный 19
- [вызов повышенной мощности 9, 45](#page-14-0)
	- [предварительный сигнал 1](#page-6-0)

[вызов с участием нескольких абонентов 18](#page-23-0)

- [новый вызов 19](#page-24-4)
- [состояние вызова 18](#page-23-4)
- [вызов службы экстренной](#page-8-1)
- [помощи 3,](#page-8-1) [33,](#page-38-8) 43
- [вызов SOS 3,](#page-8-2) [33](#page-38-8)

#### **Г**

голосовая почта

- запись номера почтового ящика [20](#page-25-3)
- – [прослушивание 13,](#page-18-0) [20](#page-25-4)
- [громкость динамика во время разговора 10](#page-15-1)

[группа абонентов, ограниченная 35](#page-40-0)

[группа вызывающих абонентов 12,](#page-17-1) [45](#page-50-2)

[гудок 46](#page-51-0)

#### GPS

[– отслеживание положения 51](#page-56-1)

- [передача данных в виде сообщения SMS 50](#page-55-2)
- [просмотр текущего](#page-55-3)  положения 50
- [редактор точек маршрута 50](#page-55-4)
- [сохранить положение 50](#page-55-5)
- [точки маршрута 50](#page-55-6)

#### GSM

[– режим 41](#page-46-0)

#### **Д**

[данные, передача 38](#page-43-1) [данных переадресация 22](#page-27-0) [– на ПК 22](#page-27-1) [– на телефон 22](#page-27-1) [– отмена 22](#page-27-2) [– состояние 22](#page-27-2) [дата 36](#page-41-2) [деблокировочный ключ 30](#page-35-1) динамик [– громкость 10](#page-15-1) доступ к сети [– автоматический 42](#page-47-1) [– ручной режим 42](#page-47-1)  $-$  GSM 41  $-$  SAT 41 [DTMF 17,](#page-22-2) [38](#page-43-0)

#### **З**

[заводские настройки, восстановление 40](#page-45-2) [закрытая группа абонентов 35](#page-40-0) замена [– запись телефонной книги 13](#page-18-1) [– номер фиксированного набора 34](#page-39-1) [– сообщение SMS 24](#page-29-0) [зарядное устройство 2,](#page-7-1) [57](#page-62-0) [защита 56](#page-61-0) [– блокировочный код 31](#page-36-0) [– PIN 30](#page-35-2) [– PIN2 30](#page-35-3) [– PUK/PUK2 30](#page-35-1) [защитный код 31](#page-36-1) [– включение и отключение](#page-36-2)  защиты 31 [– изменение 32](#page-37-1) звонок [– включение и отключение 8](#page-13-4) звуковой сигнал [– включение и отключение 8](#page-13-4) звуковой сигнал вызова [– громкость 44](#page-49-0) [– мелодия 44](#page-49-1) [– тип 46](#page-51-2)

звуковые настройки

- [громкость динамика во время разговора 10](#page-15-1)
- [громкость сигнала вызова 44](#page-49-0)
- [звук нажатия на кнопку 46](#page-51-3)
- [звуковой сигнал текстового сообщения 46](#page-51-4)
- [мелодия вызова повышенной мощности 45](#page-50-4)
- [мелодия для группы вызывающих абонентов 45](#page-50-3)
- [мелодия для речевых вызовов 44](#page-49-2)
- [мелодия для факса и данных 45](#page-50-5)
- [мелодия для факсов и данных 45](#page-50-6)
- [мелодия напоминающего сигнала 45](#page-50-7)
- [мелодия сигнала вызова 44](#page-49-1)
- [нарастание громкости](#page-51-5)  мелодии 46
- [непрерывное звучание](#page-51-6)  мелодии 46
- [однократное звучание](#page-51-7)  мелодии 46
- [однократный гудок 46](#page-51-0)
- [предупреждающий сигнал 46](#page-51-1)
- [сигнал вызова через наушники 45](#page-50-8)
- [тип сигнала вызова 46](#page-51-2)
- [тишина 46](#page-51-8)
- [зуммер 45](#page-50-9)

#### **И**

[инкогнито 39](#page-44-2) [информационная служба 28](#page-33-1) – активировать/деактивировать тему 28 [– выбор или отмена выбора темы 28](#page-33-0) [использование в автомобиле 40](#page-45-0) [– автоматический ответ 40](#page-45-1) [– подсветка 40](#page-45-3)

#### [IMEI 49](#page-54-1)

#### $\mathbf{k}$

клавиатура - блокировка 4 - звук нажатия. включение и отключение 46 - разблокировка 4 код быстрого доступа 7 **код PIN 30**  $-$  BBO $\pi$ 3 - включение и отключение защиты 31 - изменение 32 **код PIN2 30** - изменение 32 код PUK 30 кодирование 5 конференция 18, 19  $-$ конец 19 - конфиденциальный разговор 19 - новый вызов 19 - отключение участника 19 - состояние вызова 18 конфиденциальный вызов 19 курсор, перемещение 58

#### M

международный префикс (+) 8 мелодия

- вызов повышенной мошности 45
- $-$ вызовы 44
- группа вызывающих абонентов 45
- $-$  ланные 45
- напоминающий сигнал 45
- нарастание громкости 46
- непрерывное звучание 46
- однократное звучание 46
- $-$  факс 45

мелодия сигнала вызова 44 меню

- быстрый доступ 7
- $-$ выхол 7
- $-$  лерево 59
- индикатор положения 7
- код быстрого доступа 7
- коды быстрого доступа 59
- нотация в данном руководстве 7
- перемещение 6
- переход на более высокий уровень 7
- $-$  упрощенное 7, 59

местоположение 50  $-$  сообщение SMS 50 микрофон, отключение 17 модуль идентификации абонента 2 н набор номера - на клавиатуре 8 - номер сокращенного набора 13 - одним нажатием 13  $-$  nav<sub>3</sub>a 8.17 - повторный 15 - принятого вызова 16 - пропущенного вызова 16 - телефонная книга 13 набор одним нажатием 13, 40  $-$ номер 12 набор повторный автоматический 39 напоминающий сигнал 47 - включение и отключение 47  $-$  остановка 47 - подтверждение 47 - прерывание 47 - редактирование 47  $-$  редактор 47 - состояние 47 - установка 47 наушники  $-$  сигнал вызова 45 номер - вызывающего абонента, передача 39 - набор на клавиатуре 8 - набор одним нажатием 13 - набранный ранее 15  $-$  перечень 11 - принятого вызова 16 - пропущенного вызова 16 номер для набора одним нажатием 40 номер сокращенного набора 12, 13 номер IMEI 49 номера службы экстренной помощи 3 нотация в данном руководстве 7

#### **О**

[ограниченный набор телефонных номеров 34](#page-39-2) [ожидающий вызов 18,](#page-23-1) [39](#page-44-1) [– ответ 18](#page-23-2) [oкончание вызова 8](#page-13-1) оператор [– сообщения 28](#page-33-2) [ответ любой кнопкой 38](#page-43-2) [ответ на ожидающий вызов 18](#page-23-2) [ответ на сообщение SMS 26](#page-31-0) [отклонение вызова 8, 18](#page-23-3) [отключение микрофона 17](#page-22-3) [отключение телефона 3](#page-8-0) [отслеживание положения 51](#page-56-1)

#### **П**

память – [заполнена 13,](#page-18-1) [24,](#page-29-0) [34](#page-39-1) память SIM-карты [– заполнена 24](#page-29-0) [память телефонной книги 49](#page-54-2) [пароль сетевой 31](#page-36-4) пауза 8, 17 [переадресация 22](#page-27-0) [– на почтовый ящик голосовых сообщений 20](#page-25-2) [– отменить все 22](#page-27-3) [переадресация вызова 21](#page-26-2) [– безусловная 21](#page-26-1) [– задержка 21](#page-26-3) [– на телефонный номер 21](#page-26-4) [– отмена 21](#page-26-5) [– отменить все 21](#page-26-6) [– почтовый ящик голосовых сообщений 21](#page-26-0) [– состояние 21](#page-26-7) [– условия 21](#page-26-8) [переадресация факсов 22](#page-27-4) [передача вызова 19](#page-24-2) [передача данных 38](#page-43-1) [– переадресация 22](#page-27-0) [передача своего номера 39](#page-44-3) [перемещение 6](#page-11-0)

перечень [– группа вызывающих](#page-17-3)  абонентов 12 [– набранные номера 15](#page-20-2) [– принятых вызовов 16](#page-21-1) [– пропущенных вызовов 16](#page-21-2) [– сети 43](#page-48-1) [– телефонная книга 11](#page-16-1) [перечень номеров 11](#page-16-0) [перечень поставщиков услуг связи](#page-16-0) [43](#page-48-0) [персональный деблокировочный](#page-35-1)  ключ 30 [повторный набор 15,](#page-20-1) [39](#page-44-0) [положение географическое 50](#page-55-3) [почтовый ящик голосовых](#page-18-0)  [сообщений 13,](#page-18-0) [20, 21](#page-25-3) [предварительный сигнал вызова 1](#page-6-0) предупреждение [– включение и отключение звукового сигнала 46](#page-51-1) [– вызов повышенной мощности 45](#page-50-4) [приветствие 36](#page-41-3) [проверка записей телефонной книги 13](#page-18-5) [PIN](#page-18-5) [30](#page-35-2) [– ввод 3](#page-8-3) [– включение и отключение](#page-36-3)  защиты 31 [– изменение 32](#page-37-2) [PIN2 30](#page-35-3) [– изменение 32](#page-37-3) [PUK 30](#page-35-1)

#### **Р**

[регистр номеров 11](#page-16-0) [регистрация в SAT 1](#page-6-1) [регистрация в сети SAT 43](#page-48-3) редактор [– заглавные буквы 58](#page-63-2) [– напоминающий сигнал 47](#page-52-6) [– перемещение курсора 58](#page-63-1) [– сообщение SMS 23](#page-28-1) [– строчные буквы 58](#page-63-2) [– удаление символов 58](#page-63-3)  $-$  GPS 50 [режим удержания на линии 17](#page-12-4) [режим GSM 41](#page-46-0) [режим SAT 41](#page-46-0) [– регистрация 43](#page-48-3)
## **С**

свой номер [– включение и отключение передачи 39](#page-44-0) [сетевой пароль 31](#page-36-0) сеть [– перечень предпочтительных сетей 42](#page-47-0) сигнал вызова [– мелодия 44](#page-49-0) [сигнал DTMF 17,](#page-22-0) [38](#page-43-0) [скорость передачи данных 38](#page-43-1) [служба экстренной помощи 3,](#page-8-0) [33, 4](#page-38-0)3 [сокращенный набор 12,](#page-17-0) [13](#page-18-1) сигнал вызова [– включение и отключение 8](#page-13-0) сообщение [– информационной службы 28](#page-33-0) [– почтовый ящик голосовых сообщений 20](#page-25-0)  $-$  SMS 23 сообщение информационной службы [– включение и отключение](#page-33-1)  приема 28 – включение и отключение темы 28 [– чтение 29](#page-34-0) [– язык 29](#page-34-1) [сообщение оператора 28](#page-33-2) сообщение SMS [– замена 24](#page-29-0) [– номер центра передачи сообщений SMS 23](#page-28-3) [– ответ 26](#page-31-0) [– послать 23](#page-28-4) [– послать и сохранить 24](#page-29-1) [– редактор 23](#page-28-1) [– составление 23](#page-28-2) [– сохранить 23](#page-28-4)  $-$  статус 25 [– шаблон 24](#page-29-2) [спецификации 56](#page-61-1) [стоимость 37, 56](#page-61-0) SAT [– режим 41](#page-46-0) SIM-карта – [память заполнена 13,](#page-18-0) [34](#page-39-0) [– блокировка 30](#page-35-0) [– защита 30](#page-35-1) [– информация 49](#page-54-0) [– пароль 3](#page-8-1) [– установка 2](#page-7-0)

[SMS 23](#page-28-0) [– редактор 23](#page-28-1) [– составление 23](#page-28-2) [SOS 3,](#page-8-0) 43 **T** текстовое сообщение [– звуковой сигнал 46](#page-51-0) [– информационной службы 28](#page-33-0) [– послать и сохранить 24](#page-29-1) [– редактор 23](#page-28-1) [– составление 23](#page-28-2)  $-$  SMS 23 телефон [– включение и отключение 3](#page-8-2) [телефонная книга 11](#page-16-0) [– группа вызывающих](#page-17-1)  абонентов 12 – [замена записи 13,](#page-18-0) [14](#page-19-0) [– записи поставщика](#page-16-1)  услуг связи 11 [– источники данных 11](#page-16-2) [– набор номера 13](#page-18-2) [– набор одним нажатием 12, 13](#page-17-2) [– новая запись 12](#page-17-3) [– ограниченный набор 34](#page-39-1) [– проверка записей 13](#page-18-3) [– проверка свободного места 49](#page-54-1) [– сокращенный набор 12, 13](#page-17-2) [– удаление всех записей 14](#page-19-1) [– удаление записи 14](#page-19-2) [технические характеристики 56](#page-61-1) [тип звукового сигнала вызова 46](#page-51-1) [тональный набор 17](#page-22-0) [тональный сигнал 38](#page-43-0) [точка маршрута 50](#page-55-0) [– передача в виде SMS 51](#page-56-0) [– передача в ПК 51](#page-56-1) [– редактировать название 51](#page-56-2) [– сохранить 50](#page-55-1)

[– удаление из перечня 51](#page-56-3)

### **У**

[удаление символов 58](#page-63-0) [удержание на линии 17](#page-22-1) [универсальное время 50](#page-55-2) [UTC 50](#page-55-2)

## **Ф**

[факсов переадресация 22](#page-27-0)

- [на почтовый ящик голосовых сообщений 22](#page-27-1)
- [на телефонный номер 22](#page-27-2)
- [отмена 22](#page-27-3)
- [состояние 22](#page-27-3)

[фиксированный набор 34](#page-39-1)

- [включение режима 34](#page-39-3)
- [выбор номера 34](#page-39-2)
- [замена номера 34](#page-39-0)
- [перечень 34](#page-39-4)
- [редактирование номера 34](#page-39-2)
- [удаление номера 34](#page-39-2)

## **Ц**

[центр передачи сообщений SMS 23](#page-28-3) циркулярный вызов 19

## **Ч**

[часы 2,](#page-7-1) [36,](#page-41-0) [47](#page-52-0)

## **Ш**

[шаблон текстовых сообщений 24](#page-29-2) [шифрование 5](#page-10-0)

#### **ОГРАНИЧЕННАЯ ГАРАНТИЯ МОБИЛЬНЫЙ СПУТНИКОВЫЙ/GSM ТЕЛЕФОН ASCOM 21**

Настоящая ограниченная гарантия дается первоначальному покупателю любого нового мобильного спутникового/GSM телефона "Ascom 21", покупающему этот телефон для собственного пользования (который далее называется "Покупатель"). Настоящая ограниченная гарантия не распространяется на последующих покупателей и других лиц.

#### **Гарантийные обязательства и гарантийное обслуживание**

Компания "Ascom" гарантирует, что все новые мобильные спутниковые/GSM телефоны "Ascom 21" (которые далее называются "Изделие") при нормальном использовании и износе не будут иметь дефектов в ни в материалах, ни в изготовлении, в течение одного (1) года с момента покупки первоначальным Покупателем (далее этот период называется "Гарантийный Период"). Если, при нормальном использовании и износе, в Изделии будут выявлены дефекты материалов или изготовления, и изделие будет возвращено за счет Покупателя в авторизованный сервисный центр компании "Ascom", Изделие будет отремонтировано или заменено, по усмотрению единственно и исключительно компании "Ascom", бесплатно для Покупателя. Покупатель должен будет предоставить приемлемое подтверждение даты покупки. При ремонте или замене Изделия могут быть использованы восстановленные компоненты, детали, узлы или материалы. Затраты, связанные со снятием, демонтажем или повторной установкой Изделия, не подлежат возмещению.

#### **НАСТОЯЩАЯ ОГРАНИЧЕННАЯ ГАРАНТИЯ НЕ РАСПРОСТРАНЯЕТСЯ НА СЛЕДУЮЩЕЕ, И КОМПАНИЯ "ASCOM" НЕ БУДЕТ НЕСТИ ОТВЕТСТВЕННОСТИ ЗА СЛЕДУЮЩЕЕ:**

Настоящая ограниченная гарантия полностью теряет силу в случае, если ремонт или техническое обслуживание Изделия производил кто\*либо, кроме компании "Ascom" или авторизованного сервисного центра компании "Ascom". Единственной и исключительной компенсацией Покупателя будет ремонт или замена дефектного Изделия, в порядке и при условиях, описанных выше. Компания "Ascom" не берет на себя и не уполномочивает никакие авторизованные сервисные центры, лиц или организации, брать на себя любые другие обязанности или ответственность, выходящие за пределы обязанностей и ответственности, предусмотренных настоящей ограниченной гарантией.

Настоящая ограниченная гарантия не распространяется на следующее: изделия или вспомогательное оборудование, не разработанное и не поставленное компанией "Ascom"; неисправности или дефекты, вызванные неправильным или злонамеренным использованием, произошедшие в результате несчастного случая, изменения конструкции или небрежности; неавторизованная установка, демонтаж или ремонт; невыполнение требований инструкций; пожар, наводнение или другие форс\*мажорные обстоятельства; воздействие пищи или жидкостей; нормальный износ; неправильная установка, техническое обслуживание, эксплуатация или ремонт; рабочие характеристики Изделия при использовании в комбинации с другими изделиями или оборудованием, не произведенными и не поставленными компанией "Ascom"; плата за работу или услуги представителям или сервисным центрам, не получившим официальных полномочий от компании "Ascom".

Поскольку спутниковые системы связи и системы GSM, с которыми работает данное Изделие, предоставляются независимыми операторами или поставщиками услуг спутниковой связи и/или связи GSM, компания "Ascom" не несет ответственности за функционирование, доступность, область действия, дальность или характеристики услуг, предоставленных такими операторами или поставщиками услуг связи.

#### **Ограничение ответственности**

НАСТОЯЩАЯ ОГРАНИЧЕННАЯ ГАРАНТИЯ ДЕЙСТВУЕТ ВМЕСТО ЛЮБЫХ ДРУГИХ ЯВНЫХ, ПРЕДПОЛАГАЕМЫХ ИЛИ ПРЕДУСМОТРЕННЫХ ЗАКОНОМ ГАРАНТИЙ, В ТОМ ЧИСЛЕ, БЕЗ ОГРАНИЧЕНИЯ, ПРЕДПОЛАГАЕМЫХ ГАРАНТИЙ ВОЗМОЖНОСТИ ПРОДАЖИ ИЛИ ПРИГОДНОСТИ ДЛЯ ЛЮБОЙ КОНКРЕТНОЙ ЦЕЛИ. КОМПАНИЯ "ASCOM" НЕ БУДЕТ НЕСТИ ОТВЕТСТВЕННОСТЬ ЗА УБЫТКИ СВЫШЕ ЦЕНЫ ПОКУПКИ ИЗДЕЛИЯ, ЗА ВЫЧЕТОМ РАЗУМНОЙ СУММЫ ЗА ИСПОЛЬЗОВАНИЕ И ИЗНОС, ИЛИ ЗА ЛЮБЫЕ СОПУТСТВУЮЩИЕ, СПЕЦИАЛЬНЫЕ, ШТРАФНЫЕ УБЫТКИ ИЛИ КОСВЕННЫЙ УЩЕРБ ЛЮБОГО РОДА, ИЛИ ЗА ЛЮБЫЕ ЗАДЕРЖКИ, НЕВОЗМОЖНОСТЬ ИСПОЛЬЗОВАНИЯ, ПОТЕРИ ВРЕМЕНИ, ПРИБЫЛИ, ДОХОДОВ ИЛИ ЭКОНОМИИ, ЛЮБЫЕ КОММЕРЧЕСКИЕ ПОТЕРИ, НЕУДОБСТВА, ПРОБЕГ ИЛИ ПОВРЕЖДЕНИЯ ТРАНСПОРТНЫХ СРЕДСТВ ПОКУПАТЕЛЯ ИЛИ ДРУГИХ ЛИЦ ИЛИ ЛЮБОЙ ДРУГОЙ СОБСТВЕННОСТИ, ИМЕВШИЕ МЕСТО В СВЯЗИ С ИСПОЛЬЗОВАНИЕМ ИЛИ НЕВОЗМОЖНОСТЬЮ ИСПОЛЬЗОВАНИЯ ИЗДЕЛИЯ, ИЛИ В ИНЫХ СЛУЧАЯХ ЗА ЛЮБЫЕ НЕДОСТАТКИ ФУНКЦИОНИРОВАНИЯ.

Любая ответственность и обязанности компании "Ascom" в соответствии с настоящей ограниченной гарантией прекращаются по истечении применимого Гарантийного периода, предусмотренного настоящей гарантией. Настоящая ограниченная гарантия описывает полный объем ответственности компании "Ascom" в отношении Изделия. Не существует других обязанностей или ответственности компании "Ascom", вытекающих из продажи Изделия, основанных на гарантии, контракте, небрежности или других теориях ответственности. В любом случае ответственность компании "Ascom" не будет превышать стоимости исправления дефектов в соответствии с настоящей гарантией.

Настоящая ограниченная гарантия дает Покупателю конкретные юридические права, и Покупатель может иметь также и другие права, в зависимости от конкретной юрисдикции.

Attn: Customer Service Ascom Business Systems AG Ziegelmattstrasse 1 CH\*4503 Solothurn Switzerland

Адрес в Интернет: www.ascom.com

Настоящим компания "Ascom Business Systems AG" заявляет, что данный мобильный телефон соответствует основным требованиям и другим применимым условиям директивы 1999/5/EC.

## $C<sub>6168</sub>$

© Ascom Business Systems AG, 2001. Все права сохранены.

Данное руководство опубликовано компанией "Ascom Business Systems AG", без каких-либо гарантий. Компания "Ascom Business Systems AG" оставляет за собой право вносить изменения и усовершенствования в любые изделия, описанные в данном руководстве, без предварительного уведомления.

> ABSC 20316869 Issue: x.xxx Printed in Switzerland

# ascom 21

Настоящая гарантийная карточка действительна только в том случае, если все поля заполнены должным образом продавцом.

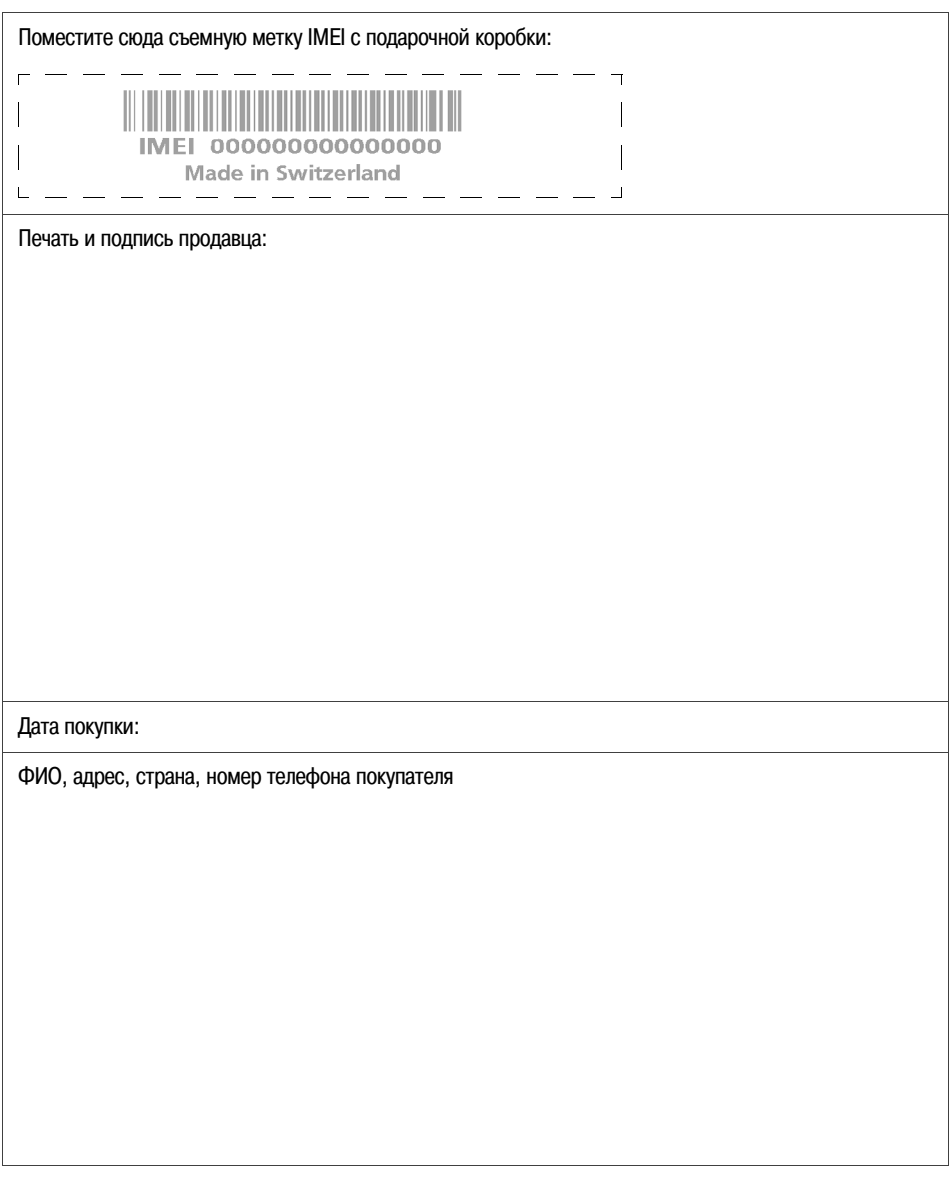